# Cisco Meeting Server

Cisco Meeting Server 間でのコールの

ロードバランシング

ホワイトペーパー

2023 年 9 月 7 日

Cisco Systems, Inc. [www.cisco.com](http://www.cisco.com/)

# 目次

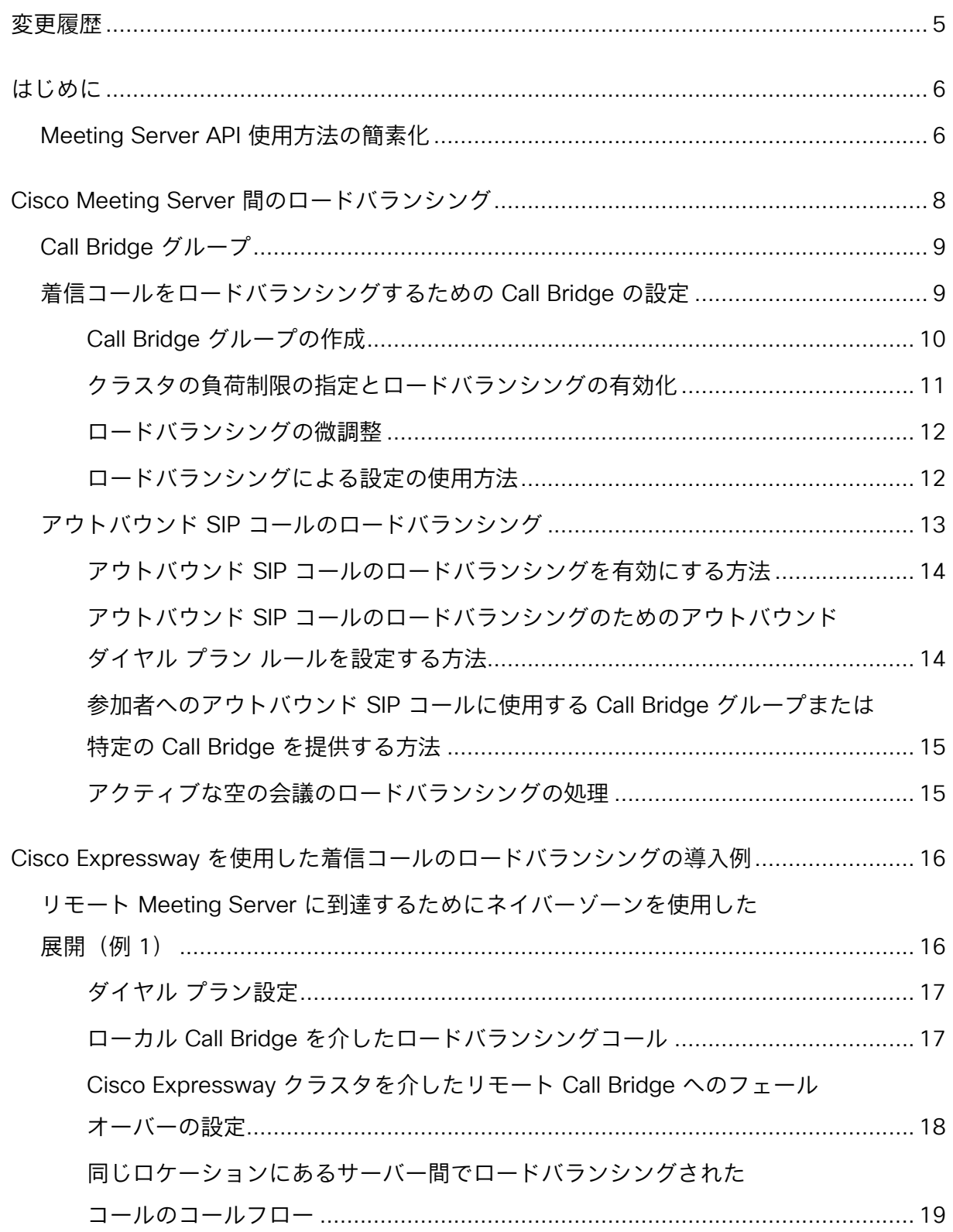

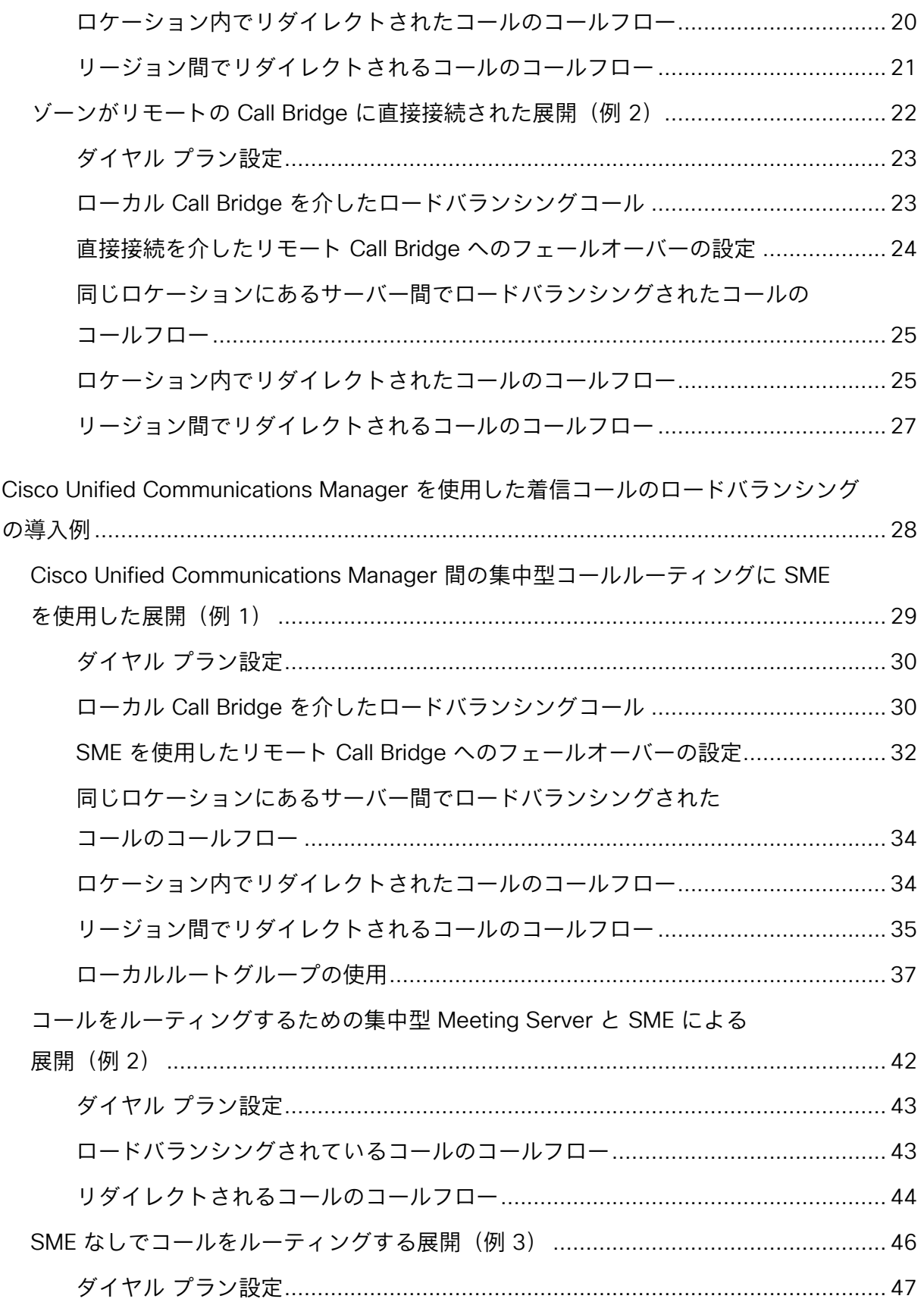

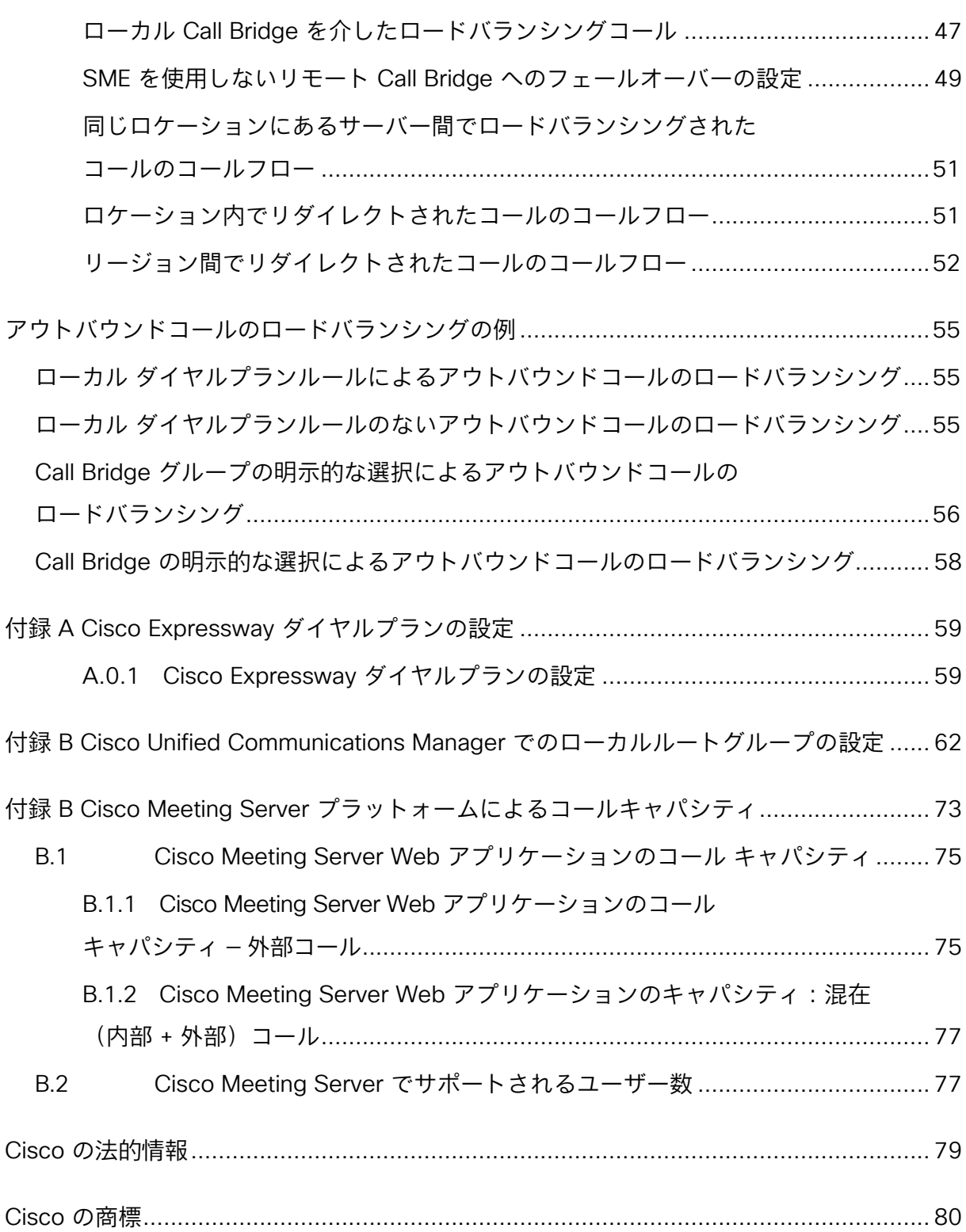

# <span id="page-4-0"></span>変更履歴

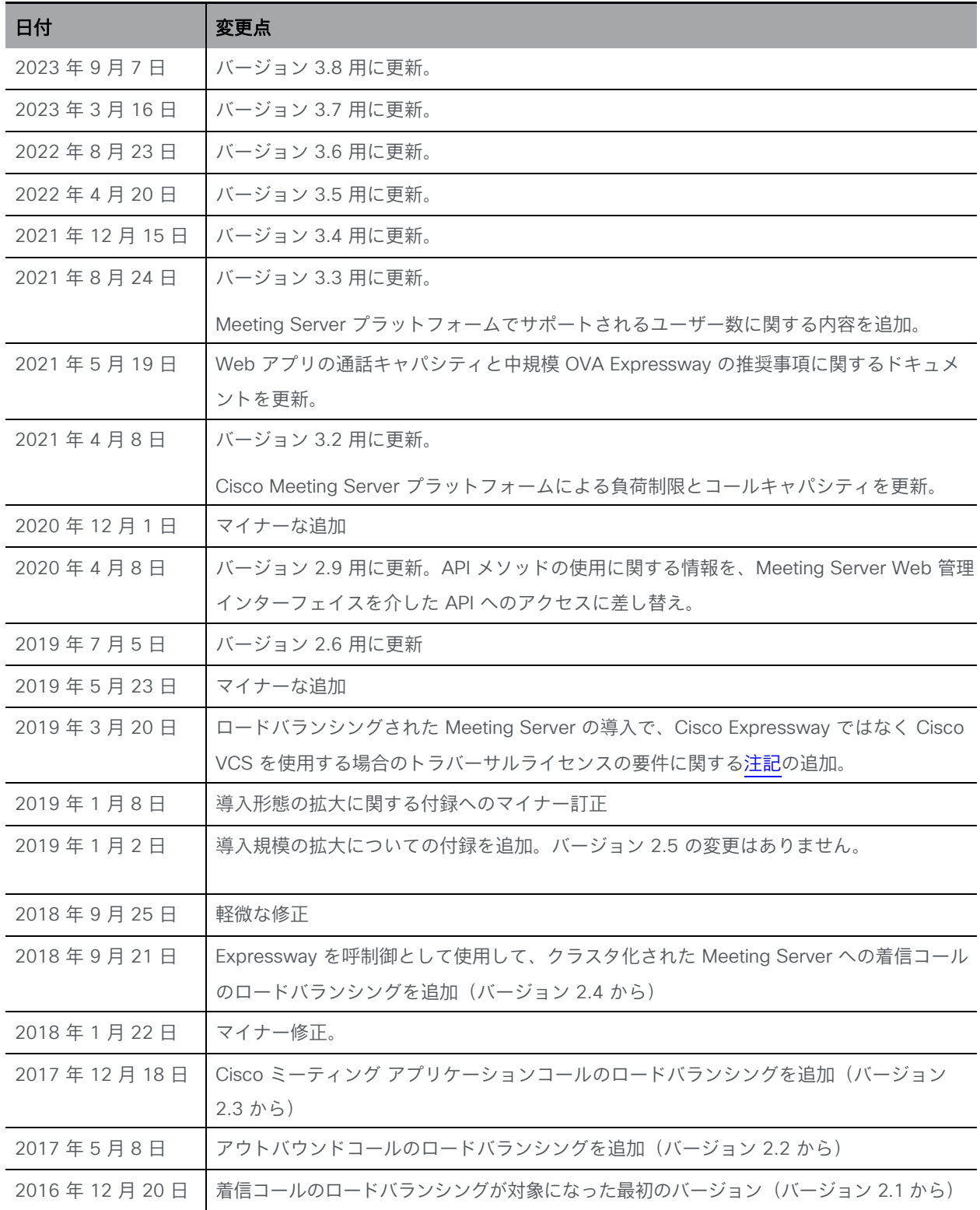

### <span id="page-5-0"></span>はじめに

Cisco Meeting Server ソフトウェアは、音声、ビデオ、Web コンテンツ向けの拡張性のあるソ フトウェア プラットフォームです。

このホワイトペーパーでは、Call Bridge グループを使用してクラスタ化された Call Bridge 間で 着信コールと発信コールのロードバランシングを行い、展開内の Meeting Server の拡張性と復 元力を向上させる方法について説明します。ロードバランシングは、1 つの会議のコールをでき るだけ少数の Call Bridge に発信しようとすることで実現されます。 これにより、会議の参加者 を接続するために必要な分配リンクの数が減るため、システム全体の負荷が軽減されます。

ロードバランシングは、2 つのメカニズムによって行われます。まず、既存の会議との間のコール は、現在会議をホストしている Call Bridge によって優先的に処理されます。次に、最初の Call Bridge とそれ以降の Call Bridge では、負荷の低いものを優先的に使用するように選択されます。 例として、呼制御デバイスとして Cisco Unified Communications Manager と Cisco Expressway を使用する場合があります。呼制御の主なロールは、Cisco Meeting Server の指示 によって、Call Bridge グループ間で SIP コールを移動することです。SIP コールのロードバラ

ンシングでは、これら 2 つの呼制御システムのみがサポートされています。

このホワイトペーパーでは、Cisco ミーティング アプリケーションとの間のロードバランシン グメディアについても説明します。コールの発信に Cisco ミーティング アプリケーションのみ を使用する(SIP コールなし)展開では、コールのロードバランシングに呼制御デバイスは必要 ありません。

注:このホワイトペーパーでは、Cisco Meeting Server は Meeting Server と呼び、 Expressway という用語は、X8.11 以降のソフトウェアを実行する Cisco VCS または Cisco Expressway を指します。

#### <span id="page-5-1"></span>Meeting Server API 使用方法の簡素化

バージョン 2.9 以降、API メソッドやサードパーティ製アプリケーションではなく、Meeting Server Web 管理インターフェイスを使用して API にアクセスできます。Web 管理インターフ ェイスにログインした後、「設定 (Configuration) | タブに移動し、プルダウンリストから [API] を選択します[。図](#page-6-0) 1 を参照してください。

#### <span id="page-6-0"></span>図 1: Meeting Server Web 管理インターフェイスを介した API へのアクセス

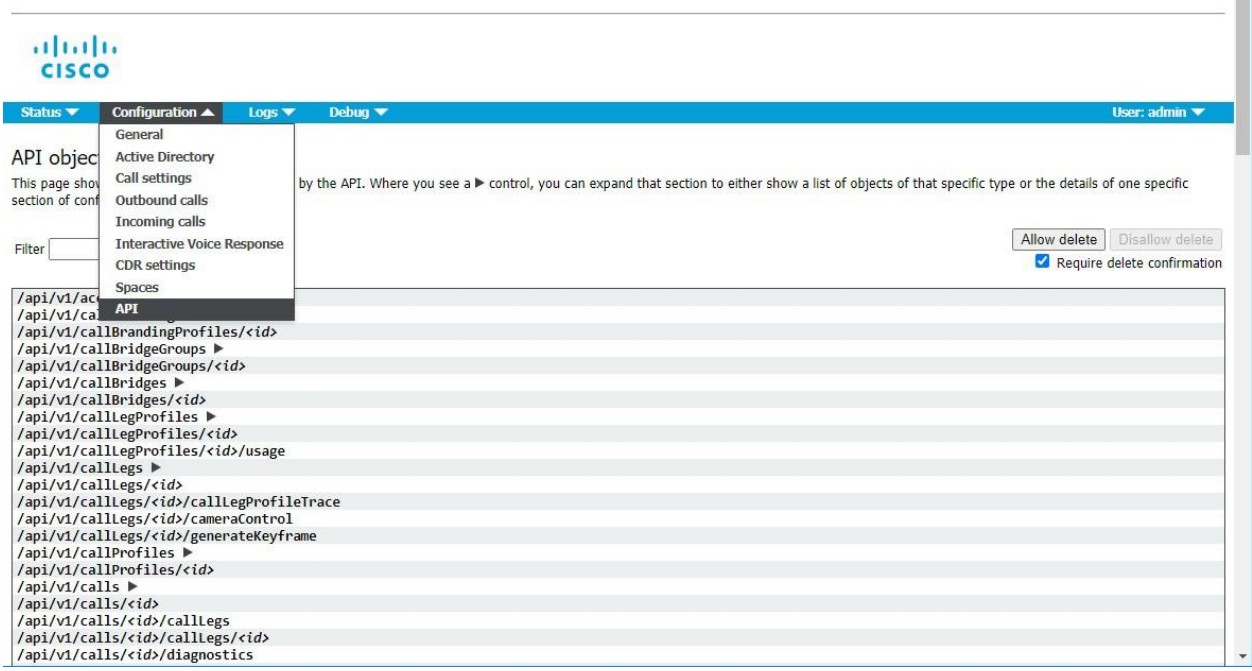

注:Web インターフェイスから API にアクセスするには、サードパーティ製アプリケーション を使用する場合のように、MMP を使用して Meeting Server の構成設定および認証を実行する 必要があります。

## <span id="page-7-0"></span>Cisco Meeting Server 間のロードバランシング

大規模に展開する場合、一般的に複数のオフィス/データセンターに展開された複数の Meeting Server で構成されます。会議サービスの拡張性と復元力のために、Call Bridge は通常、クラ スタとして設定されます。

このホワイトペーパーでは、Call Bridge グループを使用して、Meeting Server の着信コールと アウトバウンドコールのロードバランシングを行い、クラスタ内の個々の Meeting Server 過負 荷を回避する方法について説明します。

Call Bridge グループとして構成することにより、Meeting Server クラスタでは、同一のロケー ションにある Call Bridge 間、または異なるロケーションのノード間で、インテリジェントなコ ールロードバランシングを実現できます。コールの送信先で行われるインテリジェントな決定 は、Meeting Server によって処理されます。呼制御システムは、適切なロケーションにコール を移動させるために、Meeting Server からの SIP メッセージを処理できる必要があります。こ の機能は、呼制御システムに Cisco Unified Communications Manager と Cisco Expressway を 使用してテストされています。これらは、Cisco がこの機能に対してサポートする唯一の呼制御 システムです。Cisco Expressway でロードバランシングを行うには、Cisco Meeting Server リ リース 2.4 以降で、Cisco Expressway リリース X8.11 以降を使用します。このホワイトペーパ ーでは 5 つのシナリオについて詳しく説明していますが、この技術は他のシナリオでも機能し ます。以下の技術は、複数の Cisco Unified Communications Manager または Cisco Expressway トポロジに適用できます。

注:単一またはクラスタの Meeting Server に比べて、Call Bridge グループの Meeting Server には異なるコールキャパシティがあります[。付録](#page-72-0) B では、コールキャパシティの違いについて の概要を示しています。

注:Meeting Server クラスタを備えたデュアルホームの会議は、クラスタ内の Meeting Server の 1 つと(Expressway を経由するのではなく)Microsoft のインフラストラクチャとの間を直 接フローする Microsoft トラフィックがない限り、Meeting Server のエッジとして Expressway X8.11 では現在サポートされていません。デュアルホームは、スタンドアロンの Meeting Server のエッジとして Expressway X8.11 でサポートされています。

注:Meeting Server を介した SIP エンドポイントから転送されたコールは、ロードバランシン グされた展開ではサポートされていません。

#### <span id="page-8-0"></span>Call Bridge グループ

コールのロードバランシングは、同じロケーションに存在する Call Bridge のグループ間で行わ れます。各ロケーションにある Call Bridge を設定するには、Call Bridge グループの考え方を使 用します。Call Bridge グループは、より密接にリンクされ、同等として扱う必要があるクラス タノードのサブセットを定義します。これは、単一のデータセンターにあるもの、または同じ大 陸にあるものを指す場合があります。Call Bridge をグループ化する方法の決定は、ネットワー ク構成の詳細と必要な動作によって異なります。

ロードバランシング機能が正しく動作するためには、Call Bridge グループ内のサーバーのラウ ンドトリップ時間(RTT)が 100 ミリ秒未満であることが必要です。同じクラスタ内の 2 つの ノード間の最大 RTT は 300 ミリ秒のままです。

Cisco Unified Communications Manager を使用する場合、コールルーティングは、Cisco Unified Communications Manager の展開全体でルートパターン、ルートグループ、ルートリストの使用 によって異なります。これらの概念が理解されていることが前提となります。これらの機能の設 定については、[Cisco Unified Communications Manager](https://www.cisco.com/c/en/us/support/unified-communications/unified-communications-manager-callmanager/products-maintenance-guides-list.html) のマニュアルを参照してください。

Cisco Expressway を使用する場合、コールルーティングはダイヤルプランとゾーンの使用によっ て異なり、これらの概念が理解されていることが前提となります。コールが置き換えられた場合 に、Cisco Expressway が呼び出し先のドメインにルーティングできることを確認します。ダイヤ ルプランとゾーンの設定については、[Cisco Expressway](https://www.cisco.com/c/en/us/support/unified-communications/expressway-series/products-installation-and-configuration-guides-list.html) のドキュメントを参照してください。

#### <span id="page-8-1"></span>着信コールをロードバランシングするための Call Bridge の設定

Meeting Server クラスタ全体でのコールのロードバランシングの設定には、次の 3 つの側面が あります。

- Call Bridge グループの作成
- ロード バランシングの有効化
- 各 Call Bridge のロードバランシングの微調整(オプション)。ほとんどの展開では、 これは必要ありません。

さらに、着信コールのロードバランシングには、Call Bridge から Cisco Unified Communications Manager または Cisco Expressway へのアウトバウンドコールが含まれます。 これらのアウトバウンドコールを機能させるには、アウトバウンド ダイヤルプランルールを設 定する必要があります(『アウトバウンド SIP [コールのロードバランシング』](#page-12-0)を参照)。

<span id="page-9-1"></span>注:着信コールのロードバランシングに、Call Bridge から Cisco Expressway ではなく Cisco VCS への発信コールが含まれる場合は、VCS にトラバーサルライセンスが必要です。ロード バランシングされた Meeting Server の展開では、Cisco Expressway でのリッチメディア セッ ションライセンスの要件はありません。

注:Call Bridge グループでロードバランシングを使用していない場合は、コールは拒否されま せんが、負荷制限に到達したときにすべてのコールの品質が低下します。この現象が頻繁に起き る場合は、追加のハードウェアを購入することをお勧めします。

#### <span id="page-9-0"></span>Call Bridge グループの作成

- 1. Meeting Server クラスタごとに、Call Bridge をグループ化する方法を決定します(デー) タセンター、国または地域ごとなど)。
- 2. クラスタ内のサーバーの Web 管理インターフェイスを使用するには、[設定 (Configuration)] > [API] を選択します
- 3. Call Bridge グループの新規作成
	- a. API オブジェクトのリストから、/api/v1/callBridgeGroups の後ろにある ► をタップします
	- b. [Create new (新規作成)]ポタンを選択し、新しい callBridgeGroup の名前を入力し て、Call Bridge グループのパラメータを設定します。[作成(Create)] を選択します。
	- c. 新しいグループは、callBridgeGroups のリストに表示されます。
- 4. グループ化する Call Bridge を特定する
	- a. API オブジェクトのリストから、/api/v1/callBridges の後ろにある ► をタップします
	- b. [callBridge ID] をクリックして、グループに追加する各 Call Bridge を選択します。
		- i. [callBridgeGroup] フィールドの横にある [選択 (Choose) ] ボタンをクリ ックし、手順 3b で作成した callBridgeGroup を選択します。
		- ii. [変更 (Modify) ] をクリックします。
	- c. Call Bridge グループに追加する必要がある Call Bridge ごとにステップ 4b を繰り返します。
- 5. 他のすべての Call Bridge グループについて繰り返します。

#### <span id="page-10-0"></span>クラスタの負荷制限の指定とロードバランシングの有効化

- 1. クラスタ内の各 Call Bridge で、そのサーバーの負荷制限を指定します
	- a. API オブジェクトのリストから、/system/configuration/cluster の後ろにある ► をタップ します
	- b. [表示(View)] または [編集(Edit)] ボタンを選択し、loadLimit の値を入力します。 「変更(Modify) ] ボタンをクリックします。これにより、サーバーの最大負荷に対す る負荷制限が設定されます。負荷制限については[、表](#page-10-1) 1 を参照してください。

#### <span id="page-10-1"></span>表 1:サーバープラットフォームの負荷制限

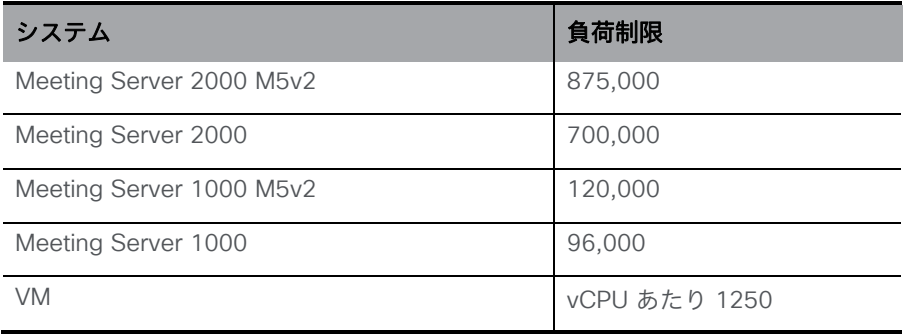

注:Meeting Server 1000 M5v2 および Meeting Server 2000 M5v2 の負荷制限を増 やすには、Meeting Server ソフトウェアバージョン 3.2 が必要です。

Call Bridge に負荷制限を設定すると、現在の負荷に基づいてコールが拒否されます。デフ ォルトでは、新しい参加者からのコールの拒否は、コールの分散を可能にするために負荷 制限の 80% で発生します。この値は微調整できます。以下を参照してください。

2. クラスタ内の各サーバーでロードバランシングを有効にします。

Cisco Unified Communications Manager の展開の場合:

- a. API オブジェクトのリストから、/callBridgeGroups の後ろにある ► をタップします
- b. Cisco Unified Communications Manager にトランクされた Call Bridge グループの object id をクリックします
- c. loadBalancingEnabled=true に設定します。「変更 (Modify) 1
- をクリックします。Cisco Expressway 展開の場合:
- a. API オブジェクトのリストから、/callBridgeGroups の後ろにある ► をタップします
- b. Cisco Expressway にトランキングされた Call Bridge グループの object id をクリックします
- c. loadBalancingEnabled=true に設定し、loadBalanceIndirectCalls=true に設定します。 [変更(Modify)] をクリックします。

#### <span id="page-11-0"></span>ロードバランシングの微調整

ロードバランシング パラメータを微調整することは可能ですが、ソリューションの可用性に 影響を与える可能性があるので注意してください。デフォルト値を変更すると、サーバーが過 負荷になり、ビデオ品質が低下する可能性があります。これは、複数の Call Bridge で会議が フラグメント化するか、単一の Call Bridge で使用するリソースが多すぎるために発生する可 能性があります。

Call Bridge でのロードバランシングコールは、次の 3 つのパラメータによって制御されます。

- loadLimit 上記で設定した、Call Bridge の最大負荷の数値。
- newConferenceLoadLimitBasisPoints 非アクティブな会議への着信コールが優先されな くなる負荷制限の基準点 (10,000 分の 1)の数値。範囲は 0 から 10000 で、デフォルト は 5000(50% の負荷)です。値は LoadLimit を基準に拡張します。
- existingConferenceLoadLimitBasisPoints この Call Bridge への着信コールが拒否される負 荷制限の基準点の数値。範囲は 0 ~ 10,000 で、デフォルトは 8,000(80% 負荷)です。値 は、LoadLimit を基準に拡張します。

Call Bridge のデフォルトのしきい値を変更するには、次のステップを実行します。

- 1. API オブジェクトのリストから、/system/configuration/cluster の後ろにある ► をタップします
- 2. [表示 (View) ] または [編集 (Edit) ] ボタンを選択し、 newConferenceLoadLimitBasisPoints および existingConferenceLoadLimitBasisPoints の値を設定します。[**変更(**Modify)] をクリックします。

注:分配コールは常に受け入れられ、追加でリソースを消費します。ロードバランシング パラ メータを変更する場合は、これらのコールに必要なオーバーヘッドが計算に含まれていることを 確認してください。

#### <span id="page-11-1"></span>ロードバランシングによる設定の使用方法

各 Call Bridge グループ内には、各スペースに対して Call Bridge が選択される特定の優先順位 があります。Call Bridge グループ内の任意の場所にランディングするスペースへのコールは、 この順序に基づいて優先的に Call Bridge にリダイレクトされます。リダイレクトは、既存の会 議のしきい値と新しい会議のしきい値の 2 つのしきい値に基づいています。

しきい値は次のように定義されます。

*existing conference threshold* = *existingConferenceLoadLimitBasisPoints/10000×loadLimit new conference threshold* = *newConferenceLoadLimitBasisPoints/10000×loadLimit*

コールが Call Bridge にランディングすると、負荷制限がチェックされ、負荷制限が既存の会議の しきい値を超える場合、コールが拒否されます。他の理由でコールが拒否される場合もありま す。拒否されたコールは、呼制御デバイスによってリダイレクトする必要があります。

負荷制限が既存の会議しきい値を下回っている場合、コールに応答し、すべての IVR を通過さ せます。会議が認識されると、グループ内の Call Bridge の優先順位を決定できます。この順序 は、選択できる Call Bridge が複数ある場合に、Call Bridge を決定するために使用されます。

グループ内のいずれかの Call Bridge がすでに会議を実行している場合、これらの Call Bridge の負荷制限がチェックされます。これらのいずれかが既存の会議のしきい値を下回っている場 合、これらのいずれかが使用されます。

Call Bridge がまだ選択されていない場合は、既存の会議のしきい値よりも負荷制限が小さい Call Bridge の 1 つが選択されます。

#### <span id="page-12-0"></span>アウトバウンド SIP コールのロードバランシング

Call Bridge グループは、インバウンド SIP コールに加えて、アウトバウンド SIP コールのロー ドバランシングをサポートします。

アウトバウンド SIP コールをロードバランシングするには、次の手順を実行します。

- スペースからのアウトバウンド SIP [コールのロードバランシングを有効にします。](#page-13-2)
- アウトバウンド SIP [コールのロードバランシングのためのアウトバウンド](#page-13-1) ダイヤルプランル [ールを設定します。](#page-13-1)
- アウトバウンド SIP コールに Call Bridge [グループまたは特定の](#page-14-0) Call Bridge を指定します。

ロードバランシングが有効になると、アウトバウンド SIP コールは次のロジックに従います。

- ドメインに一致する最も優先順位の高いアウトバウンド ダイヤルプランルールを見つけます。
	- <sup>o</sup> これがローカルの Call Bridge に適用される場合は、ローカルの Call Bridge グループ内で コールをバランシングします。
	- <sup>o</sup> これがリモート Call Bridge にのみ適用される場合は、Call Bridge がメンバーである Call Bridge グループ内でコールをロードバランシングします。

注:Lync クライアントとの間のコールのロードバランシングは、現在、Call Bridge グル ープではサポートされていません。

#### <span id="page-13-2"></span><span id="page-13-0"></span>アウトバウンド SIP コールのロードバランシングを有効にする方法

特定の Call Bridge グループで Call Bridge を設定して、スペースからのアウトバウンド SIP コールのロードバランシングを試行するには、次の手順を実行します。

- 1. API オブジェクトのリストから、/callBridgeGroups の後ろにある ► をタップします
- 2. 選択した Call Bridge グループの object id をクリックするか、「New (新規)] をクリックし て新しい Call Bridge グループを作成します。
- 3. loadBalanceOutgoingCalls = true に設定します。[変更 (Modify) ] をクリックします。

アウトバウンド コールのロードバランシングでは、グループ内の各 Call Bridge に同じダイヤ ルプランルールが必要です。

<span id="page-13-1"></span>アウトバウンド SIP コールのロードバランシングのためのアウトバウンド ダイヤル プ ラン ルールを設定する方法

アウトバウンド SIP コールをロードバランシングするためのアウトバウンド ダイヤルプランル ールを設定するには、次の 3 つの方法があります。

- 1. すべてのアウトバウンド ダイヤルプランルールで scope パラメータを [global**(グローバ** ル)] に設定します。 これにより、すべての Call Bridge がすべてのアウトバウンド ダイヤ ル プラン ルールを使用して、一致するドメインに到達できるようになります。
- 2. Call Bridge グループの各 Call Bridge に同一のアウトバウンド ダイヤルプランルールを作 成します。scope パラメータを callBridge に設定します。callBridge パラメータを使用し て、Call Bridge の ID を設定します。
- 3. 特定の Call Bridge グループのアウトバウンド ダイヤルプランルールを作成します。 scope パラメータを callBridgeGroup に設定し、callBridgeGroup パラメータを Call Bridge グループの ID に設定します。

アウトバウンドコールのロードバランシングを使用する前に、Call Bridge グループの各 Call Bridge の既存のアウトバウンド ダイヤルプランルールを確認します。

- 1. API オブジェクトのリストから、/outboundDialPlanRules の後ろにある ► をタップします
- 2. 新しいアウトバウンド ダイヤルプランルールを作成するか、アウトバウンド SIP コール のロードバランシングに使用する予定の既存のアウトバウンド ダイヤルプランの object id をクリックします。

3. ダイヤルプランの使用方法に応じて、scope、callBridge、および callBridgeGroup の設定 を選択します(上記の 3 つの代替方法を参照)。

<span id="page-14-0"></span>参加者へのアウトバウンド SIP コールに使用する Call Bridge グループまたは特定 の Call Bridge を提供する方法

特定の Call Bridge グループからコールするには

- 1. API オブジェクトのリストから、/calls の後にある ► をタップします
- 2. 個別のコールの object id をクリックします。
- 3. ページ上部の関連オブジェクトからの api/v1/calls/<call id>/participants を選択します。
- 4. パラメータ callBridgeGroup まで下にスクロールし、「選択 (Choose) ] をクリックします。 このコールに使用する Call Bridge グループの object id を選択します。[**作成(**Create)] を クリックします。

#### <span id="page-14-1"></span>アクティブな空の会議のロードバランシングの処理

ロードバランシング アルゴリズムでは、会議がすでにアクティブになっている Call Bridge に新 しいコールを優先的に配置します。API オブジェクト リストから /calls を選択し、「新規作成 (Create new)] をクリックすると、Call Bridge で空の会議を開始できます。デフォルトで は、これらの空の会議はアクティブとして扱われます。つまり、空の会議への最初のコールは、 優先的にこの Call Bridge にロードバランシングされます。新しいコールを作成する際にパラメ ータ activeWhenEmpty を false に設定することにより、空の会議を優先的に使用するロードバ

ランシングを回避できます。

# <span id="page-15-0"></span>Cisco Expressway を使用した着信コールのロードバ ランシングの導入例

本ホワイトペーパーのこのセクションでは、Cisco Expressway の使用時に着信コールをロ ードバランシングするための 2 つの導入例について説明します。

- 例 1 では、Meeting Server がローカルの Cisco Expressway クラスタにトランキング されています。Cisco Expressway によってネイバーゾーン経由で相互に接続します。
- 例 2 では、各 Cisco Expressway クラスタからすべての Meeting Server へのトランク があります。

注:コールが置き換えられた場合、Cisco Expressway が呼び出し先のドメインにルーティング できることを確認してください。

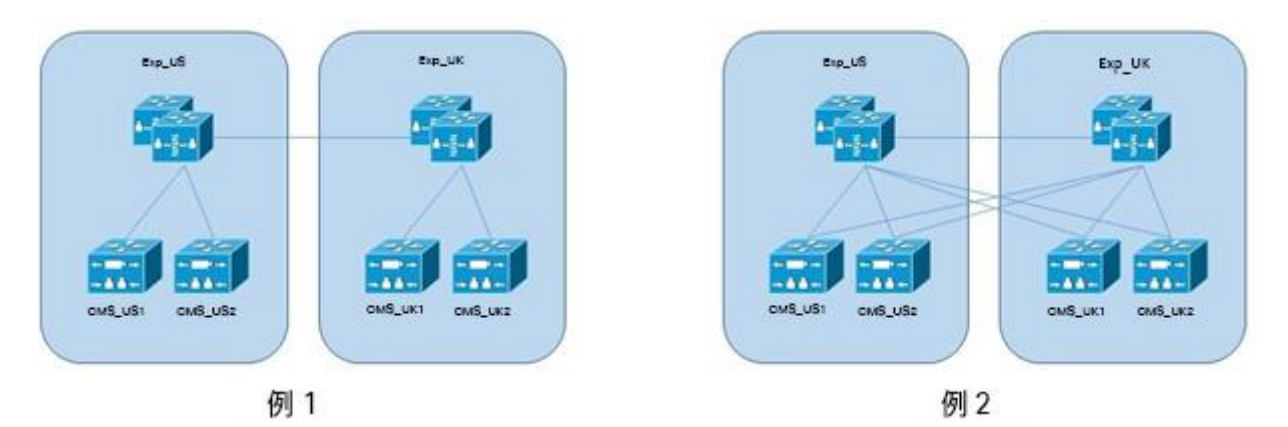

図 2: Cisco Expressway を使用した着信コールのロードバランシングの 2 つの導入例

### <span id="page-15-1"></span>リモート Meeting Server に到達するためにネイバーゾーンを使用した 展開(例 1)

この展開例では、2 か所のオフィス(米国、英国)に分かれた 4 つの Meeting Server がありま す。サーバー名は単に CMS\_OfficeNameNumber、つまり CMS\_UK1 です。Cisco Expressway デバイスの名前も同様です。

図 3:リモート Meeting Server に到達するためのネイバーゾーンを持つ導入モデル。

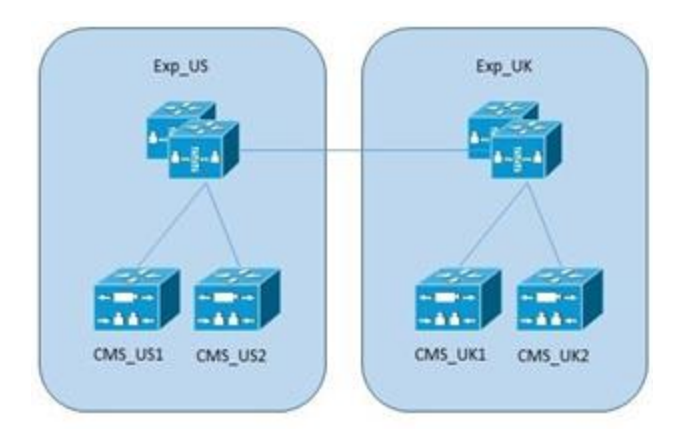

この展開では、ネイバーゾーンを使用して、Cisco Expressway が別の Cisco Expressway クラ スタを介してリモート Meeting Server に接続できるようにします。Meeting Server は、ローカ ルの Cisco Expressway デバイスにトランクされています。米国内のエンドポイントはすべて、 米国内の呼制御(EXP\_US)に接続されます。英国についても同様です。米国で発信されるコー ルは米国の Call Bridge を使用し、同様に、英国のエンドポイントでは英国の Call Bridge に接 続するのが理想的です。

#### <span id="page-16-0"></span>ダイヤル プラン設定

オフィス間の帯域幅を削減するために、これらのオフィスの Cisco Expressway では、ダイヤル プランを使用してローカルの Meeting Server リソースへのコールの送信を優先しています。ロ ーカルリソースがビジー状態または使用できない場合、リモートリソースを使用できるように構 成できます(使用可能な場合)。何も使用できない場合にのみ、ビジー応答が返されます。

#### <span id="page-16-1"></span>ローカル Call Bridge を介したロードバランシングコール

ローカル Call Bridge を介したコールのバランシングは、Cisco Expressway のローカル Call Bridge ごとにゾーンを設定することで実現できます。ゾーンには、その場所にある単一のロー カル会議リソースへの単一のリンクが含まれています。ゾーンは、Meeting Server のロードバ ランシングを有効にするためのカスタムゾーンプロファイルを使用して設定する必要がありま す。詳細については、[「付録](#page-58-0) A」を参照してください。

その場合、ローカル Call Bridge ごとに検索ルールが必要になります。これらは、上記で作成さ れたゾーンに関連付けられています。各ルールには異なる優先順位の値を設定する必要があり、 「送信元(Source)」=「任意(Any)」および「一致した場合(On successful match)」= 「続行 (continue) 」に設定する必要があります。

各クラスタで同じルールを構成できます[\(図](#page-17-1) 4 を参照)。

<span id="page-17-1"></span>図 4:ローカル Call Bridge を介したロードバランシング

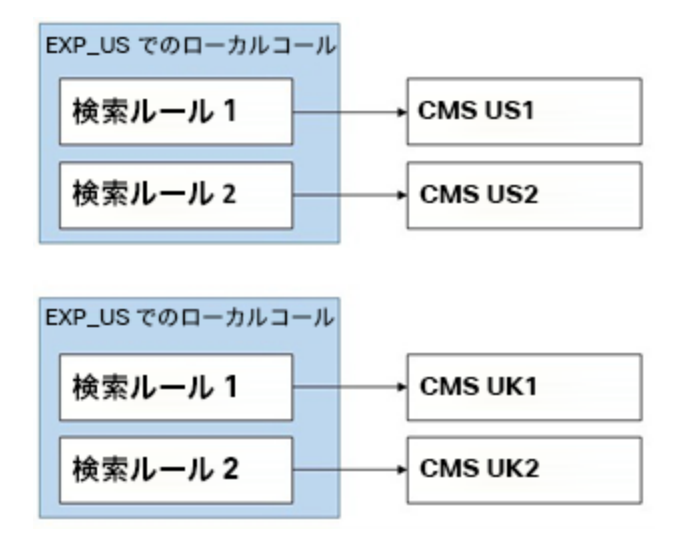

<span id="page-17-0"></span>Cisco Expressway クラスタを介したリモート Call Bridge へのフェールオーバーの設定

リモート Call Bridge へのフェールオーバーは、Expressway クラスタごとに追加の検索ルール を使用することによって実現できます。これらの追加の検索ルールは、他の Cisco Expressway クラスタへのネイバーゾーンが対象です。コールのループを防ぐために、これらの検索ルールの 「送信元(source)」の値を設定する必要がある場合があることに注意してください。これ は、考えられるすべての送信元をカバーするために、複数の検索ルールを構成する必要があるこ とになります。

図 5:ネイバーゾーンを使用したリモート Call Bridge でのロードバランシング

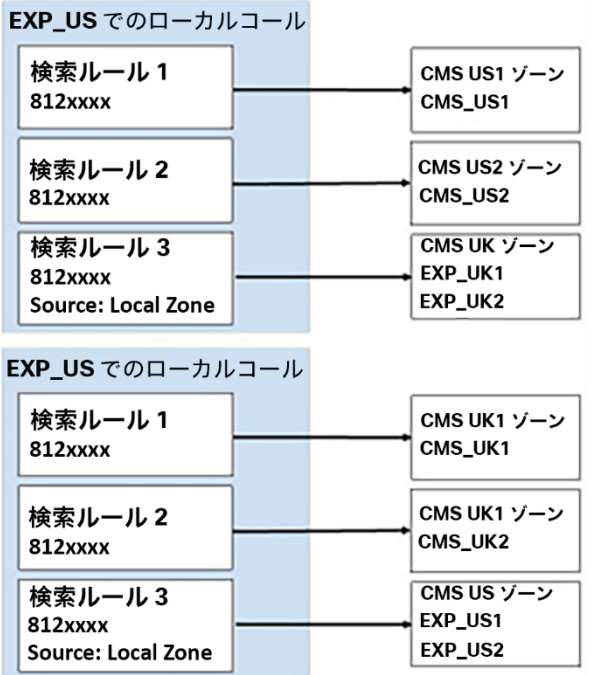

<span id="page-18-0"></span>同じロケーションにあるサーバー間でロードバランシングされたコールのコールフロー

各 Call Bridge グループ内では、同じ会議へのコールをできるだけ同じサーバーに配置するよ うにしています。呼制御システムは既存の配置や負荷について把握する必要はなく、Meeting Server の要求に応じてコールをリダイレクトするだけで済みます。このリダイレクトは、新 しい INVITE メッセージを Cisco Expressway に送信する 2 番目の Meeting Server ノードを 介して行われます。このメッセージには、Cisco Expressway が最初の Meeting Server への既 存の接続を、この新しい接続に置き換えるために必要な情報が含まれています。ユーザーのデ バイスは、この転送に加わる必要はまったくありません[\(図](#page-19-1) [6](#page-19-1) を参照)。

<span id="page-19-1"></span>図 6:同じロケーションにあるサーバー間でロードバランシングされたコールのコールフロー

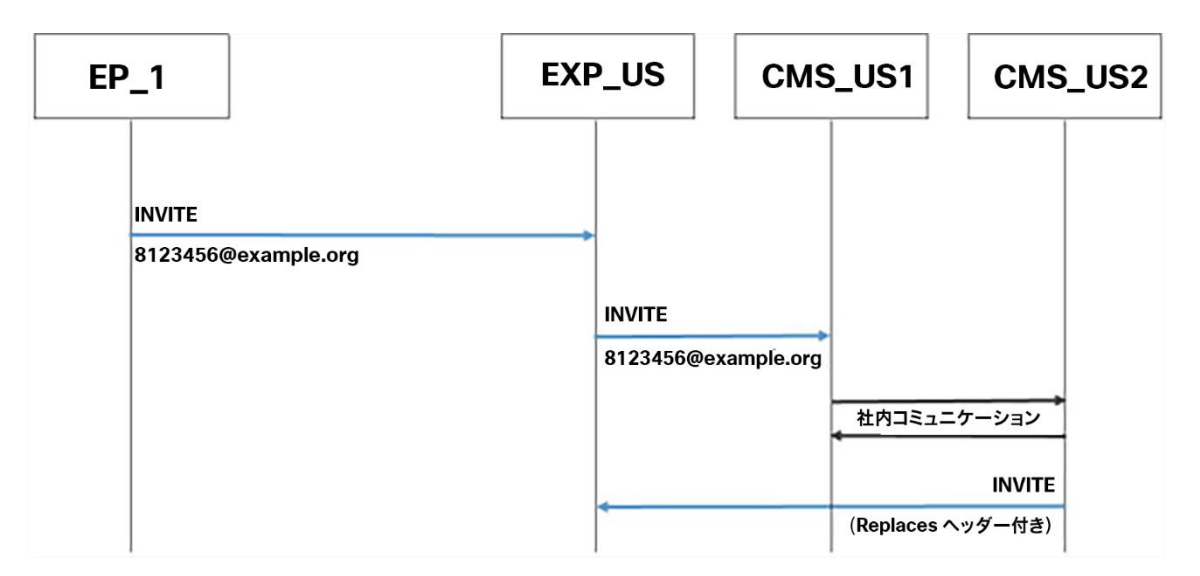

#### <span id="page-19-0"></span>ロケーション内でリダイレクトされたコールのコールフロー

最初に接続された Call Bridge がビジー状態で最初のコールを受信できない場合、そのコールは 拒否され、呼制御システムはダイヤルプランに基づいて別の Call Bridge にコールを再ルーティ ングします[\(図](#page-20-1) 7 を参照)。

図 7:ロケーション内でリダイレクトされたコールのコールフロー 1。

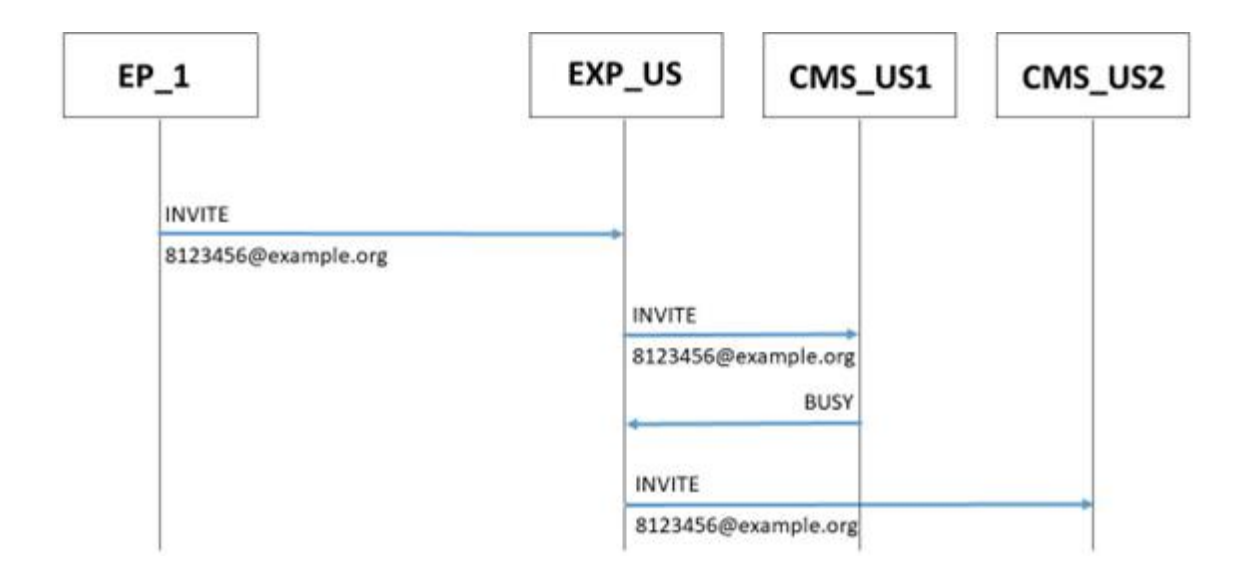

<span id="page-20-1"></span>この例のコールフローは以下のとおりです。

- 1. 米国のエンドポイントから [8123456@example.com](mailto:8123456@example.com) への着信コールが EXP\_US に到達します。
- 2. EXP\_US ではこれを検索ルールと照合し、「CMS\_US1」に解決します。
- 3. EXP\_US が「CMS\_US1」をコールします。
- 4. このサーバーでは SIP 488 エラーコードを返します。
- 5. EXP\_US は別の検索ルールに進み、「CMS\_US2」をコールします。

注: CMS\_US2 が SIP 488 エラーコードを返す場合、次の検索ルールで上記のプロセスが繰り 返されます。グループ内のすべての Call Bridge が SIP 488 エラーコードを返す場合、BUSY が エンドポイントに送信されます。

#### <span id="page-20-0"></span>リージョン間でリダイレクトされるコールのコールフロー

すべてのローカル Call Bridge が使用されている可能性があります。この場合、コールを別の Call Bridge または Call Bridge グループにリダイレクトできます。これは展開の選択であり、 Meeting Servers は、すべてのローカルリソースが使用されているときにコールを拒否するか、 他の Call Bridge を試すように展開できます[\(図](#page-21-1) 8 を参照)。[「ダイヤルプラン構成」](#page-16-0)セクショ ンでは、ダイヤルプランを使用して地域間で通話をリダイレクトする方法について説明します。

図 8: リージョン間でリダイレクトされたコールのコールフロー

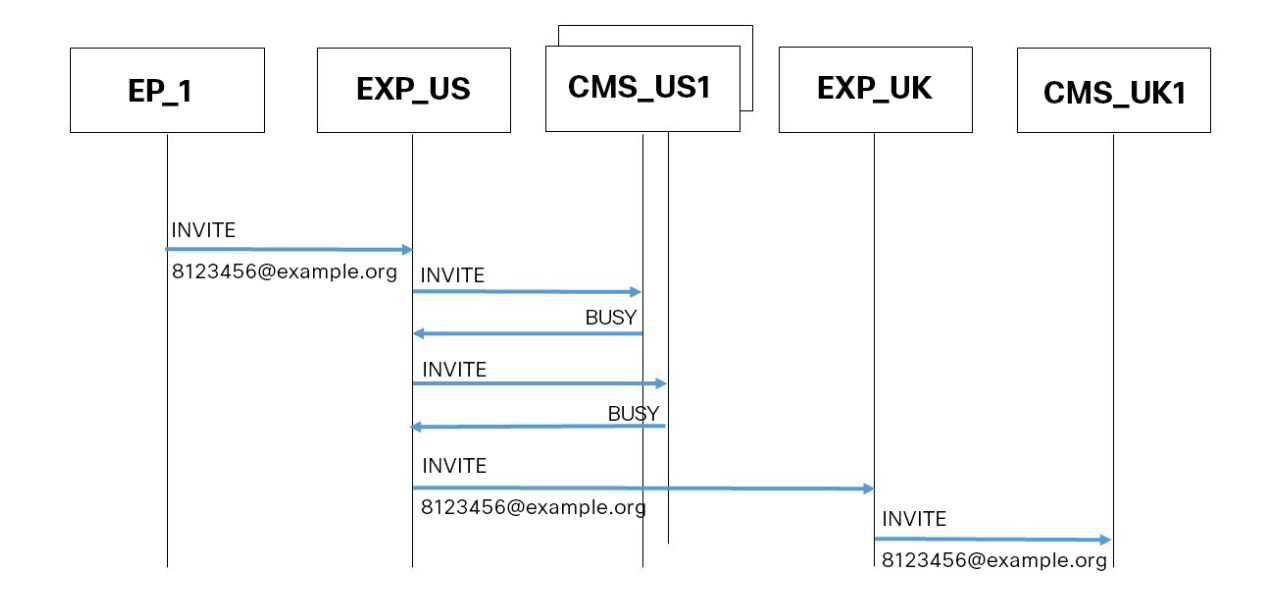

<span id="page-21-1"></span>この例のコールフローは以下のとおりです。

- 1. 米国のエンドポイントから [8123456@example.com](mailto:8123456@example.com) への着信コールが EXP\_US に到達します。
- 2. EXP\_US では検索ルールを使用して、これを「CMS\_US1」に解決します。
- 3. EXP\_US が「CMS\_US1」をコールします。
- 4. このサーバーでは SIP 488 エラーコードを返します。
- 5. EXP\_US は別の検索ルールに進み、「CMS\_US2」をコールします。
- 6. このサーバーでは SIP 488 エラーコードを返します。
- 7. EXP US は別の検索ルールに進み、「EXP UK」をコールします。
- 8. EXP\_UK では検索ルールの検索を開始し、これを「CMS\_UK1」に解決します。

#### <span id="page-21-0"></span>ゾーンがリモートの Call Bridge に直接接続された展開(例 2)

この展開例では、2 か所のオフィス(米国、英国)に分かれた 4 つの Meeting Server があり ます。サーバー名は単に CMS\_OfficeNameNumber、つまり CMS\_UK1 です。Cisco Expressway デバイスの名前も同様です [\(図](#page-22-0) 9 を参照)。

図 9:Meeting Server に到達するためにネイバーゾーンを使用した導入モデル

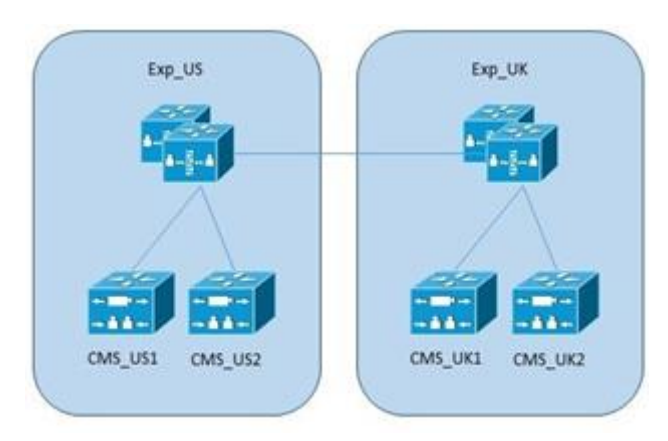

この展開では、ゾーンを使用して、Cisco Expressway がリモート Meeting Server に直接接続 できるようにします。Meeting Server は、ローカルの Cisco Expressway デバイスにトランク されています。米国内のエンドポイントはすべて、米国内の呼制御(EXP\_US)に接続されま す。英国についても同様です。米国で発信されるコールは米国の Call Bridge を使用し、同様 に、英国のエンドポイントでは英国の Call Bridge に接続するのが理想的です。

#### <span id="page-22-0"></span>ダイヤル プラン設定

オフィス間の帯域幅を削減するために、これらのオフィスの Cisco Expressway では、ダイヤル プランを使用してローカルの Meeting Server リソースへのコールの送信を優先しています。ロ ーカルリソースがビジー状態または使用できない場合、リモートリソースを使用できるように構 成できます(使用可能な場合)。何も使用できない場合にのみ、ビジー応答が返されます。

#### <span id="page-22-1"></span>ローカル Call Bridge を介したロードバランシングコール

ローカル Call Bridge を介したコールのバランシングは、Cisco Expressway のローカル Call Bridge ごとにゾーンを設定することで実現できます。ゾーンには、その場所にある単一のロー カル会議リソースへの単一のリンクが含まれています。ゾーンは、Meeting Server のロードバ ランシングを有効にするためのカスタムゾーンプロファイルを使用して設定する必要がありま す。詳細については、[「付録](#page-58-0) A」を参照してください。

その場合、ローカル Call Bridge ごとに検索ルールが必要になります。これらは、上記で作成さ れたゾーンに関連付けられています。各ルールには異なる優先順位の値を設定する必要があり、 「送信元(Source)」=「任意(Any)」および「一致した場合(On successful match)」= 「続行(continue)」に設定する必要があります。

各クラスタで同じルールを構成できます(図 [10](#page-23-0) を参照)。

図 10:ローカル Call Bridge を介したロードバランシング

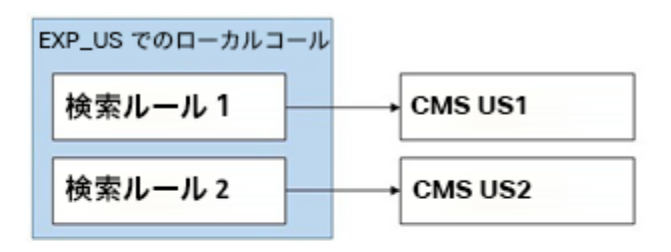

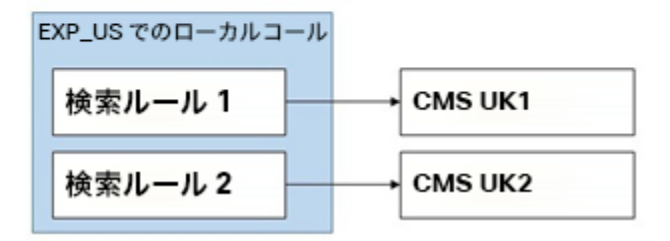

#### <span id="page-23-0"></span>直接接続を介したリモート Call Bridge へのフェールオーバーの設定

リモート Call Bridge へのフェールオーバーは、Expressway クラスタごとに追加の検索ルール を使用することによって実現できます。これらの追加の検索ルールは、ネイバーゾーンをリモー ト Meeting Server ノードに直接設定しています。

#### 図 11:直接接続を使用したリモート Call Bridge でのロードバランシング

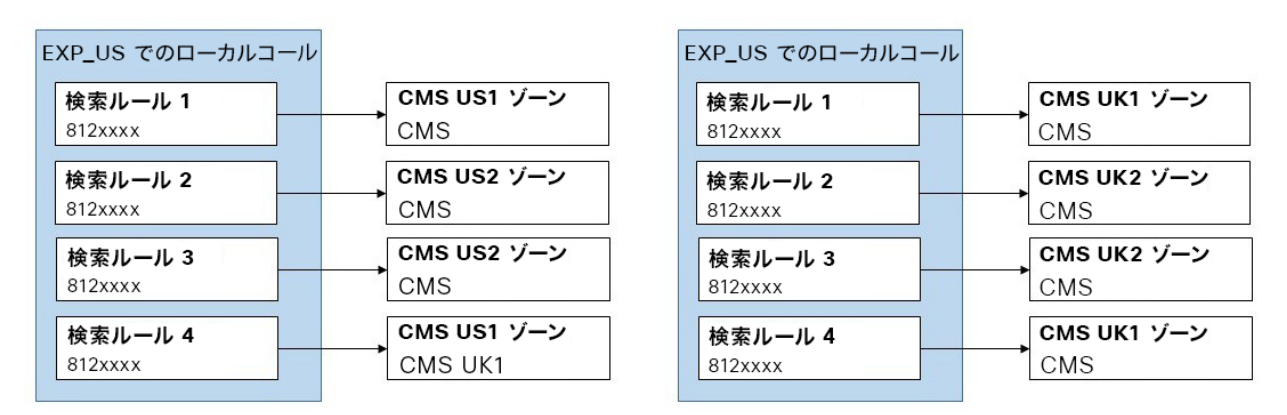

<span id="page-24-0"></span>同じロケーションにあるサーバー間でロードバランシングされたコールのコールフロー

各 Call Bridge グループ内では、同じ会議へのコールをできるだけ同じサーバーに配置するよ うにしています。呼制御システムは既存の配置や負荷について把握する必要はなく、Meeting Server の要求に応じてコールをリダイレクトするだけで済みます。このリダイレクトは、新し い INVITE メッセージを Cisco Expressway に送信する 2 番目の Meeting Server ノードを介し て行われます。このメッセージには、Cisco Expressway が最初の Meeting Server への既存の 接続を、この新しい接続に置き換えるために必要な情報が含まれています。ユーザーのデバイ スは、この転送に加わる必要はまったくありません[\(図](#page-24-1) [12](#page-24-1) を参照)。

図 12:同じロケーションにあるサーバー間でロードバランシングされたコールのコールフロー

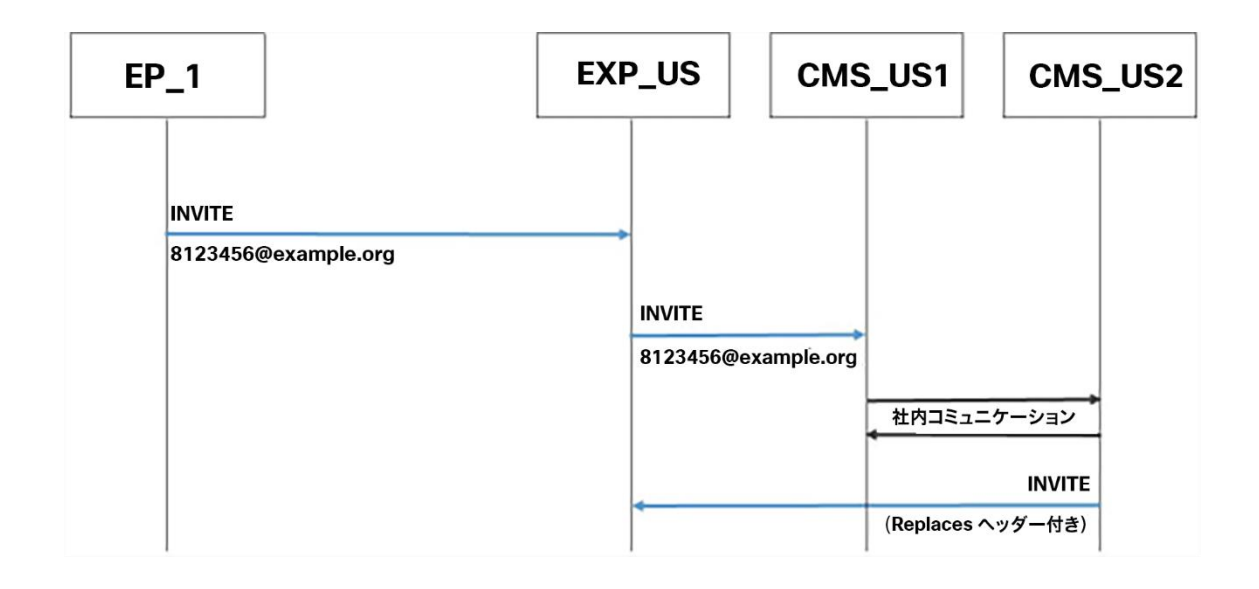

#### <span id="page-24-1"></span>ロケーション内でリダイレクトされたコールのコールフロー

最初に接続された Call Bridge がビジー状態で最初のコールを受信できない場合、そのコールは 拒否され、呼制御システムはダイヤルプランに基づいて別の Call Bridge にコールを再ルーティ ングします(図 13 [を参照\)](#page-25-0)。

<span id="page-25-0"></span>図 13:ロケーション内でリダイレクトされたコールのコールフロー

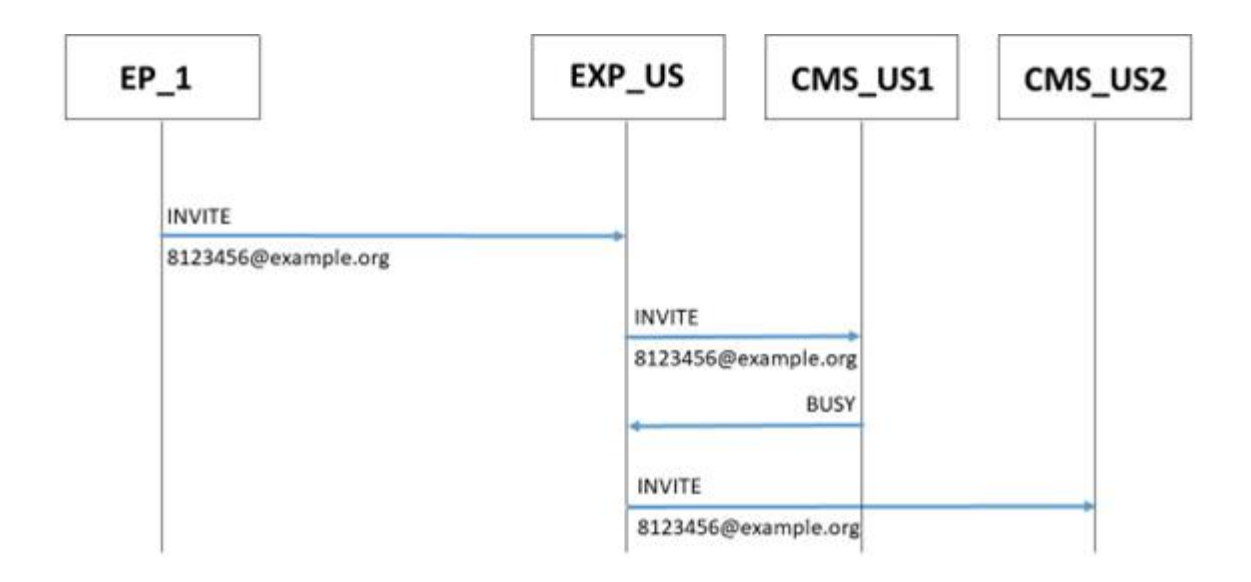

この例のコールフローは以下のとおりです。

- 1. 米国のエンドポイントから [8123456@example.com](mailto:8123456@example.com) への着信コールが EXP\_US に到達します。
- 2. EXP\_US は、これを「CMS\_US1」に解決する検索ルールと照合します。
- 3. EXP\_US が「CMS\_US1」をコールします。
- 4. このサーバーでは SIP 488 エラーコードを返します。
- 5. EXP US は別の検索ルールに進み、「CMS US2」をコールします。

注: CMS\_US2 が SIP 488 エラーコードを返す場合、次の検索ルールで上記のプロセスが繰り 返されます。グループ内のすべての Call Bridge が SIP 488 エラーコードを返す場合、BUSY が エンドポイントに送信されます。

<span id="page-26-0"></span>リージョン間でリダイレクトされるコールのコールフロー

すべてのローカル Call Bridge が使用されている可能性があります。この場合、コールを別の Call Bridge または Call Bridge グループにリダイレクトできます。これは展開の選択であり、Meeting Servers は、すべてのローカルリソースが使用されているときにコールを拒否するか、他の Call Bridge を試すように展開できます[\(図](#page-26-0) 14 を参照)。[「ダイヤルプラン構成」](#page-22-0)セクションでは、 ダイヤルプランを使用して地域間で通話をリダイレクトする方法について説明します。

図 14: リージョン間でリダイレクトされたコールのコールフロー

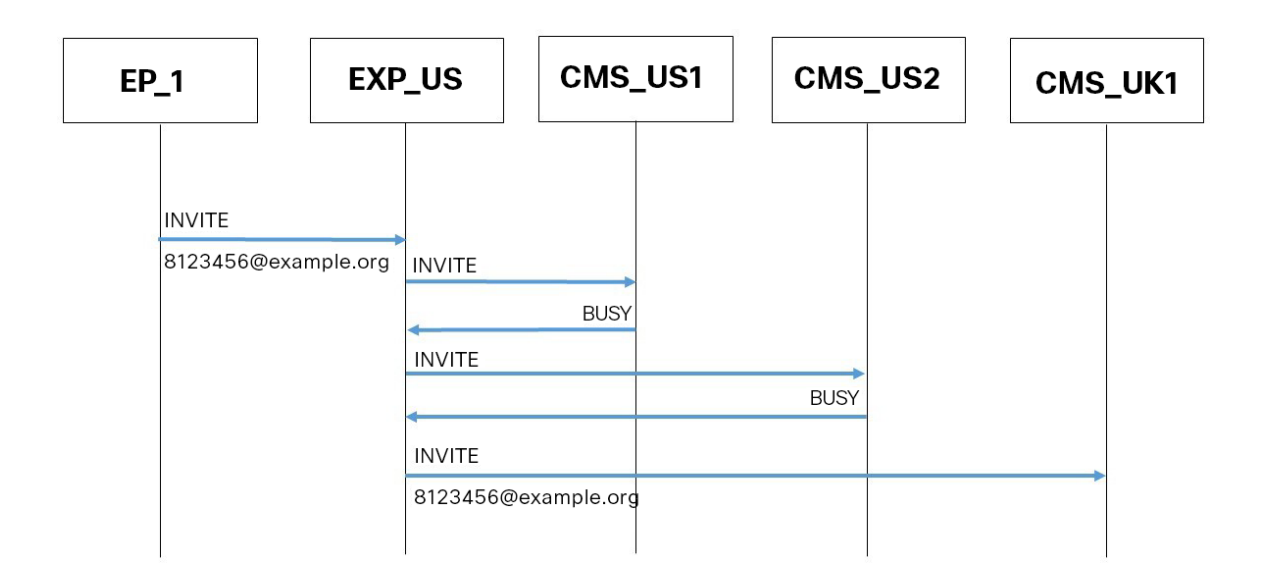

この例のコールフローは以下のとおりです。

- 1. 米国のエンドポイントから [8123456@example.com](mailto:8123456@example.com) への着信コールが EXP\_US に到達します。
- 2. EXP\_US では検索ルールを使用して、これを「CMS\_US1」に解決します。
- 3. EXP\_US が「CMS\_US1」をコールします。
- 4. このサーバーでは SIP 488 エラーコードを返します。
- 5. EXP\_US は別の検索ルールに進み、「CMS\_US2」をコールします。
- 6. このサーバーでは SIP 488 エラーコードを返します。
- 7. EXP\_US は別の検索ルールに進み、「CMS\_UK1」をコールします。

# <span id="page-27-0"></span>Cisco Unified Communications Manager を使用した 着信コールのロードバランシングの導入例

ホワイトペーパーのこのセクションでは、Cisco Unified Communications Manager を使用して 着信コールをロードバランシングするための 3 つの展開例について説明します。

- 例 1 では、Meeting Server がローカルの Cisco Unified Communications Manager に トランクされています。Cisco Unified Communications Managers をリーフノードと して Cisco Unified Communications Manager Session Management Edition(SME) に接続します。SME は、ノード間のコールをルーティングします。
- 例 2 では、SME にトランクされた集中型の Meeting Server と、グローバルな Cisco Unified Communications Manager の展開があります。
- 例 3 では、Meeting Server がローカルの Cisco Unified Communications Manager に トランクされています。Cisco Unified Communications Manager は単純にトランク接 続されており、コールを一元的にルーティングする SME はありません。

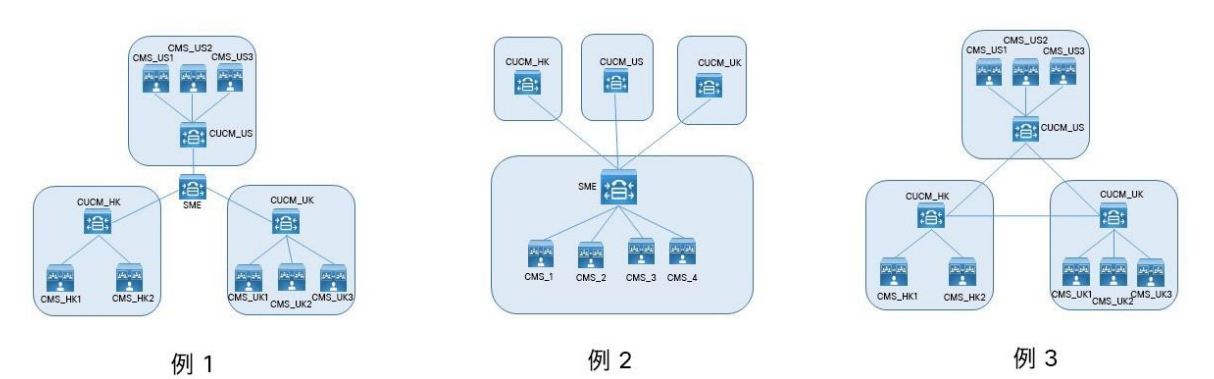

図 15:着信コールのロードバランシングの 3 つの導入例

どのような展開でも、さまざまなデバイスからのコールを特定のリソースにマップする方法に は 3 つのオプションがあります。

- 正しいパーティションを選択するために使用されるコーリングサーチスペースを持つ複数 のパーティション。
- ローカルルートグループを持つ単一のパーティション。ルートの選択は、複数のデバ イスプールを介して行われます。
- クラスタごとの単一パーティション内でのダイヤル文字列操作。

これらの各オプションは、どの展開でも使用できます。

最後のオプションは、数字のダイヤルプランでは簡単に実行できますが、URI ダイヤルでは LUA スクリプトが必要になります。他の 2 つのオプションは、数字ダイヤルと URI ダイヤルで 同様に機能します。

### <span id="page-28-0"></span>Cisco Unified Communications Manager 間の集中型コールルーティングに SME を使用した展開(例 1)

この展開例には、3 か所のオフィス(米国、英国、香港)に分かれた 8 つの Meeting Server が あります。サーバー名は単に CMS\_OfficeNameNumber、つまり CMS\_UK1 です。Cisco Unified Communications Manager のデバイスも同様の名前です。

図 16:コールの集中型ルーティングに SME を使用する場合の Cisco Unified Communications Manager のリーフノード上の Meeting Server の導入モデル

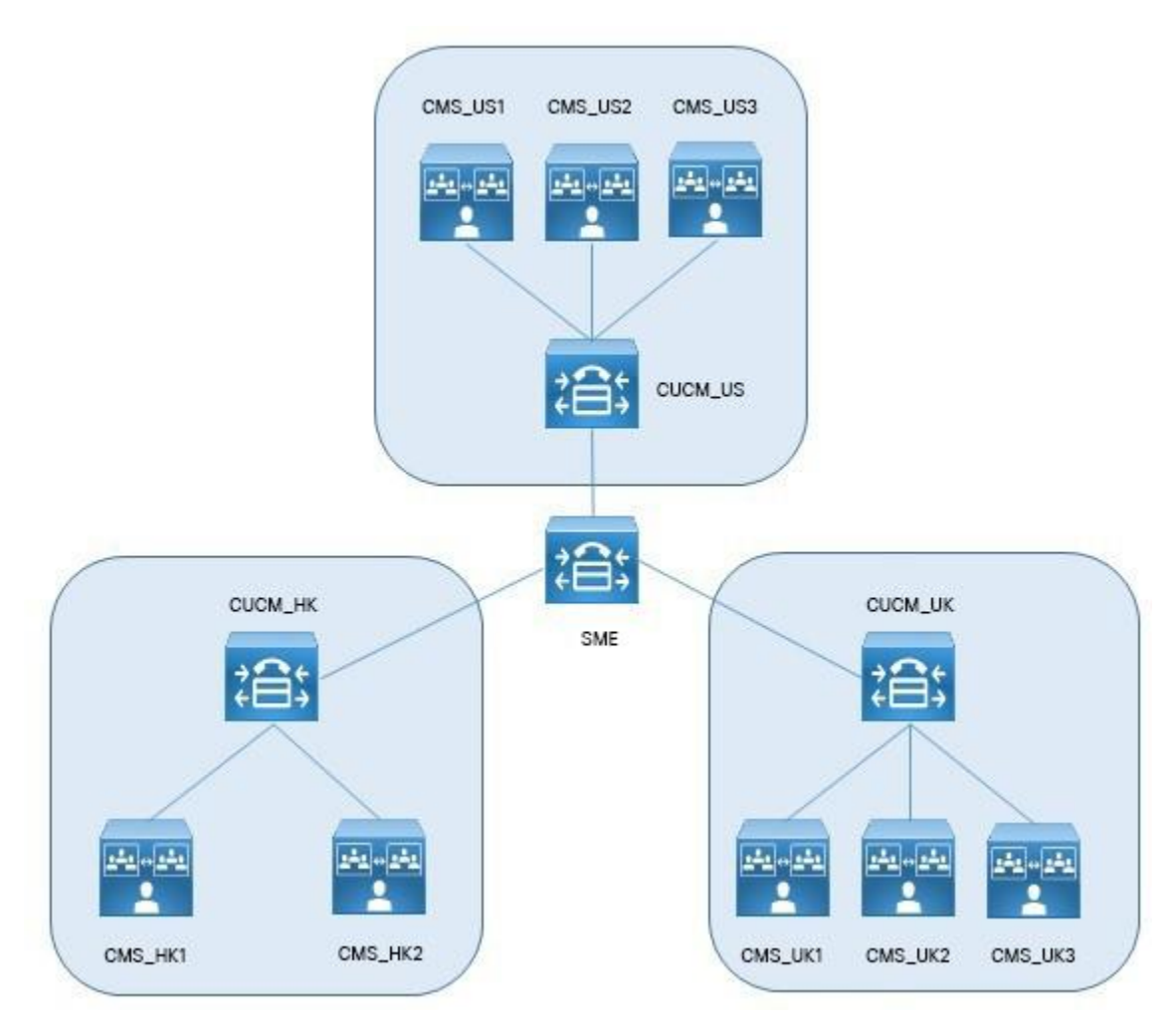

この展開では、Cisco Unified Communications Manager Session Management Edition (SME) を使用して会議トラフィックの集中ルーティングを行い、他のすべての Cisco Unified Communications Manager はリーフノードとして SME に接続します。Meeting Server は、ロ ーカルの Cisco Unified Communications Manager デバイスにトランクされています。米国内の エンドポイントはすべて、米国内の呼制御(CUCM\_US)に接続します。英国についても同様で す。米国で発信されるコールは米国の Call Bridge を使用し、同様に、英国のエンドポイントで は英国の Call Bridge に接続するのが理想的です。

#### <span id="page-29-0"></span>ダイヤル プラン設定

オフィス間の帯域幅を削減するために、これらのオフィスの Cisco Unified Communications Manager では、ダイヤルプランを使用して、ローカルの Meeting Server リソースへのコールの 送信を優先しています。ローカルリソースがビジー状態または使用できない場合、リモートリソ ースを使用できるように構成できます(使用可能な場合)。何も使用できない場合にのみ、ビジ ー応答が返されます。

#### <span id="page-29-1"></span>ローカル Call Bridge を介したロードバランシングコール

ローカル Call Bridge を介したコールのバランシングは、Cisco Unified Communications Manager でロケーションごとにルートグループを設定することによって実現できます。ルート グループには、そのロケーションのローカル会議リソースへのリンクが含まれています。ルー ト グループは、Meeting Server 間でのコールのロードバランシングのために循環分散を設定す る必要があります。

ローカル Call Bridge への各トランクは、[Replaces ヘッダーの許可(Accept Replaces Header)]チェックボックスがオンになっている SIP トランクセキュリティ プロファイルを使用 するように設定する必要があります。詳細については、『[Cisco Unified Communications](http://www.cisco.com/c/en/us/support/unified-communications/unified-communications-manager-callmanager/products-maintenance-guides-list.html)  [Manager](http://www.cisco.com/c/en/us/support/unified-communications/unified-communications-manager-callmanager/products-maintenance-guides-list.html) [セキュリティガイド』](http://www.cisco.com/c/en/us/support/unified-communications/unified-communications-manager-callmanager/products-maintenance-guides-list.html)を参照してください。

そのロケーションで発信されるコールには、ルートリストが必要です。これは、ユーザーがダイ ヤルしたルートパターンに関連付けられています。このルートリストには、ルートグループが含 まれています。

ルートパターンは、これらのルートリストのそれぞれを指す必要があります。リモート Call Bridge へのフェールオーバーが必要ない場合、クラスタごとに必要なパーティションは 1 つの みです。各クラスタで同じルートパターンを設定できます(図 17 を参照)。

#### 図 17:ローカル Call Bridge を介したロードバランシング

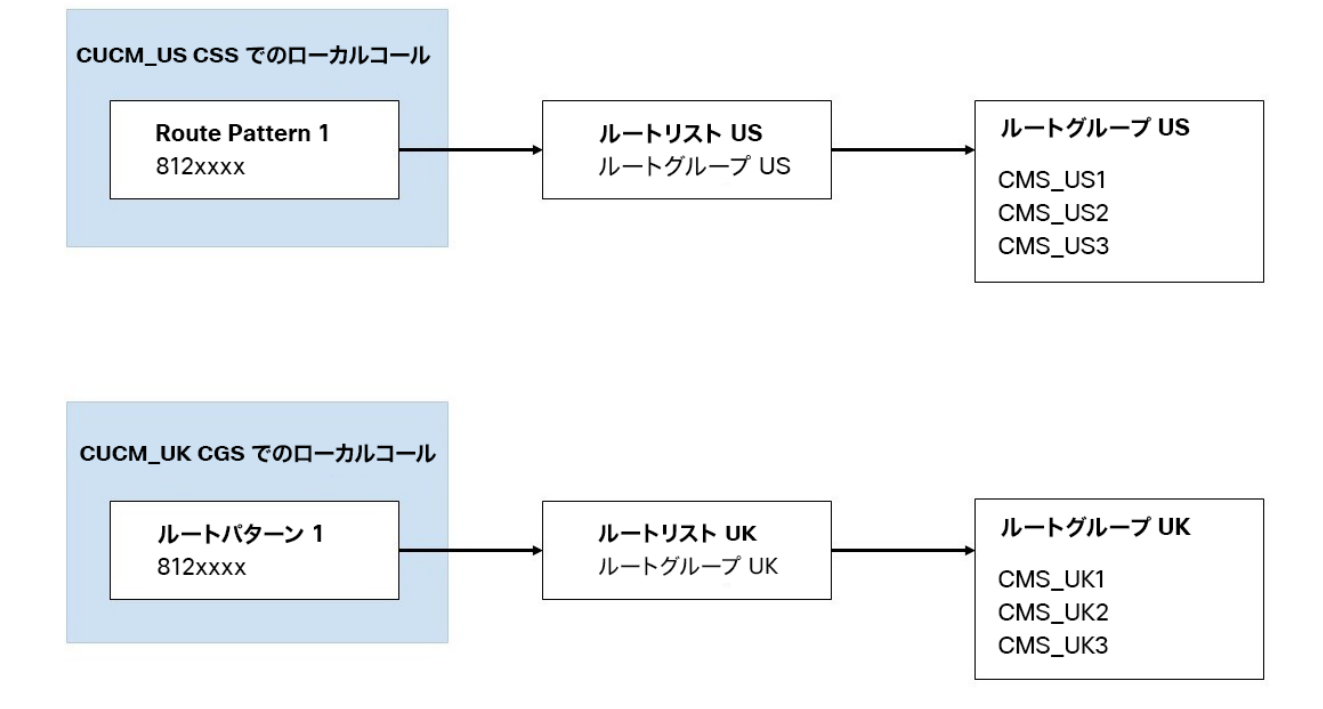

#### <span id="page-31-0"></span>SME を使用したリモート Call Bridge へのフェールオーバーの設定

リモート Call Bridge へのフェールオーバーは、ロケーションごとのルートリストに追加のルー トグループを設定することによって実現できます。次に、SME との間のコールに追加のルートグ ループとリストが追加されます。

リーフノードのロケーションごとに 2 つのパーティションを使用し、SME のロケーションごと に 1 つのパーティションを使用する必要があります。これにより、ローカルコールと各ロケー ション間のトランクで使用されるコーリング サーチ スペースを使用して、どこでも同じルート パターンを使用できます。

Call Bridge への各トランクには、Call Bridge へのトランクを含むパーティションが含まれるよ うに、再ルーティング コーリング サーチ スペースを設定する必要があります。

各リーフクラスタには、SME へのトランクで構成される新しいルートグループがあります。 これは、ローカルリソースで処理できなかったローカルコールに使用されます。

リーフノードには、SME からのコールのルートリストがあります。これらは、ローカルリソー スを含むルートグループのみを指します。

SME には、リーフクラスタごとにルートグループがあります。このルートグループには、他の すべてのリーフクラスタへのトランクが含まれています。1 つのリーフクラスタからの着信コー ルは、他のすべてのリーフクラスタへのトランクを含むルートグループにマッピングされます。

#### 図 18:SME を使用したリモート Call Bridge でのロードバランシング

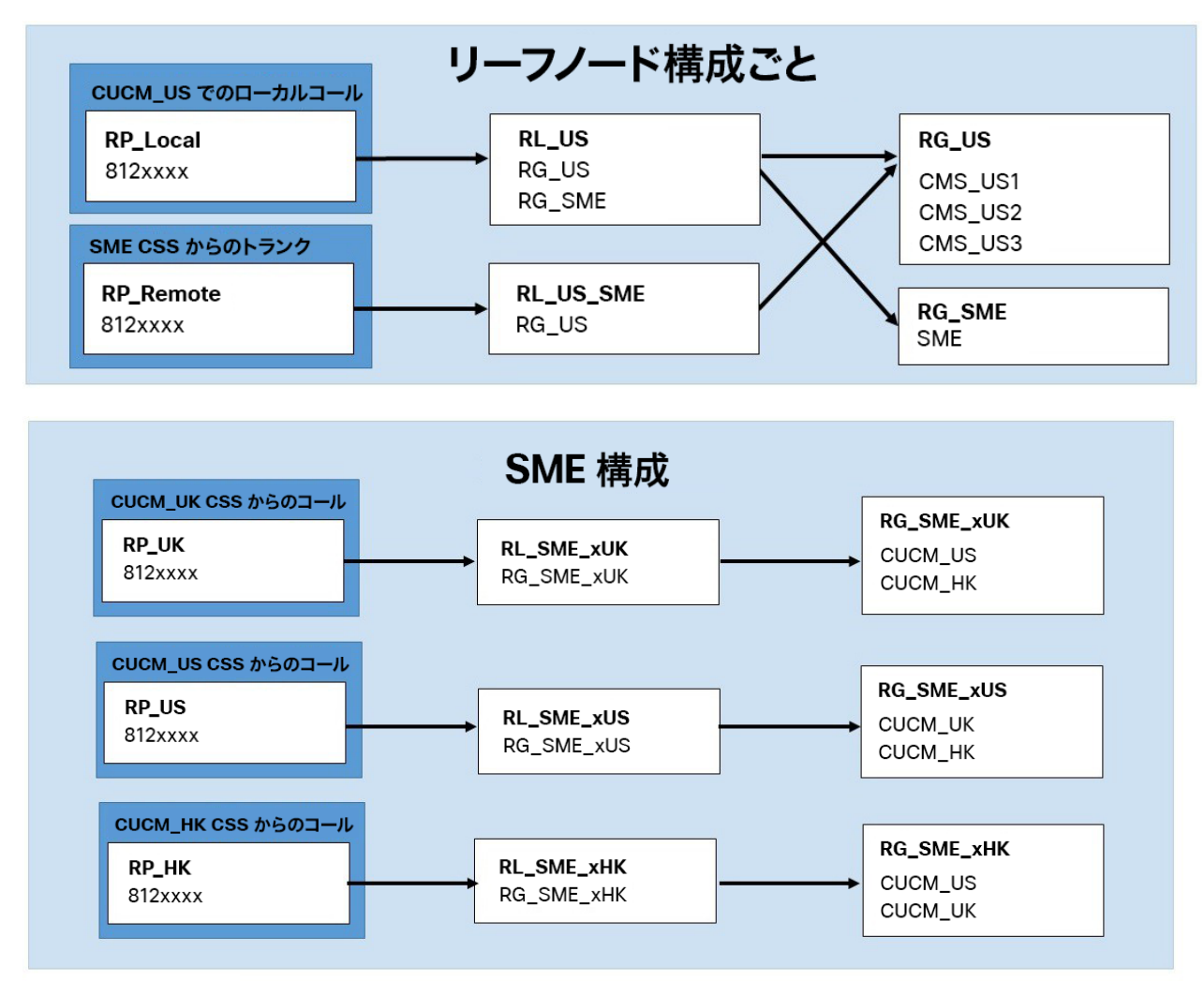

 $+-:$ 

**RP= Route Pattern** 

**RL= Route List** 

**RG= Route Group** 

#### <span id="page-33-0"></span>同じロケーションにあるサーバー間でロードバランシングされたコールのコールフロー

各 Call Bridge グループ内では、同じ会議へのコールをできるだけ同じサーバーに配置するよ うにしています。呼制御システムは既存の配置や負荷について把握する必要はなく、 Meeting Server の要求に応じてコールをリダイレクトするだけで済みます。

このリダイレクトは、新しい INVITE メッセージを Cisco Unified Communications Manager に送信する 2 番目の Meeting Server ノードを介して行われます。このメッ セージには、Cisco Unified Communications Manager が最初の Meeting Server への 既存の接続を、この新しい接続に置き換えるために必要な情報が含まれています。ユ ーザーのデバイスは、この転送に加わる必要はまったくありません[\(図](#page-33-2) 19 を参照)。

#### <span id="page-33-2"></span>図 19:同じロケーションにあるサーバー間でロードバランシングされたコールのコールフロー

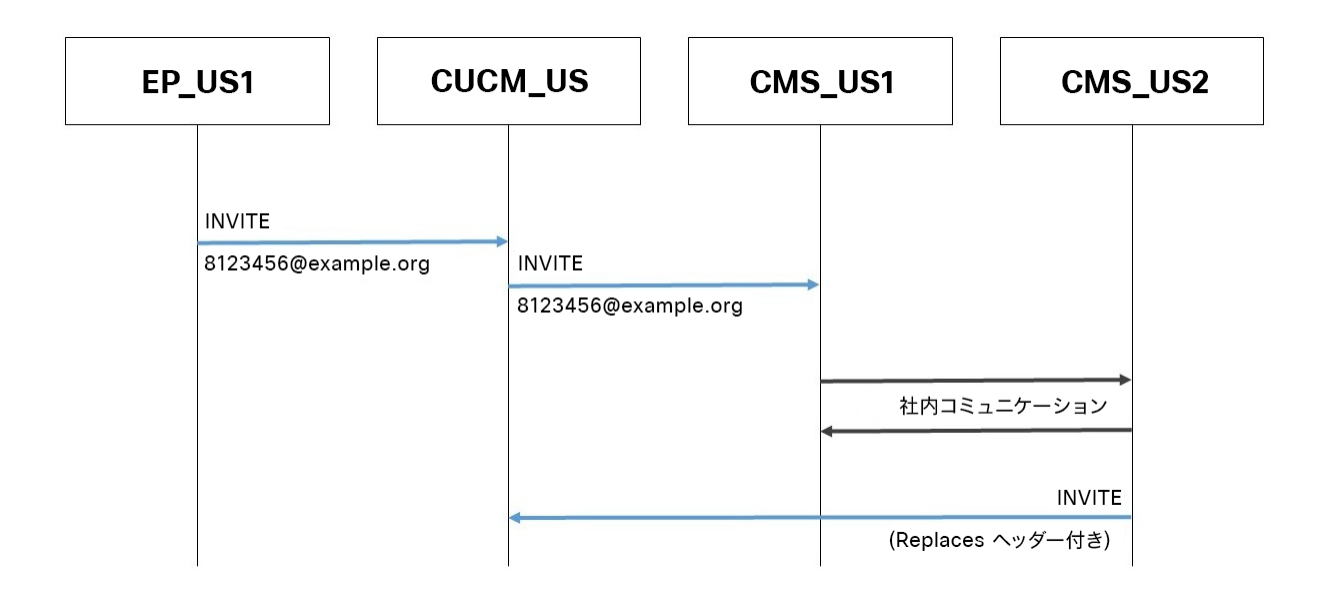

#### <span id="page-33-1"></span>ロケーション内でリダイレクトされたコールのコールフロー

最初に接続された Call Bridge がビジー状態で最初のコールを受信できない場合、そのコールは 拒否され、呼制御システムはダイヤルプランに基づいて別の Call Bridge にコールを再ルーティ ングします(図 [20](#page-34-1) を参照)。

図 20: ロケーション内でリダイレクトされたコールのコールフロー

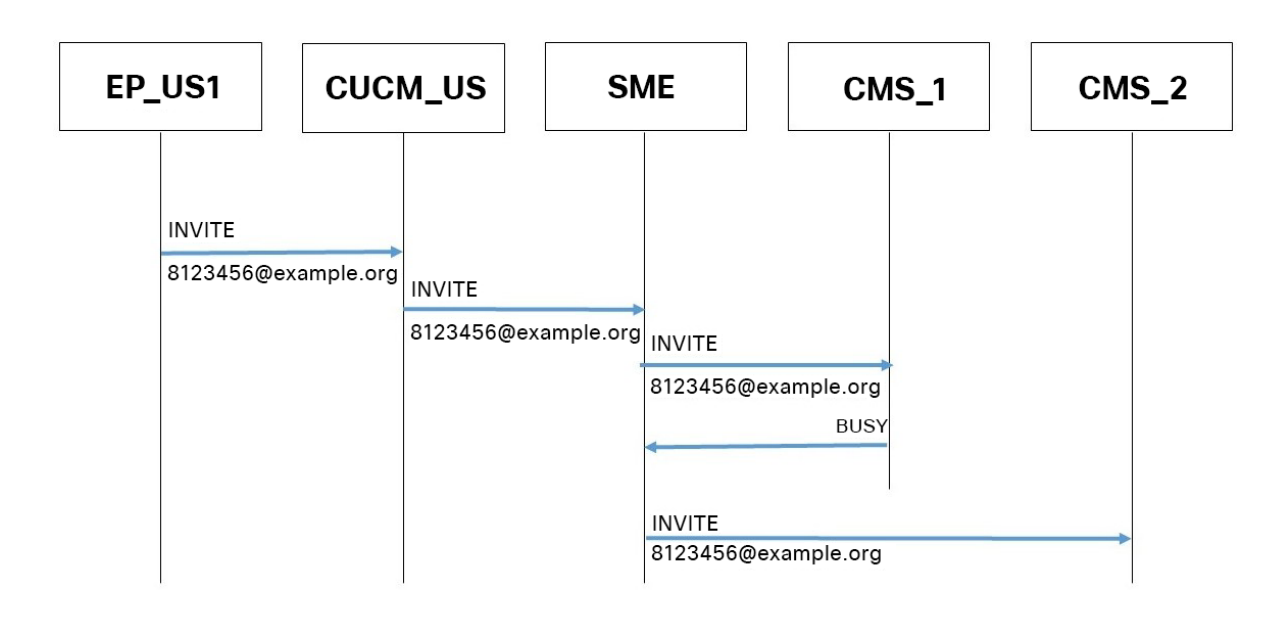

- <span id="page-34-1"></span>1. 米国のエンドポイントから [8123456@example.com](mailto:8123456@example.com) への着信コールは、CUCM\_US に到達します。
- 2. CUCM\_US はこれをルートパターンと照合し、それを「RL\_US」に解決してから 「RG\_US」に解決します。
- 3. CUCM\_US は、そのルートグループ「CMS\_US1」のサーバーの 1 つにコールを発信します。
- 4. このサーバーでは SIP 488 エラーコードを返します。
- 5. CUCM\_US は、このコールがルートグループ内の別の要素にルーティングできる可能性が あることを解釈し、「CMS\_US2」にコールを発信します。

注:CMS\_US2 が SIP 488 エラーコードを返す場合、グループ内の次の Call Bridge で上記 のプロセスが繰り返されます。グループ内のすべての Call Bridge が SIP 488 エラーコード を返す場合、BUSY がエンドポイントに送信されます。

#### <span id="page-34-0"></span>リージョン間でリダイレクトされるコールのコールフロー

すべてのローカル Call Bridge が使用されている可能性があります。この場合、コールを別の Call Bridge または Call Bridge グループにリダイレクトできます。これは展開の選択であり、 Meeting Servers は、すべてのローカルリソースが使用されているときにコールを拒否するか、 他の Call Bridge を試すように展開できます[\(図](#page-35-0) 21 を参照)。*[ダイヤルプランの構成](#page-29-0)*(28 ペー ジ)では、ダイヤルプランを使用してリージョン間で通話をリダイレクトする方法について説明 します。

図 21: リージョン間でリダイレクトされたコールのコールフロー

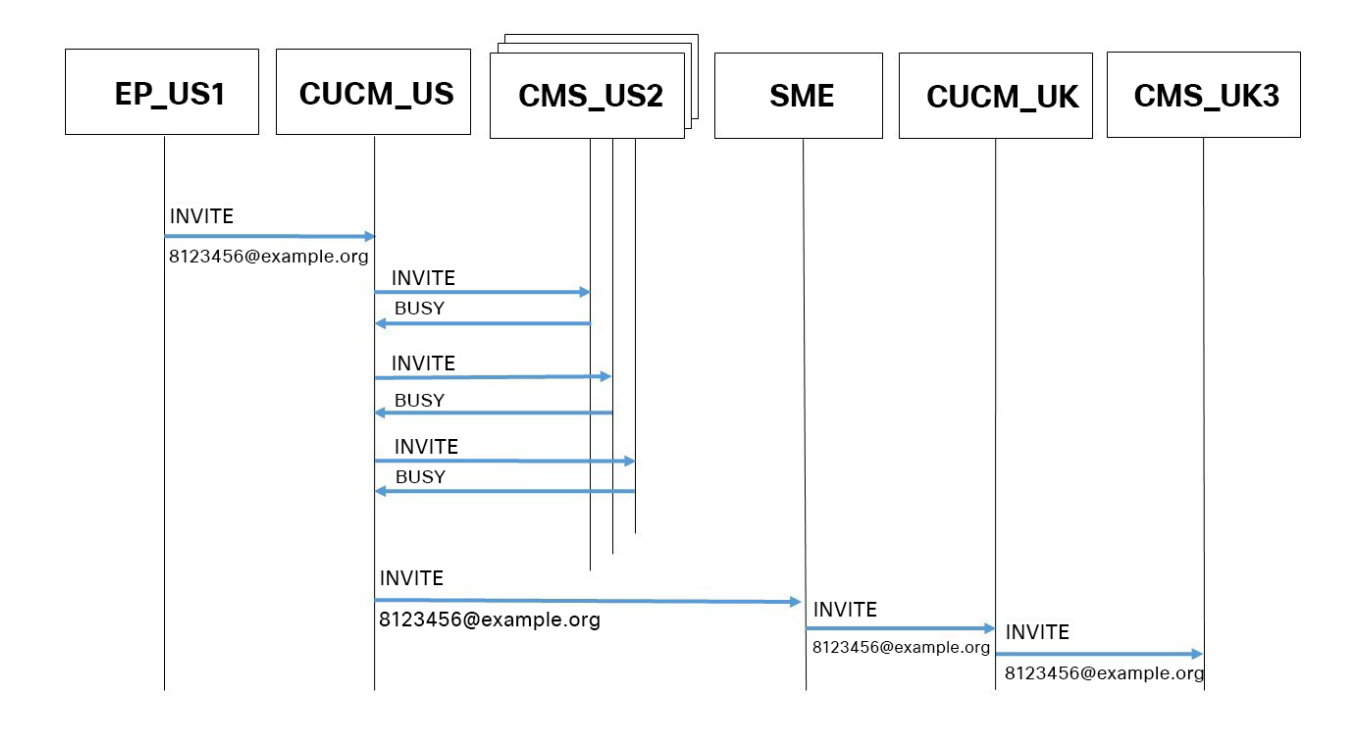

<span id="page-35-0"></span>この例では、

- 1. 米国のエンドポイントから [8123456@example.com](mailto:8123456@example.com) への着信コールは、CUCM\_US に到達します。
- 2. CUCM\_US は、コーリング スペース サーチを使用してこれをルートパターンと照合し、 それを「RL\_US」に解決してから「RG\_US」に解決します。
- 3. CUCM\_US は、そのルートグループ「CMS\_US2」内のサーバーの 1 つにコールを発信します。
- 4. このサーバーでは SIP 488 エラーコードを返します。
- 5. CUCM\_US は、このコールがルートグループ内の別の要素にルーティングできる可能性が あることを解釈し、「CMS\_US3」にコールを発信します。
- 6. このサーバーでは SIP 488 エラーコードを返します。
- 7. CUCM\_US は、このコールがルートグループ内の別の要素にルーティングできる可能性が あることを解釈し、「CMS\_US1」にコールを発信します。
- 8. このサーバーでは SIP 488 エラーコードを返します。
- 9. CUCM\_US は、このコールがルートリスト内の別の要素にルーティングできる可能性があ ることを解釈します。「RG\_US」はすべて試したので、ルートリストの 2 番目の 「RG\_SME」に移動します。
- 10. 「RG\_SME」には 1 つのエントリしか含まれていないため、CUCM\_US はコールを SME に 送信します。
- 11. SME は、コーリングサーチスペース ルールを使用して、コールがルートリスト 「RL\_SME\_xUS」を使用する必要があることを決定します。次に、このリストの最初のル ートグループ(「RG\_SME\_xUS」)にコールを発信し、CUCM\_UK をコールします。
- 12. CUCM\_UK は、コーリングサーチスペースを使用して、このコールがルーリスト 「RL\_SME\_xUK」を使用する必要があると判断します。これには、ローカルブリッジだ けを持つ 1 つのルートグループ「RG\_SME\_xUK」のみが含まれます。
- 13. CUCM\_UK は、そのルートグループ「CMS\_UK3」内のサーバーの 1 つにコールを発信します。

#### ローカルルートグループの使用

上記の設定では、複数のパーティションで同じルートパターンの使用が展開されています。各 パーティションは、各トランクの特定のコーリング サーチ スペースを介してアドレス指定さ れます。SME クラスタのパーティションとコーリング サーチ スペースの数は、トランクの数 と同じです。また、各リーフクラスタには 2 つのパーティションとコーリング サーチ スペー スがあります。設定を簡素化し、クラスタごとに 1 つのパーティションとコーリング サーチ スペースに減らすために、ローカルルートグループ アプローチを使用できます。

ローカルルートグループは、コールデバイスのデバイスプール設定に基づいて設定された任 意のルートグループ値を想定できる変数です。

ルートパターンまたは SIP ルートパターンはルートリストに接続され、ルートリストには (ルートグループの代わりに)一連のローカルルートグループが含まれ、ローカルルートグ ループはコールデバイスのデバイスプールの設定に従って入力されます。この場合、実際の ルートグループは上記の設定から変更されていません。

これを設定するには、管理者は 2 つのローカルルートグループを作成する必要があります。こ の例では、それらは LRG\_Conferencing\_Local および LRG\_Conferencing\_Remote と呼ばれ ます[。付録](#page-61-0) B [の図](#page-61-1) 41 を参照してください。管理者がこれらを作成すると、デバイスプールに リストとして表示されます。これらのローカルグループは、SME とすべてのリーフクラスタで 設定する必要があります。簡素化のために、すべてのシステムで同じローカルルートグループ 名が使用されます。

各 CUCM クラスタでは、管理者はこれら 2 つのローカルルートグループを含むルートリストを 指すルートパターンを作成する必要があります。図 [42](#page-62-0) および図 [43](#page-63-0) を参照してください。この 例では、すべてのクラスタで構成が同一であることを確認してください。

図 22:ローカルリモートグループ

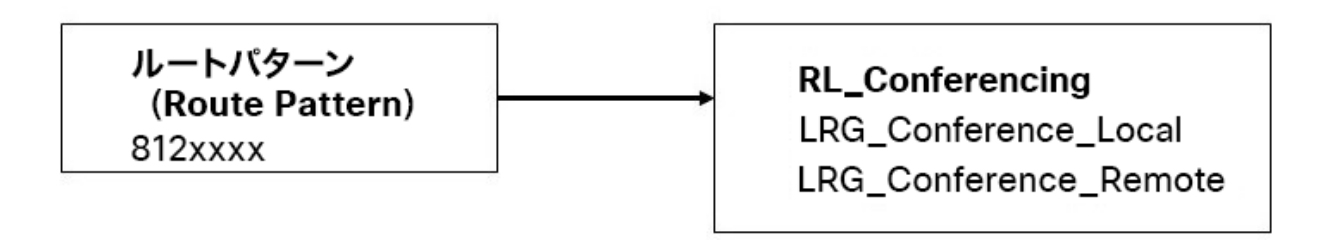

次に、各クラスタでルートグループを定義する必要があります。これらのルートグループ は上記と同じです。

#### 表 2:例で使用されるルートグループ

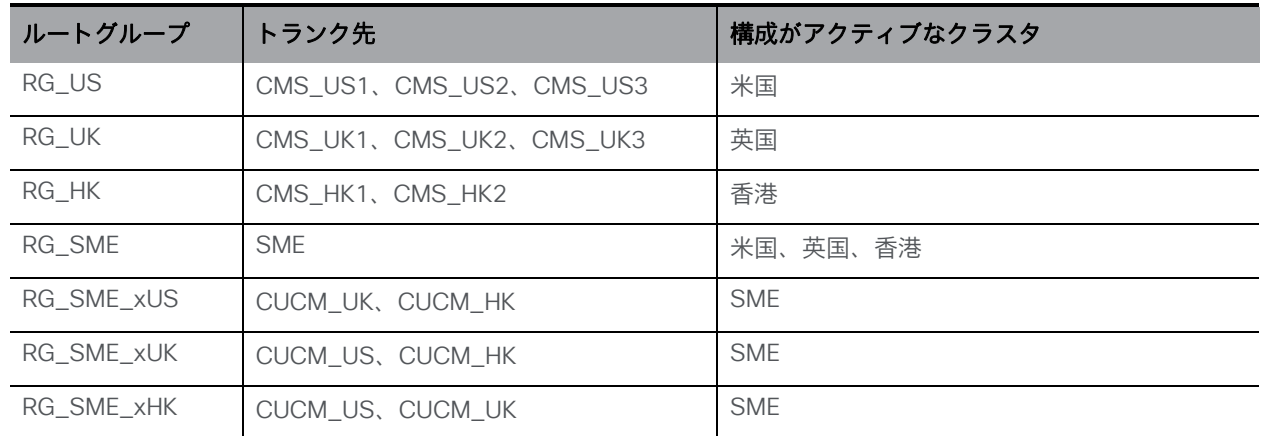

デバイスプールごとに、LRG\_Conferencing\_Local と LRG\_Conferencing\_Remote の値を設定 する必要があります。LRG\_Conferencing\_Local は、最初に使用されるリソースへのローカル トランクを含むルートグループを指す必要があります。LRG\_Conferencing\_Remote は、会議 リソースを使用できる他の CUCM ノードへのトランクを含むルートグループを指す必要があり ます。すべてのデバイスプールに両方が設定されているわけではありません。SME からリーフ ノードへの着信トランクは SME にループバックしてはならず、この例では SME にローカルリ ソースがありません[。付録](#page-61-0) B [の図](#page-64-0) 44 ~ [52](#page-71-0) を参照してください。

次の表に示すように、すべてのトランクとローカルデバイスを適切なデバイスプールに追 加する必要があります。

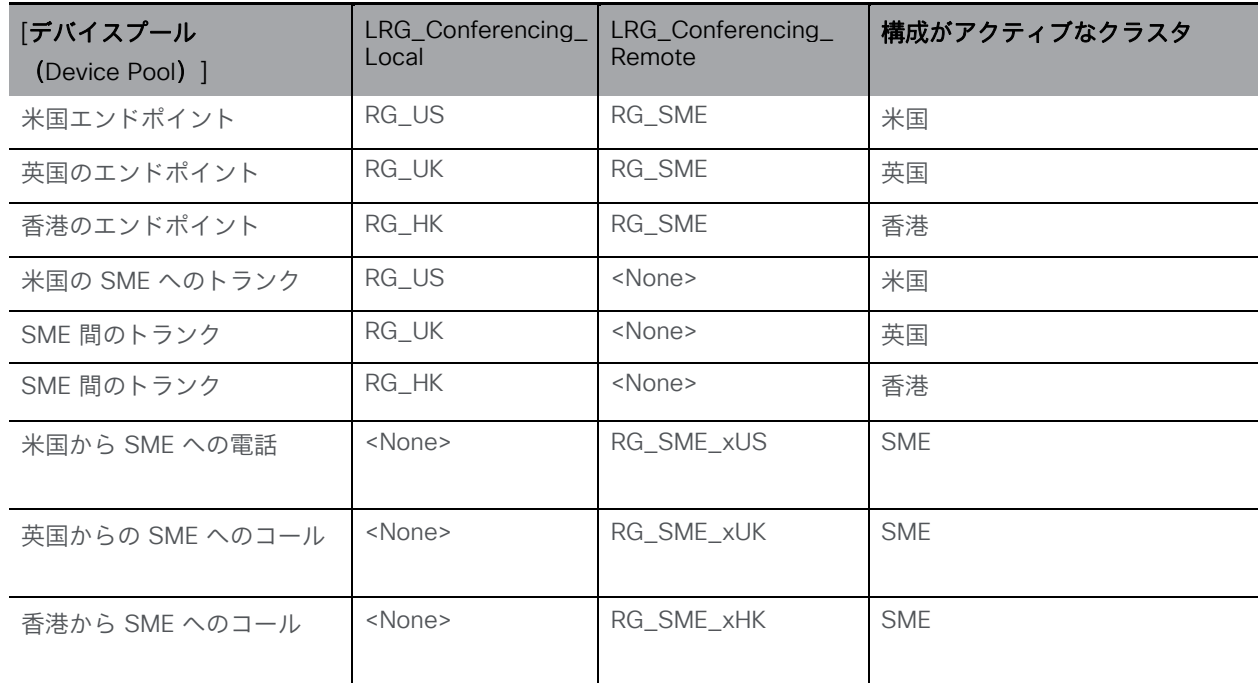

### 表 3:例で使用されるデバイスプール

ルートリストは、ダイヤルの桁または URI に基づいて選択されるローカルルートグループを指 定します。RL\_Conferencing を指すルートパターンが一致すると、LRG\_Conferencing\_ Local および LRG\_Conferencing\_Remote ルートグループに、デバイスプール内の対応するコンテン ツが設定されます。

例:

- 1. 米国のエンドポイントから [8123456@example.com](mailto:8123456@example.com) への着信コールは、CUCM\_US に 到達します。
- 2. CUCM\_US はこれをルートパターンと照合し、それを「RL\_Conferencing」に解決し、 次に「LRG\_Conferencing\_Local」に解決します。
- 3. CUCM\_US では、エンドポイントのデバイスプールを使用して、 「LRG\_Conferencing\_Local」に「RG\_US」を入力します。
- 4. CUCM\_US は、そのルートグループ「CMS\_US2」内のサーバーの 1 つにコールを発信します。
- 5. このサーバーでは SIP 488 エラーコードを返します。
- 6. CUCM\_US は、このコールがルートグループ内の別の要素にルーティングできる可 能性があることを解釈し、「CMS\_US3」にコールを発信します。
- 7. このサーバーでは SIP 488 エラーコードを返します。
- 8. CUCM\_US は、このコールがルートグループ内の別の要素にルーティングできる可 能性があることを解釈し、「CMS\_US1」にコールを発信します。
- 9. このサーバーでは SIP 488 エラーコードを返します。
- 10. CUCM\_US は、このコールがルートリスト内の別の要素にルーティングできる可能性が あることを解釈します。「RG\_US」はすべて試したので、ルートリスト 「LRG\_Conferencing\_Remote」の 2 番目の項目に移動します。
- 11. CUCM US は、エンドポイントのデバイスプールを使用して、 「LRG\_Conferencing\_ Remote」に「RG\_SME」を入力します。
- 12. これには 1 つのエントリしか含まれていないため、CUCM\_US はコールを SME に送信します。
- 13. SME は、ルートパターンを使用して、これをルートリスト「RL\_Conferencing」と照合 し、次にローカルルートグループ「LRG\_Conferencing\_Local」および 「LRG\_Conferencing\_Remote」と照合します。
- 14. SME では、トランクのデバイスプールを使用してこれらを設定します。 「LRG\_Conferencing\_Local」は空で「LRG\_Conferening\_Remote」は 「RG\_SME\_xUS」です。
- 15. SME は「RG\_SME\_xUS」のトランクの 1 つを選択し、CUCM\_UK をコールします。
- 16. CUCM UK は、ルートパターンを使用して、これをルートリスト 「RL Conferencing」と照合し、次にローカルルートグループ 「LRG\_Conferencing\_Local」および「LRG\_Conferencing\_Remote」と照合します。
- 17. CUCM\_UK は、トランクのデバイスプールを使用してこれらを入力します。 「LRG\_Conferencing\_ Local」は「RG\_UK」で、「LRG\_Conferencing\_Remote」 は空です。
- 18. CUCM\_UK は、そのルートグループ「CMS\_UK3」内のサーバーの 1 つにコールを発信 します。

ローカルルートグループの詳細については、「コラボレーション、呼制御の推奨アーキテクチ ャ」セクション:

[http://www.cisco.com/c/en/us/td/docs/solutions/CVD/Collaboration/enterprise/11x/collbcv](http://www.cisco.com/c/en/us/td/docs/solutions/CVD/Collaboration/enterprise/11x/collbcvd/control.html)  [d/control.html](http://www.cisco.com/c/en/us/td/docs/solutions/CVD/Collaboration/enterprise/11x/collbcvd/control.html) を参照してください。

# コールをルーティングするための集中型 Meeting Server と SME による 展開(例 2)

この展開例には、4 つの Meeting Server がすべて集中的に展開されています。サーバー名は単 に CMS\_Number、つまり CMS\_1 です。Cisco Unified Communications Manager デバイス は、そのロケーションに基づいて名前が付けられます。

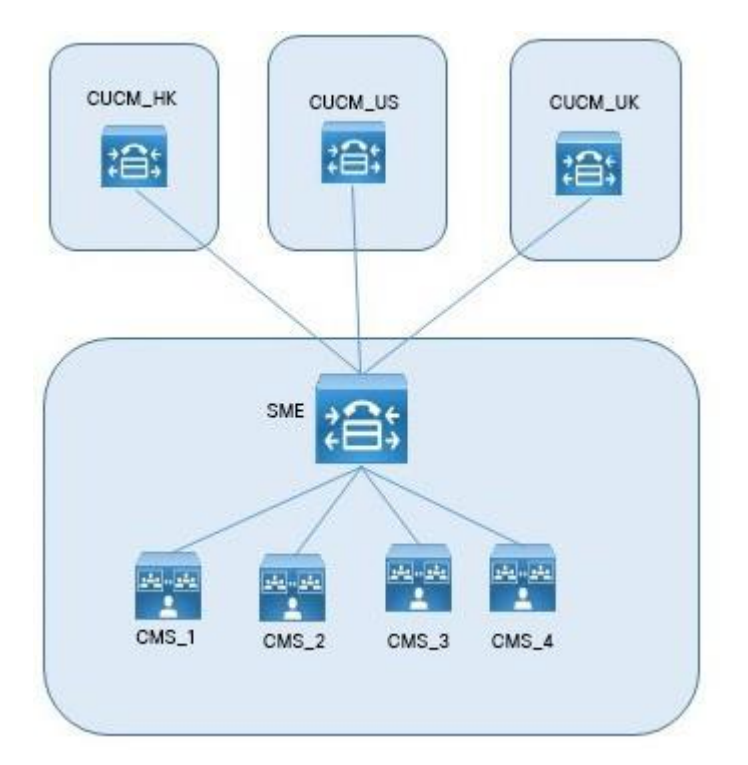

図 23:コールをルーティングするための集中型 Meeting Server と SME による導入モデル

この展開では、Cisco Unified Communications Manager Session Management Edition (SME)を使用して、Cisco Unified Communications Manager と集中型 Meeting Server の間 でコールをルーティングします。Meeting Server へのすべてのトランクは、ローカルの Cisco Unified Communications Manager デバイスではなく、SME から提供されます。すべての Meeting Server は、共通のロケーションにある単一の Call Bridge グループに存在します。米 国内のエンドポイントはすべて、米国内の呼制御(CUCM\_US)に接続します。英国について も同様です。

# ダイヤル プラン設定

すべての会議リソースが 1 つの Call Bridge グループに集中的に配置されている場合、すべての Meeting Server を含む SME で 1 つのルートグループを設定することによって、Call Bridge を 介したバランシングが実現できます。ルート グループは、Meeting Server 間でのコールのロー ドバランシングのために循環分散を設定する必要があります。

ローカル Call Bridge への各トランクは、[Replaces ヘッダーの許可(Accept Replaces Header)]チェックボックスがオンになっている SIP トランクセキュリティ プロファイルを使用 するように設定する必要があります。詳細については、『[Cisco Unified Communications](http://www.cisco.com/c/en/us/support/unified-communications/unified-communications-manager-callmanager/products-maintenance-guides-list.html)  [Manager](http://www.cisco.com/c/en/us/support/unified-communications/unified-communications-manager-callmanager/products-maintenance-guides-list.html) [セキュリティガイド』](http://www.cisco.com/c/en/us/support/unified-communications/unified-communications-manager-callmanager/products-maintenance-guides-list.html)を参照してください。

この場合、すべてのコールに対して 1 つのルートリストが必要になります。これは、ユーザー がダイヤルしたルートパターンに関連付けられています。このルートリストには、ルートグルー プが含まれています。

#### 図 24:中央に配置された Call Bridge を介したロードバランシング

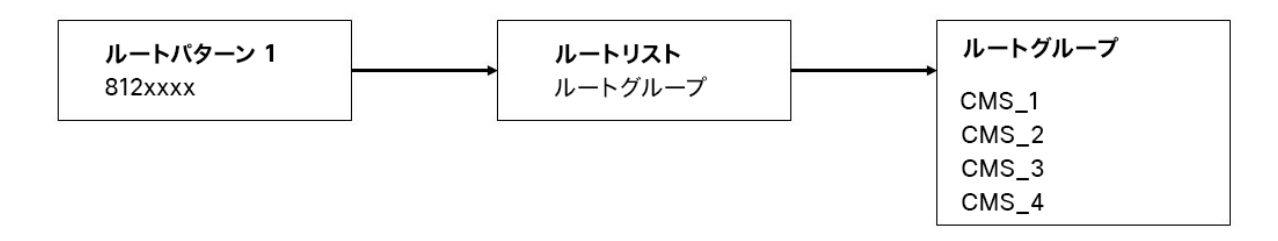

### ロードバランシングされているコールのコールフロー

この目的は、同じ会議のコールをできるだけ同じ Meeting Server に置くことです。呼制御シ ステムは既存の配置や負荷について把握する必要はなく、必要に応じてコールをリダイレクト するだけで済みます。

このリダイレクトは、SME に新しい INVITE メッセージを送信する 2 番目の Meeting Server ノードを介して行われます。このメッセージには、SME が最初の Meeting Server への既存の 接続をこの新しい接続に置き換えるために必要な情報が含まれています。ユーザーのデバイス は、この転送に加わる必要はまったくありません。

図 25:コールをロードバランシングするためのコールフロー

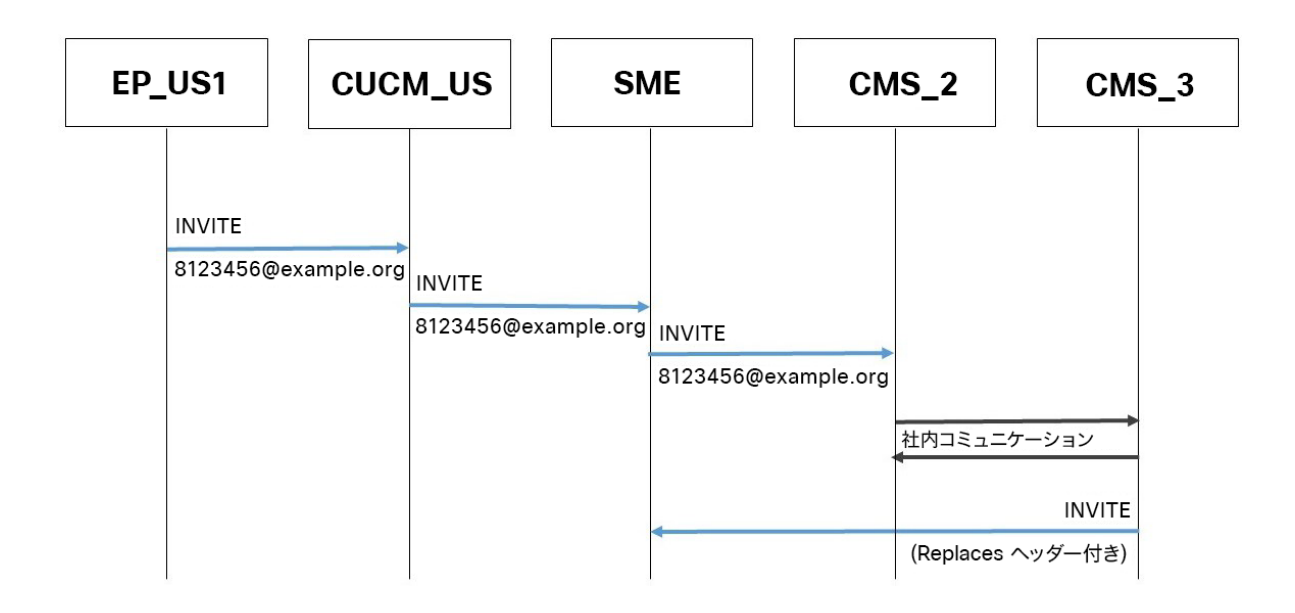

# リダイレクトされるコールのコールフロー

最初に接続された Call Bridge がビジー状態で最初のコールを受信できない場合、そのコールは 拒否され、呼制御システムはダイヤルプランに基づいて別の Call Bridge にコールを再ルーティ ングします(図 26 を参照)。

Figure 26: Call flow for call redirected within a location

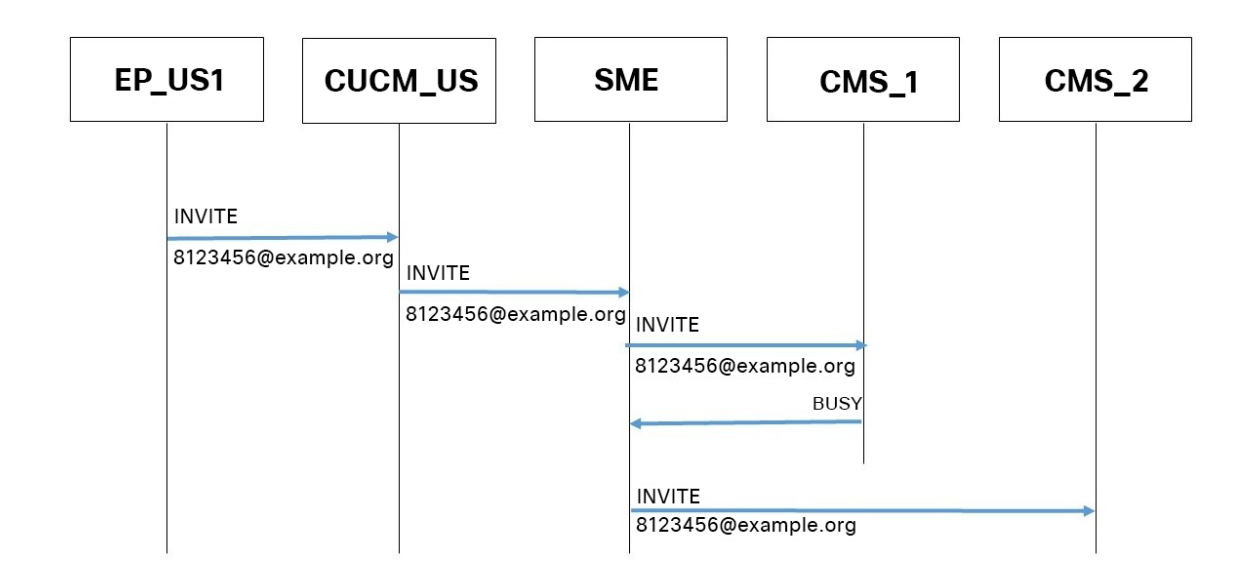

- 1. 米国のエンドポイントから [8123456@example.com](mailto:8123456@example.com) への着信コールは、CUCM\_US に到達します。
- 2. CUCM US はこれをルートパターンと照合し、SME へのトランクに解決します。
- 3. SME はこれをルートパターンと照合し、それを「ルートリスト」に解決してから 「ルートグループ」に解決します。
- 4. SME は、そのルートグループ「CMS\_1」内のサーバーの 1 つにコールを発信します。
- 5. このサーバーでは SIP 488 エラーコードを返します。
- 6. SME は、このコールがルートグループ内の別の要素にルーティングできる可能性がある ことを解釈し、「CMS\_2」にコールを発信します。

このプロセスは、すべての Call Bridge が SIP 488 エラーコードを返すまで繰り返す可能性が あります。この場合、BUSY がエンドポイントに送信されます。

# SME なしでコールをルーティングする展開 (例 3)

この展開例には、3 か所のオフィス(米国、英国、香港)に分かれた 8 つの Meeting Server が あります。サーバー名は単に CMS\_OfficeNameNumber、つまり CMS\_UK1 です。Cisco Unified Communications Manager のデバイスも同様の名前です。この例では、SME は展開され ていません。

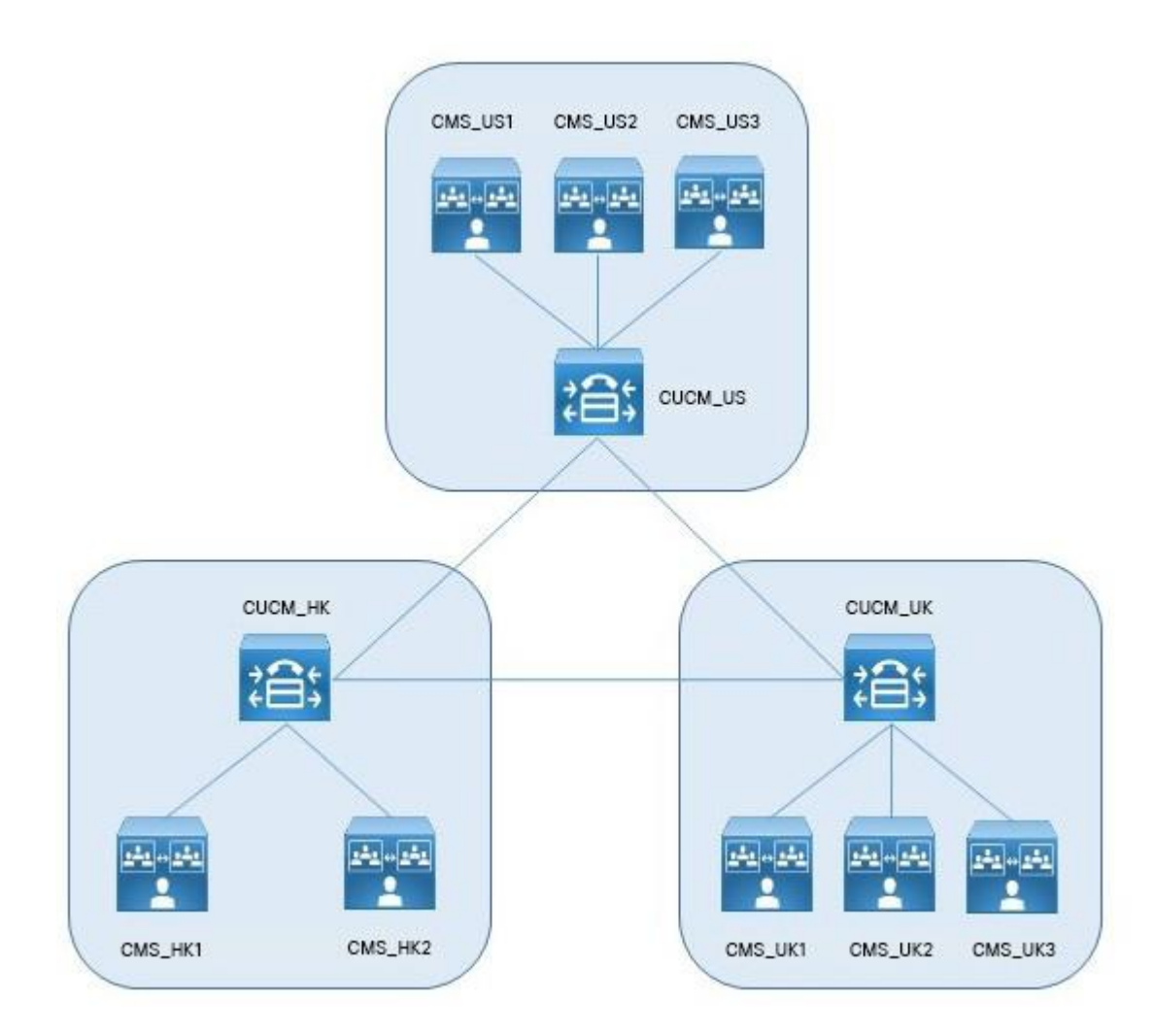

図 27:SME なしでコールをルーティングする Meeting Server の導入モデル

呼制御は、エンドポイントからのコールをローカルの Call Bridge グループに優先的にルーティ ングするように設定されています。米国のエンドポイントはすべて米国の呼制御(CUCM\_US) に接続し、同様に英国のエンドポイントは CUCM\_UK に接続し、香港のエンドポイントは CUCM\_HK に接続します。

# <span id="page-46-0"></span>ダイヤル プラン設定

オフィス間の帯域幅を削減するために、これらのオフィスの Cisco Unified Communications Manager では、ダイヤルプランを使用して、ローカルの Meeting Server リソースへのコールの 送信を優先しています。ローカルリソースがビジー状態または使用できない場合、リモートリソ ースを使用できるように構成できます(使用可能な場合)。何も使用できない場合にのみ、ビジ ー応答が返されます。

# ローカル Call Bridge を介したロードバランシングコール

ローカル Call Bridge を介したロードバランシングコールは、ローカルリソースを含むロケ ーションごとにルートグループを設定することによって実現できます。ルートグループは、 サーバー間でコールのロードバランシングのために循環分配を設定する必要があります。

ローカル Call Bridge への各トランクは、[Replaces ヘッダーの許可(Accept Replaces Header)]チェックボックスがオンになっている SIP トランクセキュリティ プロファイルを使用 するように設定する必要があります。詳細については、『Cisco Unified Communications Manager セキュリティガイド』を参照してください。

そのロケーションで発信されるコールには、ルートリストが必要です。これは、ユーザーがダイ ヤルしたルートパターンに関連付けられています。このルートリストには、ルートグループが含 まれています。

各クラスタで、ルートパターンがルートリストを指す必要があります(図 [28](#page-47-0) を参照)。

### <span id="page-47-0"></span>図 28:ローカル Call Bridge を介したロードバランシング

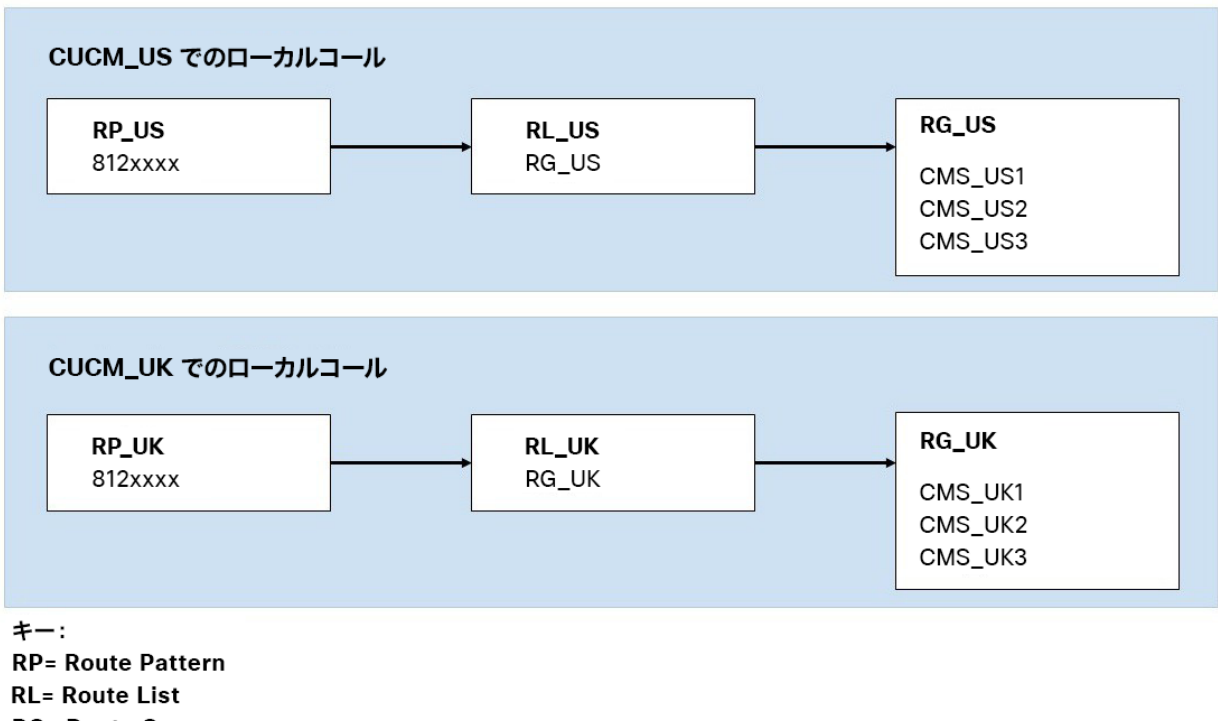

**RG= Route Group** 

#### SME を使用しないリモート Call Bridge へのフェールオーバーの設定

リモート Call Bridge へのフェールオーバーは、ローカルリソースを含むロケーションごとのル ートグループと、他の Cisco Unified Communications Manager クラスタへのトランクを含む 2 番目のルートグループを設定することによって実現できます。どちらのルートグループも、 サーバー間でコールのロードバランシングのために循環分配を設定する必要があります。

2 つのルートリストが必要です。1 つ目は、そのロケーションで発信するコールに使用されま す。これは、ユーザーがダイヤルしたルートパターンに関連付けられています。このルートリス トには、両方のルートグループが含まれています。ルートリストにはルートグループが使用され る順番があるため、ローカルリソースを含むグループを最初にする必要があります。2 番目のル ートグループには、他のロケーションへのトランクがリストされています。この 2 番目のルー トグループを使用するコールは、送信する前に変換される必要があります。この例では、他のク ラスタに転送される前に、コールの先頭に「8」が付加されます。

2 番目のルートリストは、他のロケーションから発信されるコールのためのものです。これら はローカルリソースのみにクエリし、他のトランクには配布できないようにする必要がありま す。これは、ローカルリソースのルートグループをこのルートリストに追加するだけで実行さ れます。このルートリストは、リージョン間でコールを転送する際に作成された変換ダイヤル パターンに関連付ける必要があります。桁の追加の変更やその他の変換は、コールが Meeting Server に到達する前に元に戻す必要があります。

各クラスタで、ルートパターンがそれぞれのルートリストを指す必要があります[\(図](#page-49-0) 29 を参照)。

### 図 29:SME を使用しないリモート Call Bridge でのロードバランシング

<span id="page-49-0"></span>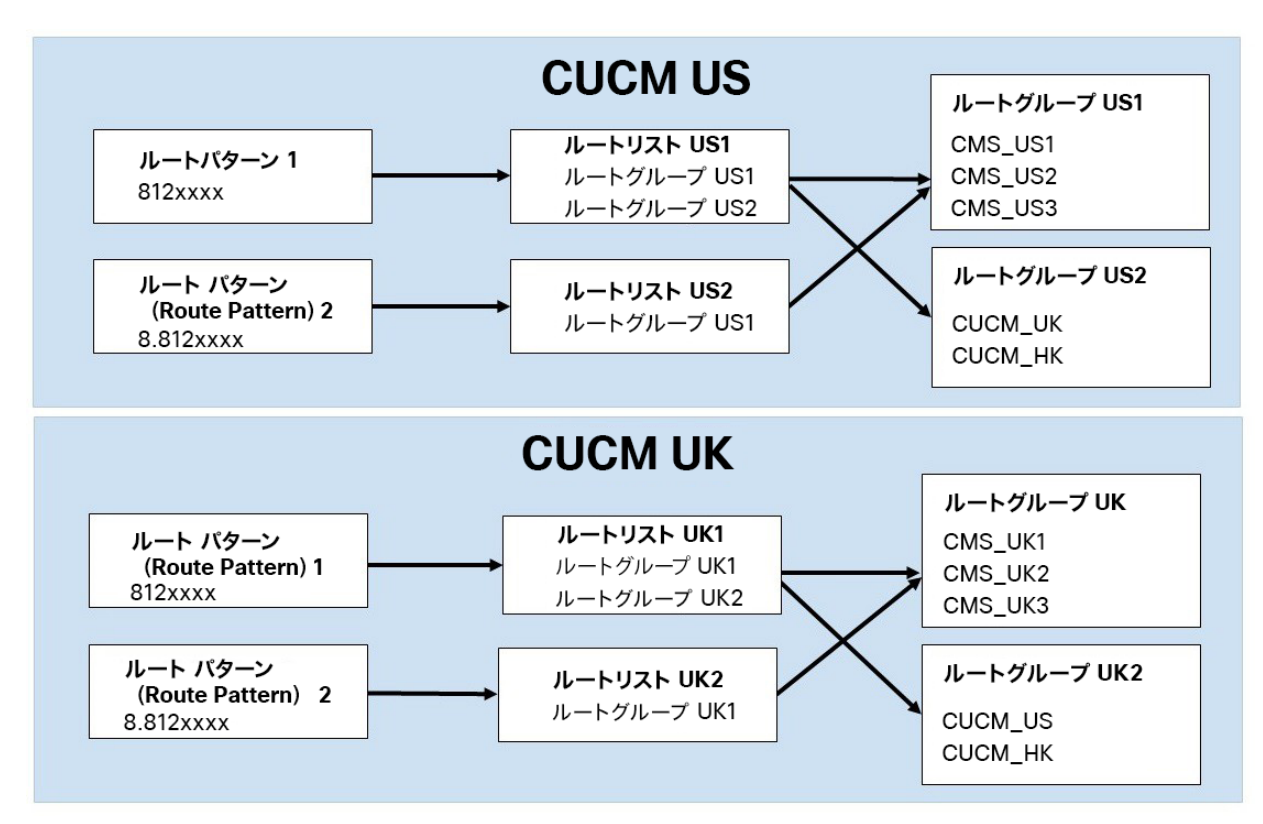

# 同じロケーションにあるサーバー間でロードバランシングされたコールのコールフロー

各 Call Bridge グループ内では、同じ会議へのコールをできるだけ同じサーバーに配置するよ うにしています。呼制御システムは既存の配置や負荷について把握する必要はなく、Meeting Server の要求に応じてコールをリダイレクトするだけで済みます。

このリダイレクトは、新しい INVITE メッセージを Cisco Unified Communications Manager に 送信する 2 番目の Meeting Server ノードを介して行われます。このメッセージには、Cisco Unified Communications Manager が最初の Meeting Server への既存の接続を、この新しい接 続に置き換えるために必要な情報が含まれています。ユーザーのデバイスは、この転送に加わ る必要はまったくありません(図 [30](#page-50-0) を参照)。

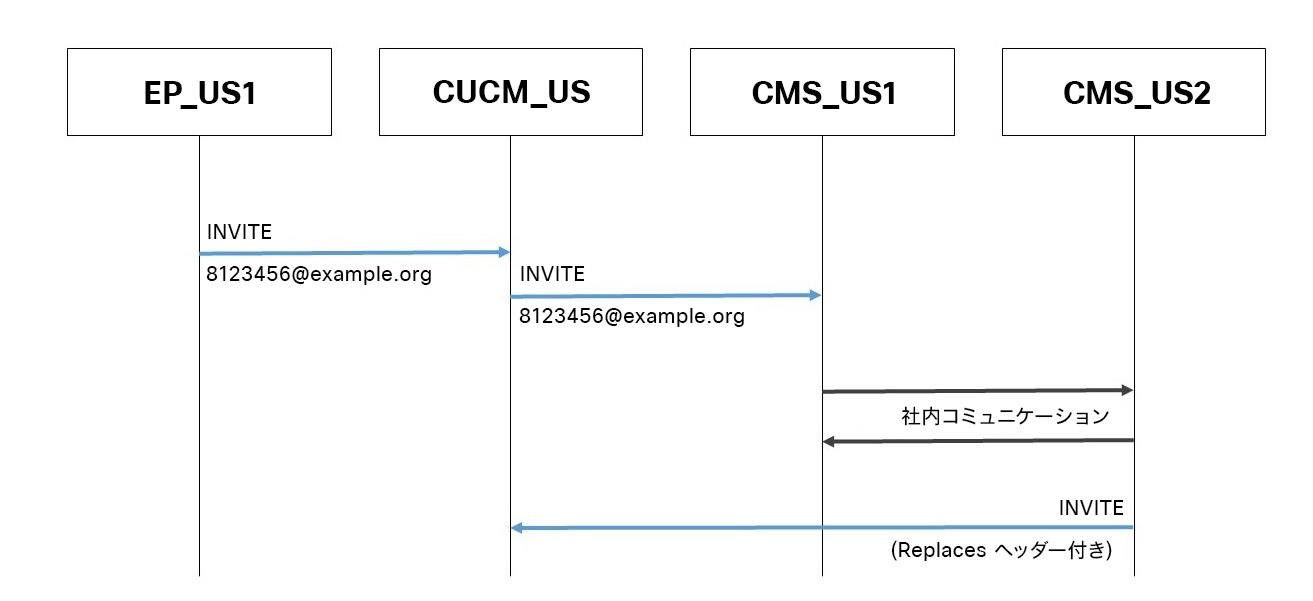

<span id="page-50-0"></span>図 30:同じロケーションにあるサーバー間のロードバランシングのコールフロー

# ロケーション内でリダイレクトされたコールのコールフロー

最初に接続された Call Bridge がビジー状態で最初のコールを受信できない場合、そのコールは 拒否され、呼制御システムはダイヤルプランに基づいて別の Call Bridge にコールを再ルーティ ングします(図 [31](#page-51-0) を参照)。

図 31:ロケーション内でリダイレクトされたコールのコールフロー

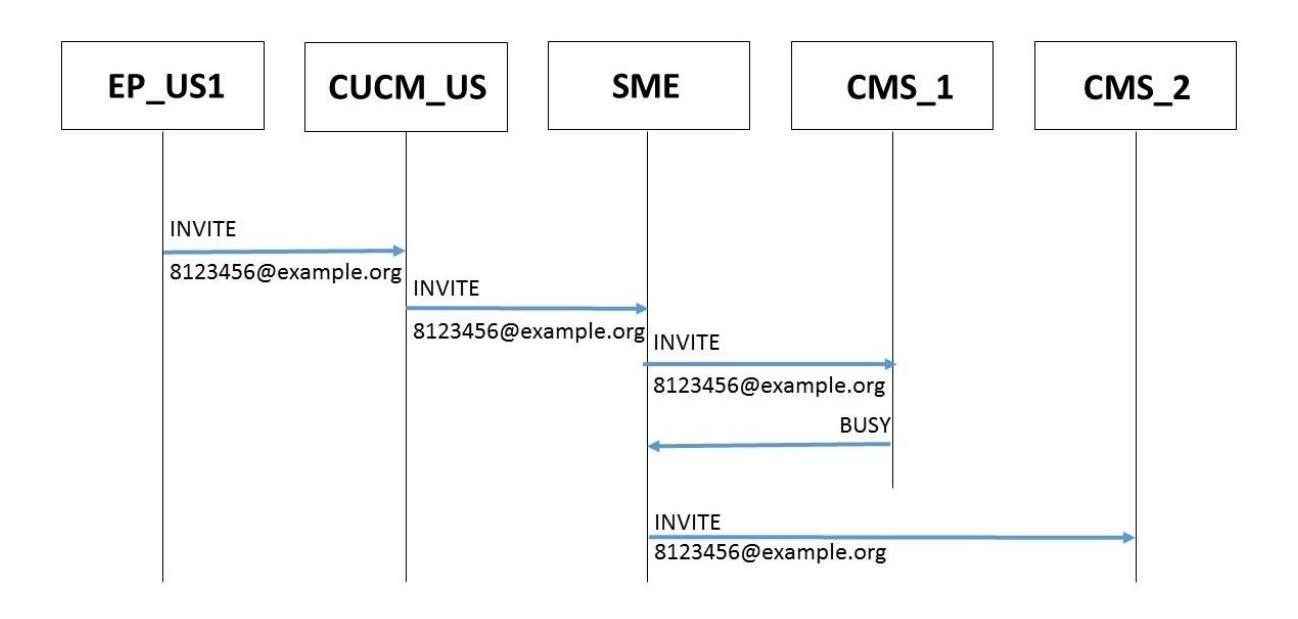

- <span id="page-51-0"></span>1. 米国のエンドポイントから [8123456@example.com](mailto:8123456@example.com) への着信コールは、CUCM\_US に 到達します。
- 2. CUCM\_US はこれをルートパターンと照合し、それを「RL\_US」に解決してから 「RG\_US」に解決します。
- 3. CUCM\_US は、そのルートグループ「CMS\_US1」のサーバーの 1 つにコールを発信します。
- 4. このサーバーでは SIP 488 エラーコードを返します。
- 5. CUCM US は、このコールがルートグループ内の別の要素にルーティングできる可能性が あることを解釈し、「CMS\_US2」にコールを発信します。

注:CMS\_US2 が SIP 488 エラーコードを返す場合、グループ内の次の Call Bridge で上記 のプロセスが繰り返されます。グループ内のすべての Call Bridge が SIP 488 エラーコード を返す場合、BUSY がエンドポイントに送信されます。

### リージョン間でリダイレクトされたコールのコールフロー

すべてのローカル Call Bridge が使用されている可能性があります。この場合、コールを別の Call Bridge または Call Bridge グループにリダイレクトできます。これは展開の選択であり、Meeting Servers は、すべてのローカルリソースが使用されているときにコールを拒否するか、他の Call Bridge を試すように展開できます[\(図](#page-52-0) 32 を参照)。[ダイヤルプランの構成](#page-46-0)(43 ページ)では、 ダイヤルプランを使用してリージョン間で通話をリダイレクトする方法について説明します。

図 32:リージョン間でリダイレクトされたコールのコールフロー

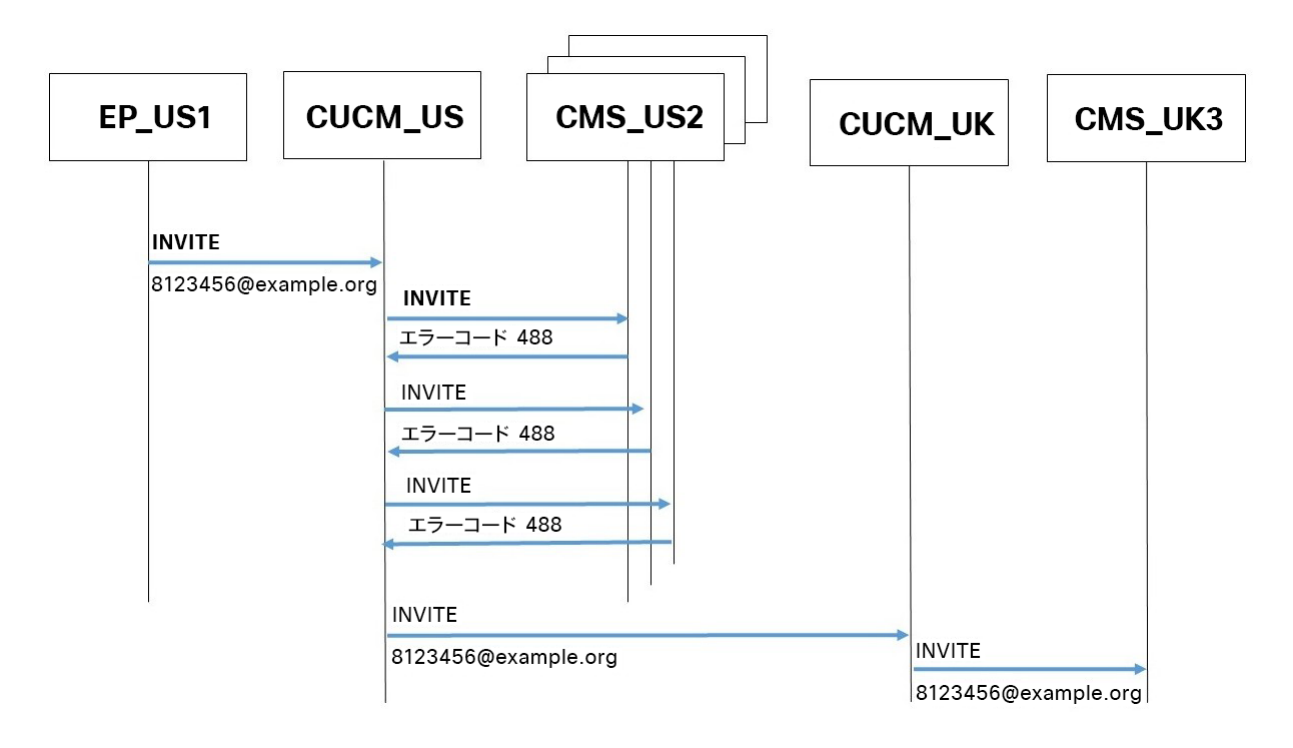

<span id="page-52-0"></span>この例では:

- 1. 米国のエンドポイントから [8123456@example.com](mailto:8123456@example.com) への着信コールは、CUCM\_US に到達します。
- 2. CUCM\_US はこれをルートパターンと照合し、それを「RL\_US」に解決してから 「RG\_US」に解決します。
- 3. これは、そのルートグループ「CMS\_US2」内のサーバーの 1 つにコールを発信します。
- 4. このサーバーでは SIP 488 エラーコードを返します。
- 5. CUCM\_US は、このコールがルートグループ内の別の要素にルーティングできる可能性が あることを解釈し、「CMS\_US3」にコールを発信します。
- 6. このサーバーでは SIP 488 エラーコードを返します。
- 7. CUCM\_US は、このコールがルートグループ内の別の要素にルーティングできる可能性が あることを解釈し、「CMS\_US1」にコールを発信します。
- 8. このサーバーでは SIP 488 エラーコードを返します。
- 9. CUCM\_US は、このコールがルートリスト内の別の要素にルーティングできる可能性があ ることを解釈します。「RG\_US」はすべて試したので、ルートリストの 2 番目の項目 「Route Group US 2」に移動し、ダイヤル文字列を変換して先頭に「8」を追加し、 「CUCM\_UK」に発信します。
- 10. CUCM\_UK は、[88123456@example.com](mailto:88123456@example.com) へのコールをルートパターンに一致させ、 次に「RL\_UK」、「RG\_UK」に順次一致させます。また、先頭の 8 を削除します。
- 11. そのルートグループ「CMS\_UK3」内のサーバーの 1 つにコールを発信します。

# アウトバウンドコールのロードバランシングの例

# ローカル ダイヤルプランルールによるアウトバウンドコールのロードバラ ンシング

この例では、API クライアントは、任意のサーバーから到達可能なユーザーにコールしています。 API クライアントは、API リクエストを Meeting Server ノードの 1 つ(CMS\_US2)に送信しま す。これにより、ノードがドメインに基づいてコールできることを決定します。ノードは Call Bridge グループの一部であるため、このグループの他のノードと通信し、アウトバウンドコール を発信するノードを選択します。このコールは、アウトバウンドコールと同じように動作します。

# 図 33:ローカル ダイヤルプランルールを使用したアウトバウンドコールのロードバランシングのコ ールフロー

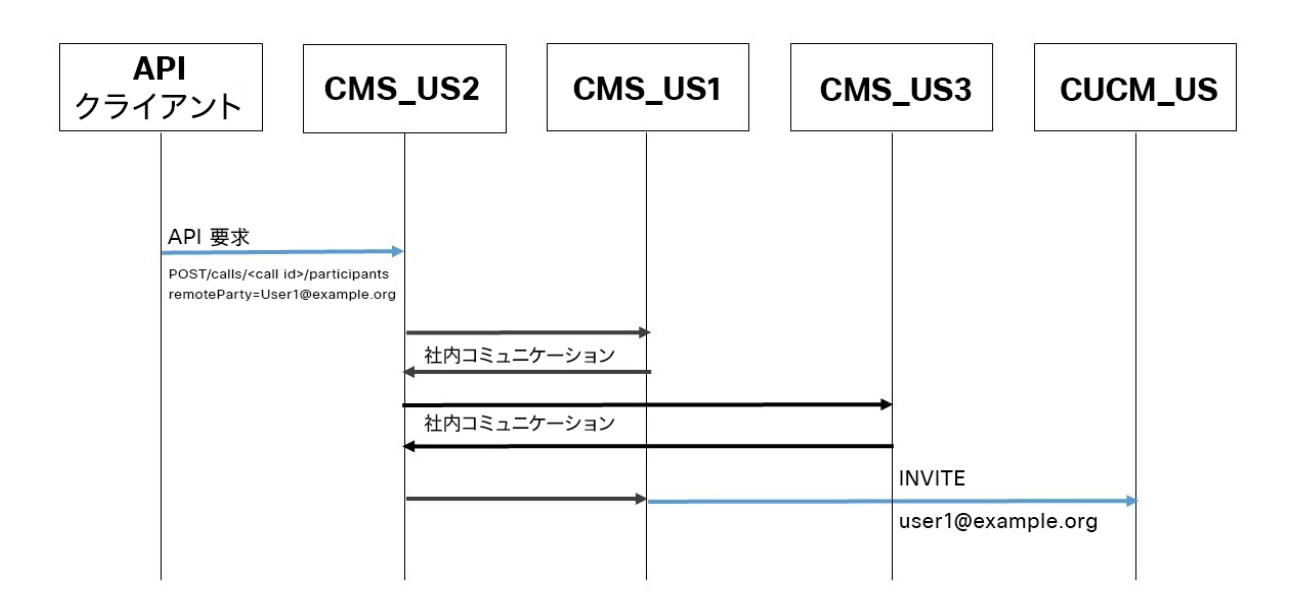

# ローカル ダイヤルプランルールのないアウトバウンドコールのロー ドバランシング

この例では、API クライアントは、香港に拠点を置くサーバーからのみ到達可能なユーザーに コールしています。API クライアントは、API リクエストを Meeting Server ノードの 1 つ (CMS\_US2)に送信します。これは、ノードがドメインに基づいてコールできないことを決 定します。ダイヤルプランルールを使用して、ノードは香港内のノードがコールできると判断 します。その Call Bridge グループ内の他のノードと通信し、アウトバウンドコールを発信す るノードを選択します。このコールは、アウトバウンドコールと同じように動作します。

図 34:ローカル ダイヤルプランルールを使用しないアウトバウンドコールのロードバランシング のコールフロー

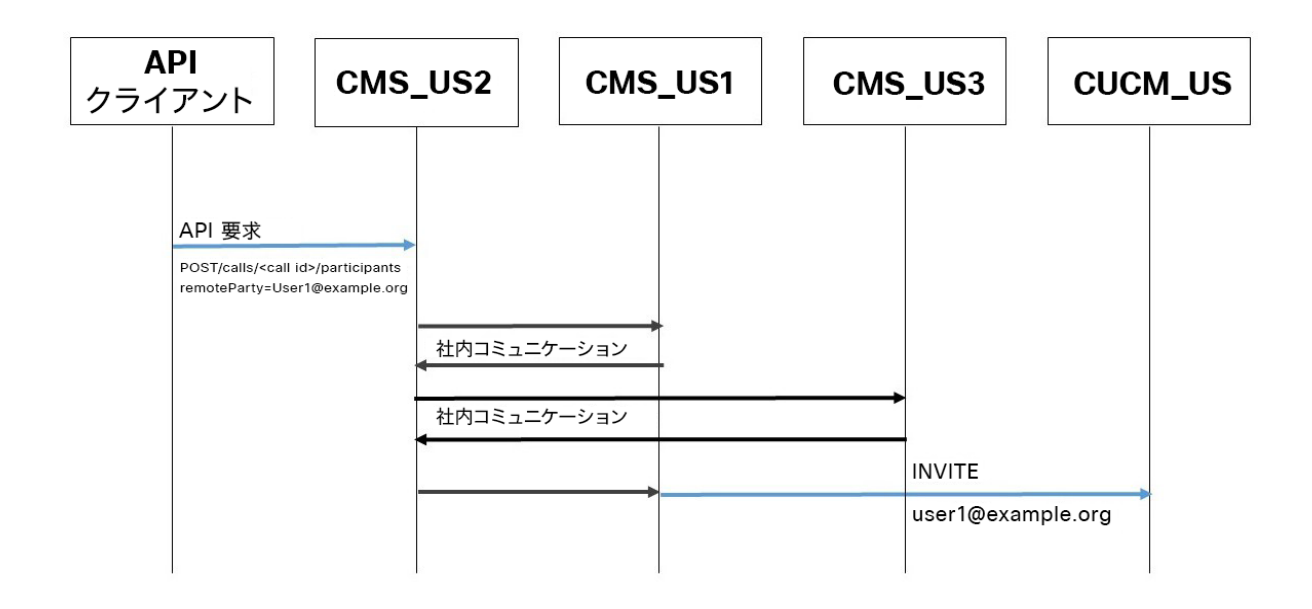

# Call Bridge グループの明示的な選択によるアウトバウンドコールのロード バランシング

この例では、API クライアントはユーザーにコールしていますが、API クライアントは香港に 拠点を置くサーバーのみを使用したいと考えています。API クライアントは、API リクエスト を Meeting Server ノードの 1 つ(CMS\_US2)に送信します。この API リクエストのパラメ ータに基づいて、ノードは指定された Call Bridge グループ内の他のノードと通信し、アウトバ ウンドコールを行うノードを選択します。このコールは、アウトバウンドコールと同じように 動作します。

図 35:Call Bridge グループの明示的な選択によるアウトバウンドコールのロードバランシングの

コールフロー

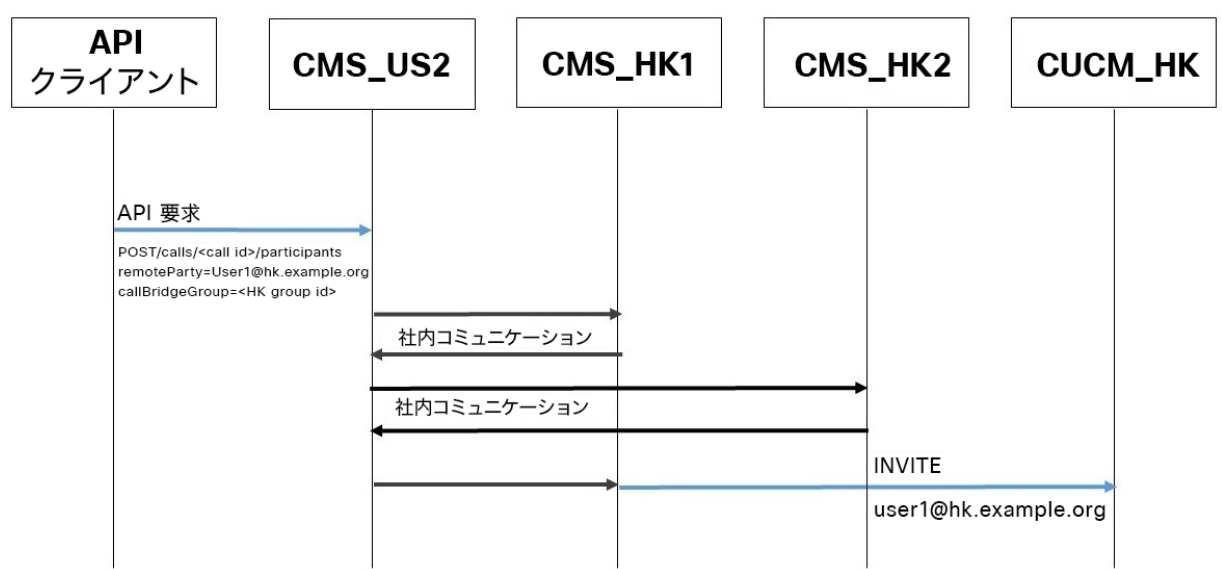

# Call Bridge の明示的な選択によるアウトバウンドコールのロー ドバランシング

この例では、API クライアントはユーザーにコールしていますが、API クライアントは特定のサ ーバーのみを使用したいと考えています。API クライアントは、API リクエストを Meeting Server ノードの 1 つ (CMS\_US2) に送信します。この API リクエストのパラメータに基づい て、指定されたノードと通信し、このノードを使用してアウトバウンドコールを行います。この コールは、アウトバウンドコールと同じように動作します。

図 36:Call Bridge を明示的に選択したアウトバウンドコールのロードバランシングのコールフロー

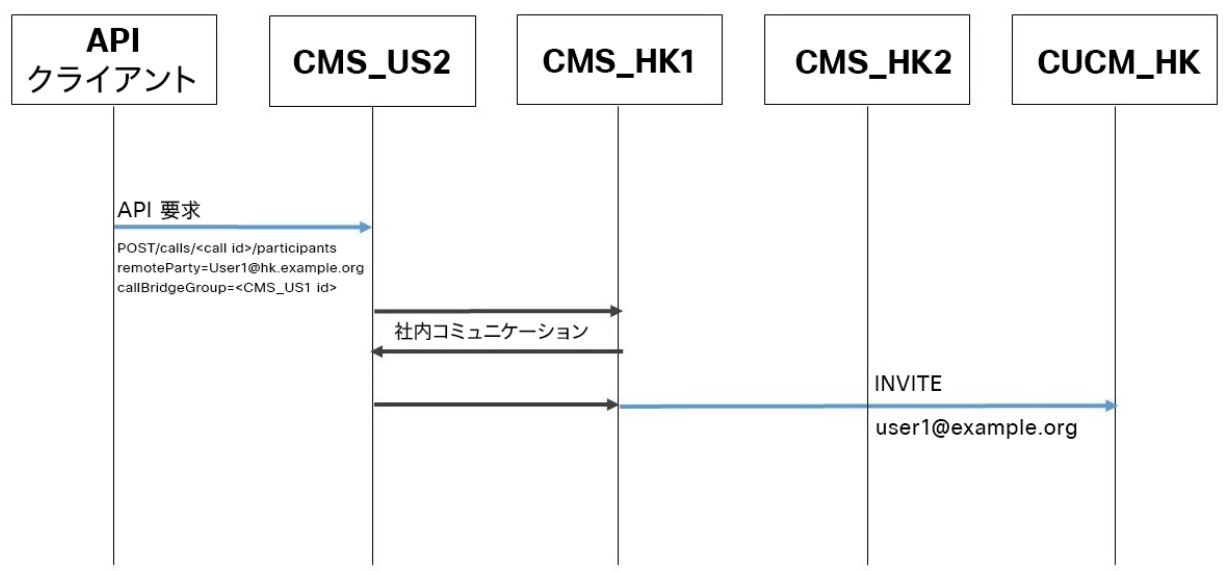

# 付録 A Cisco Expressway ダイヤルプランの設定

### A.0.1 Cisco Expressway ダイヤルプランの設定

Cisco Expressway 展開でのコールルーティングは、ダイヤルプランとゾーンの使用によって異 なり、これらの概念を理解していることが前提となります。コールが置き換えられた場合に、 Cisco Expressway が呼び出し先のドメインにルーティングできることを確認します。ダイヤル プランとゾーンの設定については、Expressway のドキュメントを参照してください。

ダイヤルプランは、ローカル Meeting Server リソースへのコールの送信を優先するために呼制 御システムによって使用され、それによってオフィス間の帯域幅を削減します。

呼制御デバイスで、以下のことを行います。

- 1. Call Bridge グループの各 Call Bridge にゾーンを設定します。
	- a. [構成 (Configuration)] > [ゾーン (Zones)] の順に移動し、このクラスタが直接通信す るネイバータイプの新規のゾーンを作成します。Call Bridge ノードごとに 1 つのゾーン が必要です。

図 37: Expressway での新しいゾーンの作成

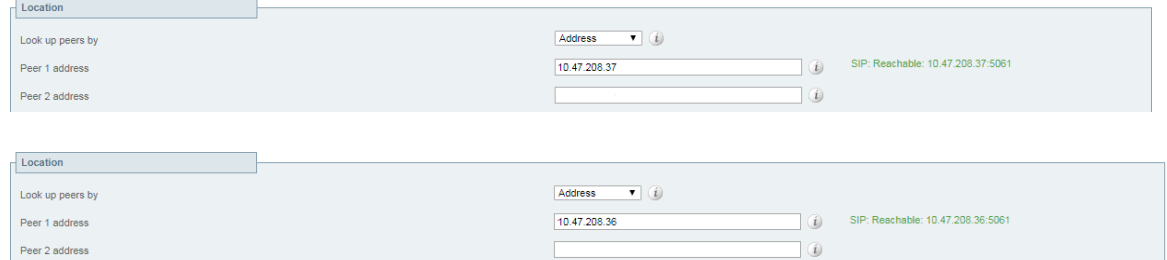

2. [詳細 (Advanced) ] セクションで、ゾーンプロファイルを [カスタム (Custom) ] として選 択し、Meeting Server のロードバランシング パラメータを [オン(On)] に設定します。

#### 図 38: Meeting Server ロードバランシング パラメータの設定

| Advanced                                |                                   |
|-----------------------------------------|-----------------------------------|
| Zone profile                            | $\bullet$ (i)<br>Custom           |
| Monitor peer status                     | Yes $\mathbf{v}$ (i)              |
| Call signaling routed mode              | $Auto - v$ (i)                    |
| Automatically respond to H.323 searches | $OM - i$                          |
| Automatically respond to SIP searches   | $OM.$ $i)$                        |
| Send empty INVITE for interworked calls | On $\mathbf{v}$ (i)               |
| SIP parameter preservation              | $OM - 1$                          |
| SIP poison mode                         | $OM - 6$                          |
| SIP encryption mode                     | Auto<br>$\mathbf{v}$ (ii)         |
| SIP REFER mode                          | $F$ orward $\bullet$ $\downarrow$ |
| Meeting Server load balancing           | $On - 1$                          |
| SIP multipart MIME strip mode           | $OH$ $V$ $L$                      |
| SIP UPDATE strip mode                   | $OM.$ $(i)$                       |
| Interworking SIP search strategy        | Options $\bullet$ ( <i>i</i> )    |
| SIP UDP/BFCP filter mode                | $OH$ $t$ $t$                      |
| SIP UDP/IX filter mode                  | $OM - i$                          |
| SIP record route address type           | IP<br>$\bullet$ 0                 |
| SIP Proxy-Require header strip list     | $\omega$                          |
|                                         |                                   |

*Cisco Meeting Server* 間のコールのロードバランシング:ホワイトペーパー *59*

3. ゾーンごとに、そのゾーンを指す検索ルールを作成します。「設定 (Configuration) ] > [ダイヤルプラン (Dial plan) ] > [検索ルール (Search rules) ] を選択し、新規の検索ル ールを作成します。各検索ルールには異なる優先順位を設定する必要があり、「一致した 場合 (On successful match)] を [続行 (Continue)] に設定する必要があります。

優先順位を選択する場合は、この Cisco Expressway でリソースを使用する順番を考慮 することが重要です。通常、ローカルリソースはリモートリソースよりも優先順位が高 くなります。

図 39:ローカルリソースへの接続の検索ルールの作成

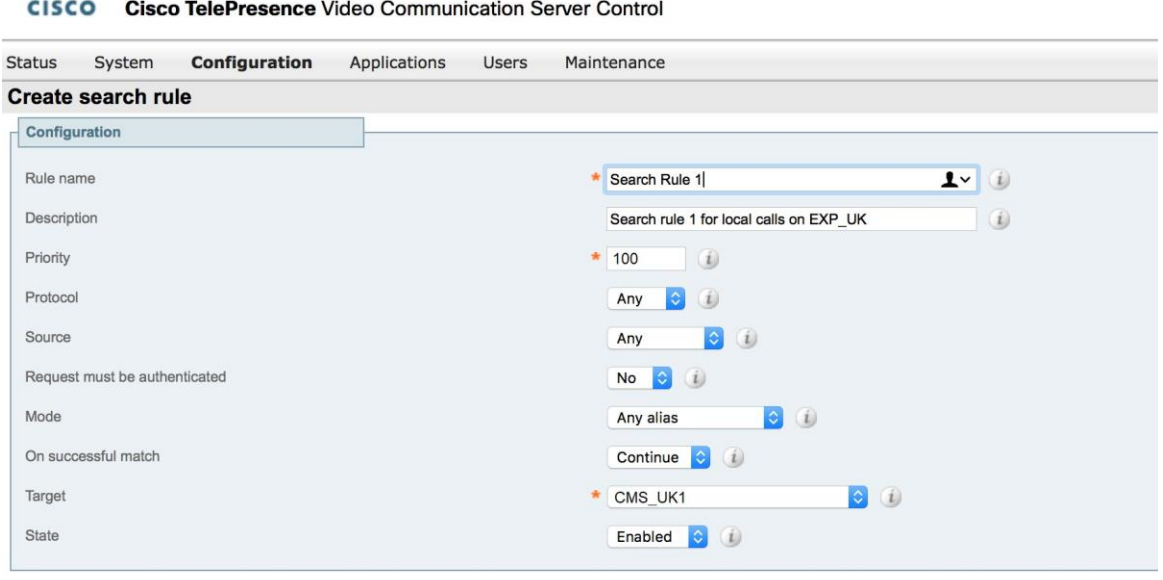

Create search rule Cancel

altala.

リモートリソースが他の Cisco Expressway クラスタ経由で使用される場合は、これらを 解決する検索ルールを設定します。これらのルールは、通常、ローカル Meeting Server に 対するルールよりも優先順位が低く、コールループを回避するための送信元が設定されて います。

# 図 40:他の Cisco Expressway クラスタへの接続の検索ルールの作成

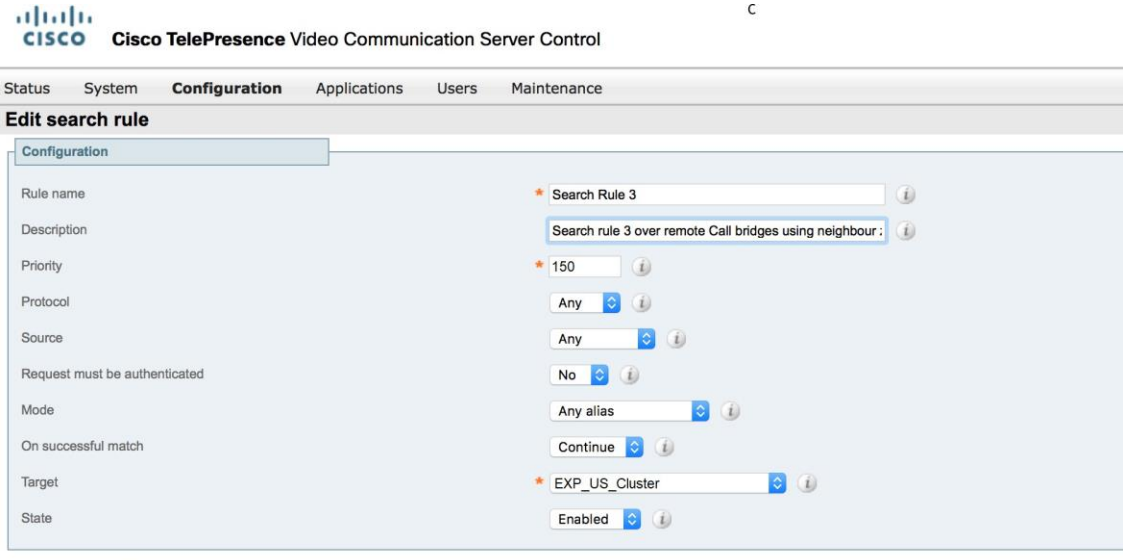

Save Delete Cancel

# <span id="page-61-0"></span>付録 B Cisco Unified Communications Manager でのローカルルートグループの設定

この付録では、Cisco Unified Communications Manager でのローカルルートグループの 設定に関連するスクリーンショットの例を示します。

### <span id="page-61-1"></span>図 41:ローカルルートグループの追加

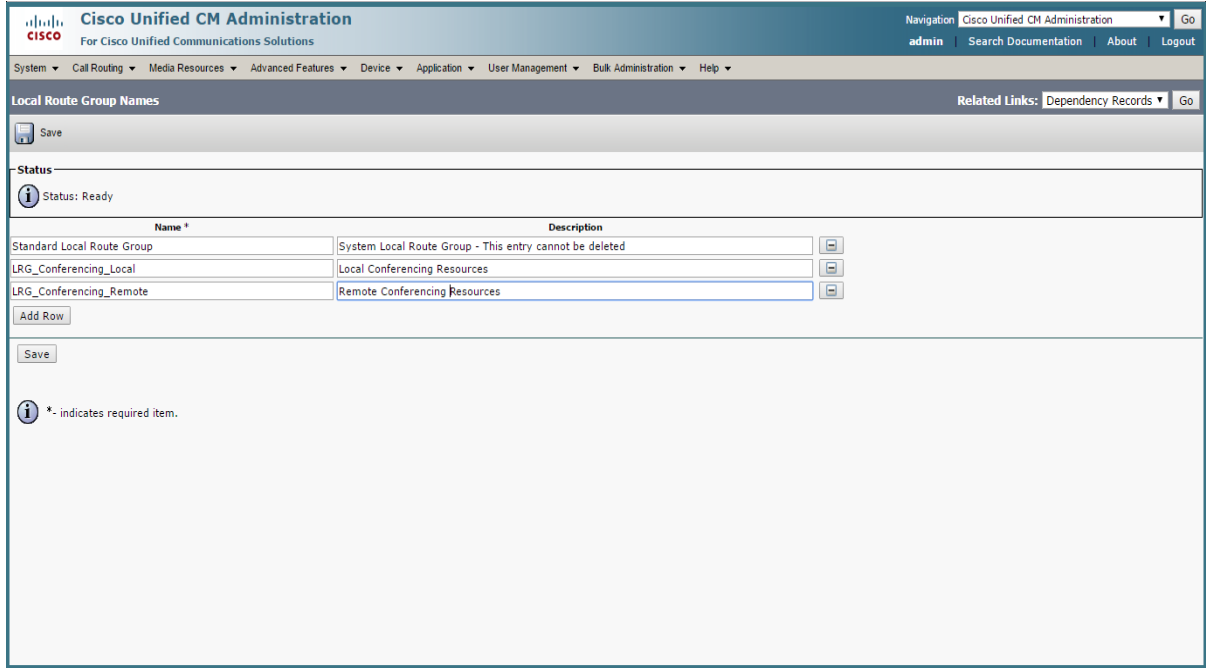

# <span id="page-62-0"></span>図 42:ローカルルートグループを使用したルートリストの追加

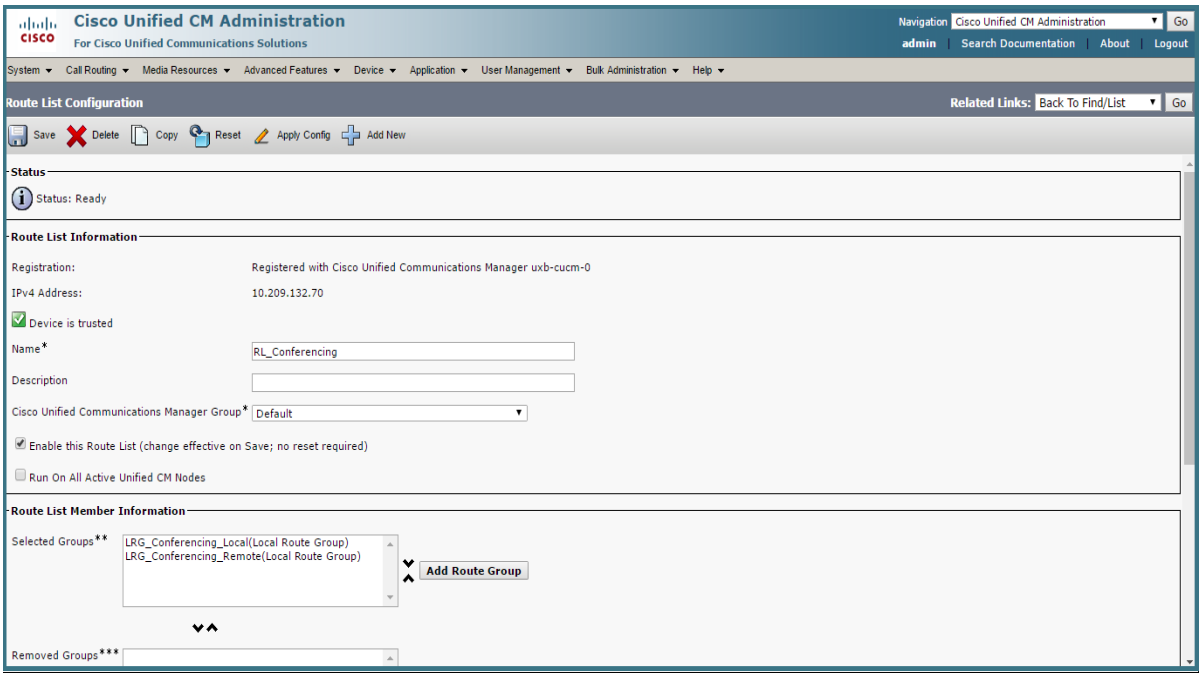

# <span id="page-63-0"></span>図 43:ルートリストを使用したルートパターンの作成

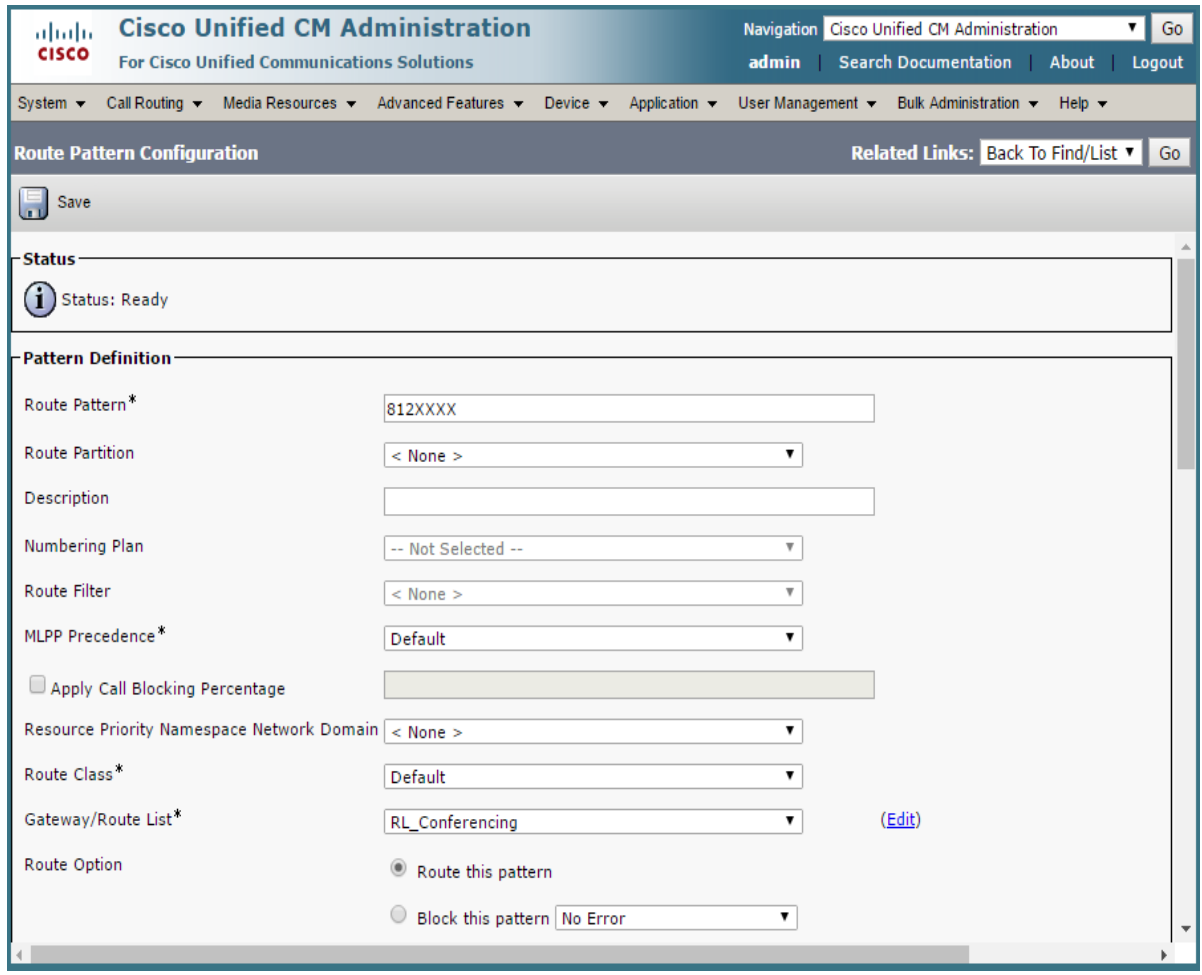

# <span id="page-64-0"></span>図 44:ルートグループの作成

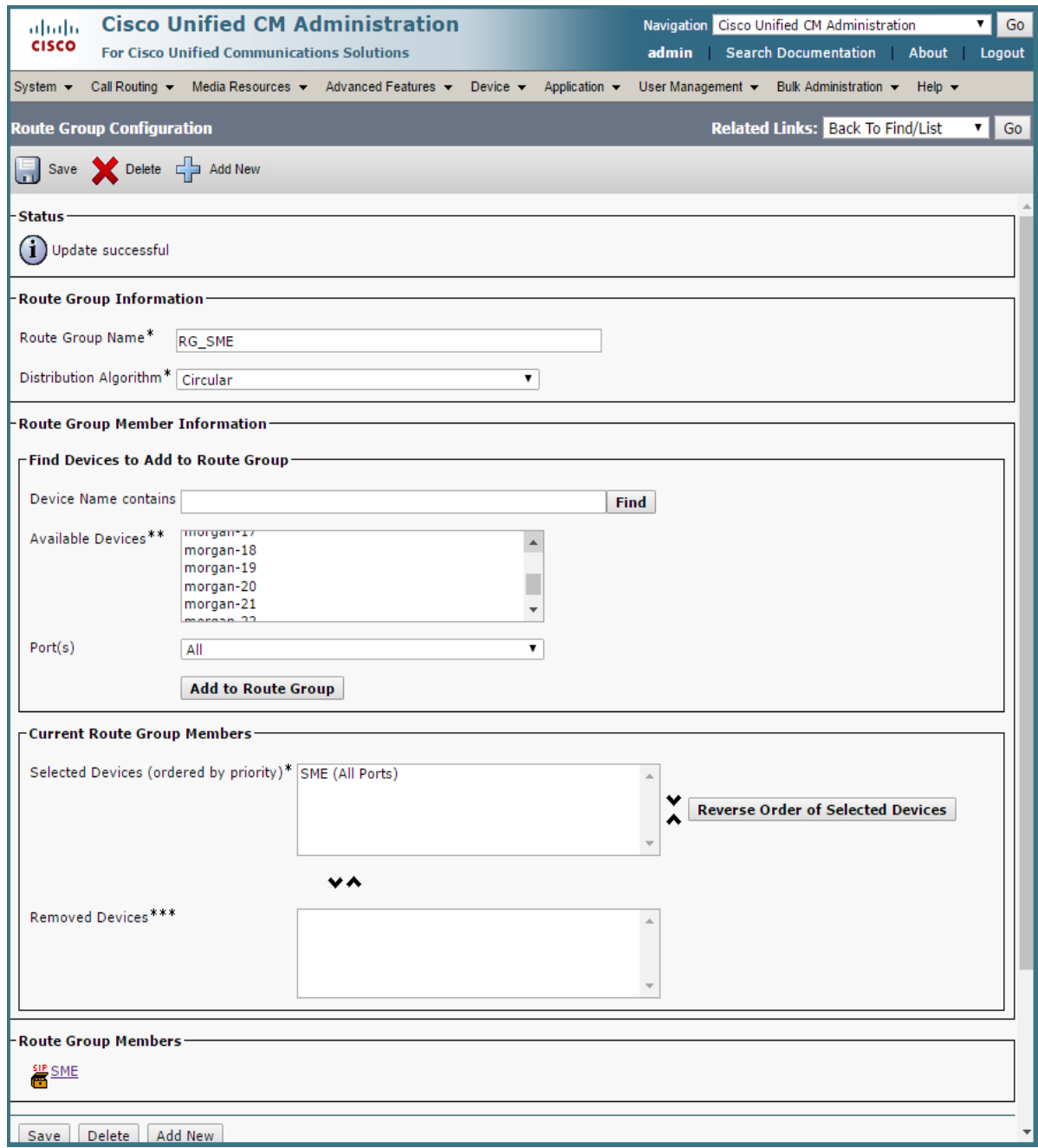

# 図 45:米国のエンドポイント デバイスプールのローカルルートグループの設定

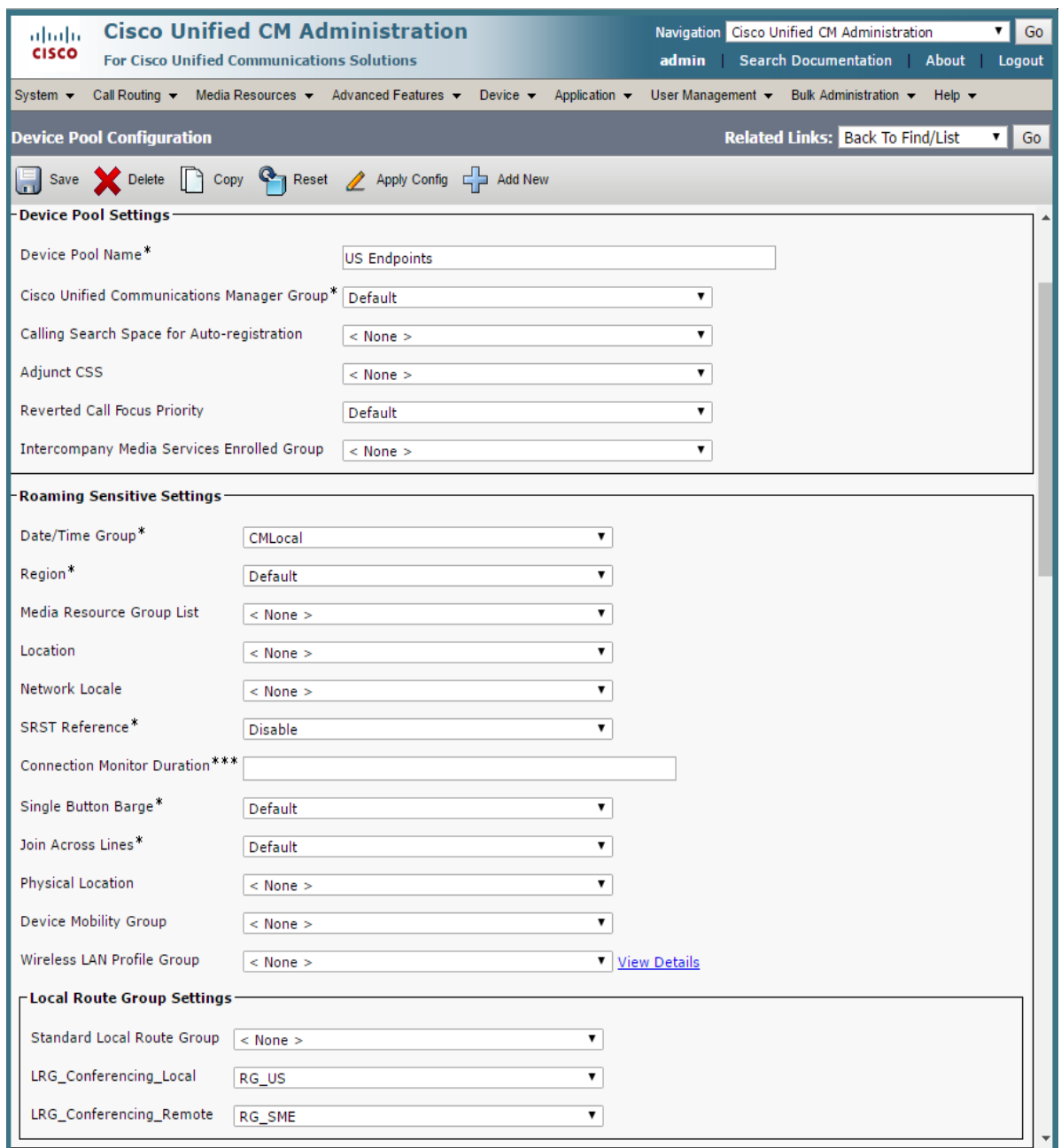

### 図 46:SME デバイスプールへのトランクのローカルルートグループの設定

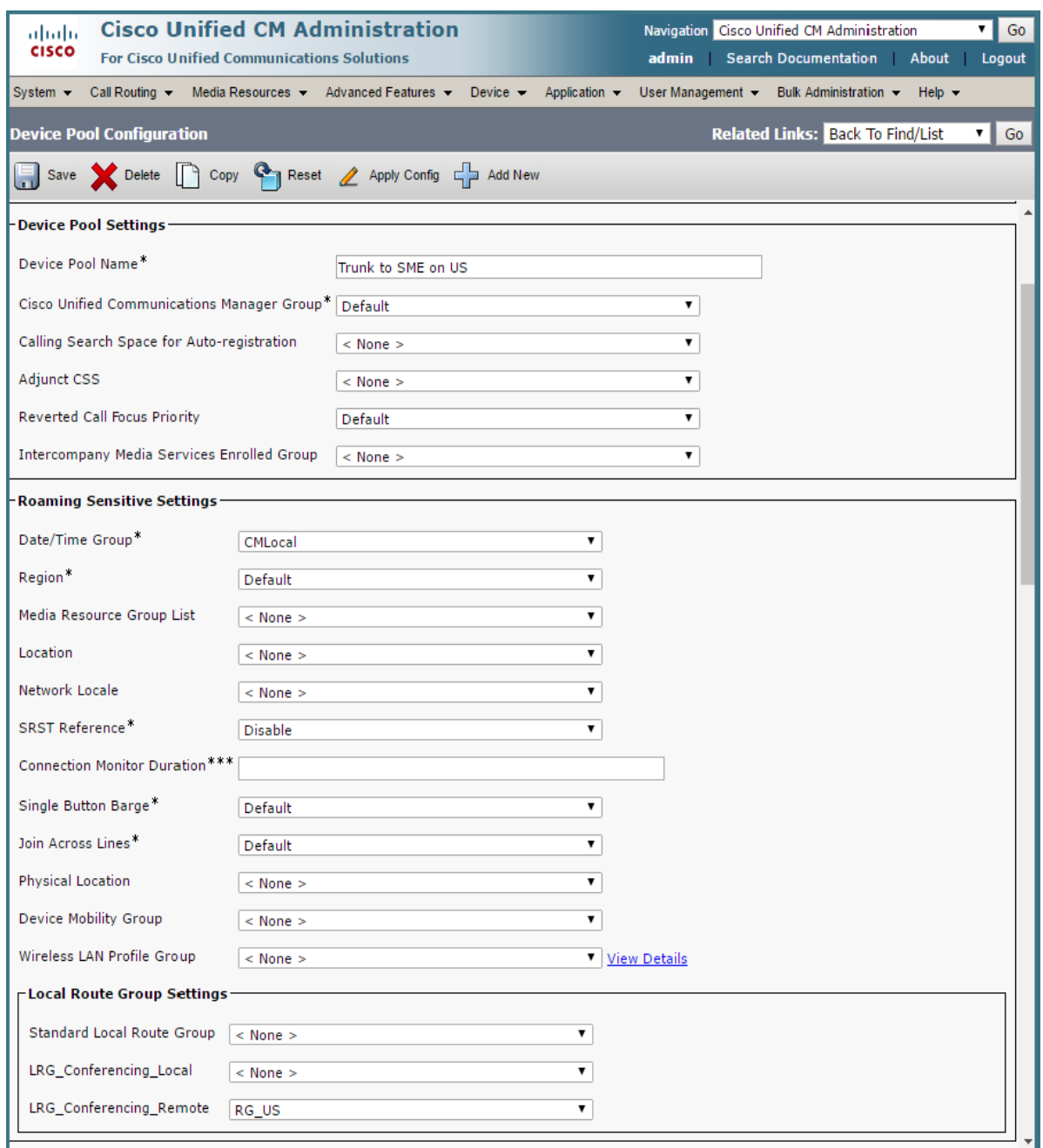

# 図 47: SME 間のトランクでのデバイスプールの設定

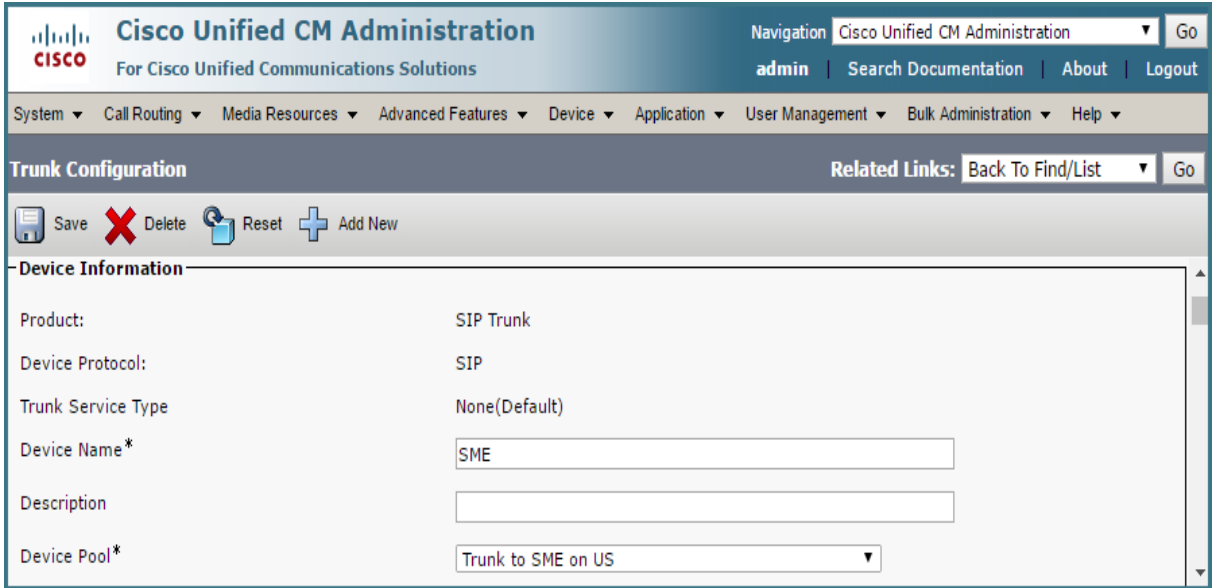

### 図 48:リーフクラスタのパーティション

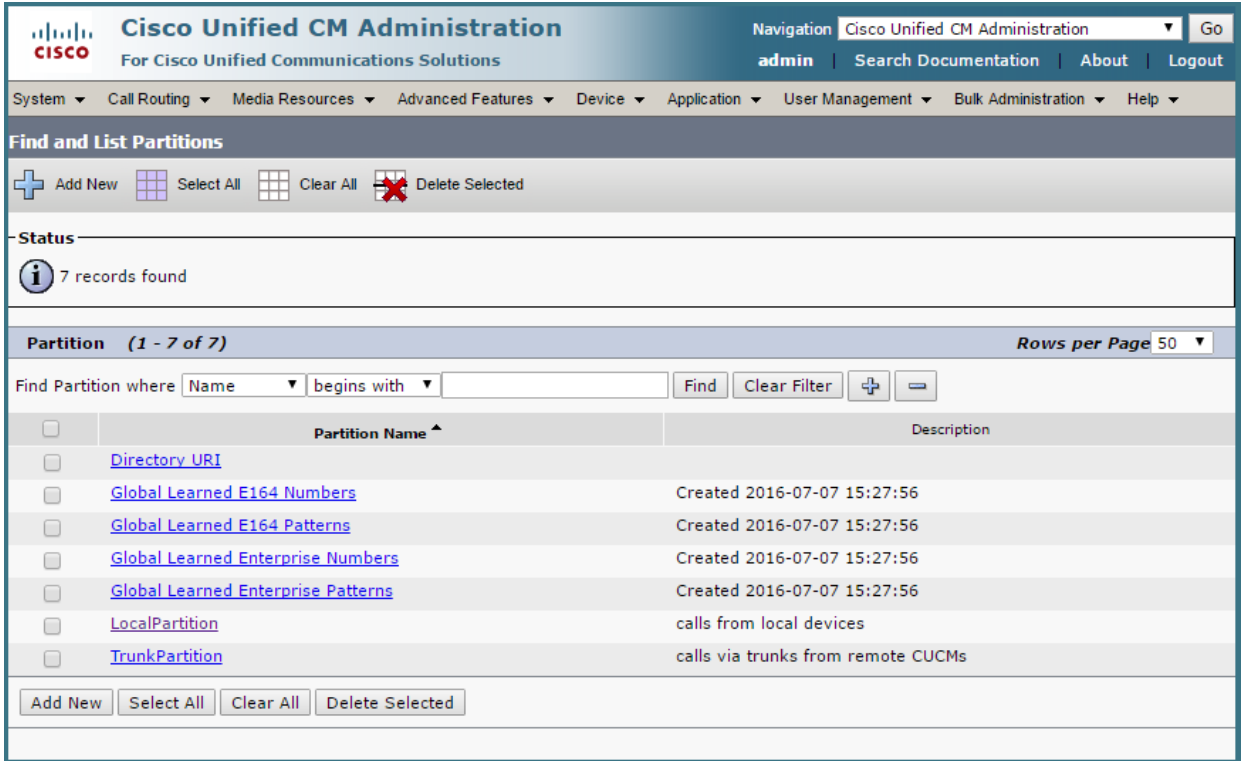

### 図 49:SME からのコールのルートリストの作成

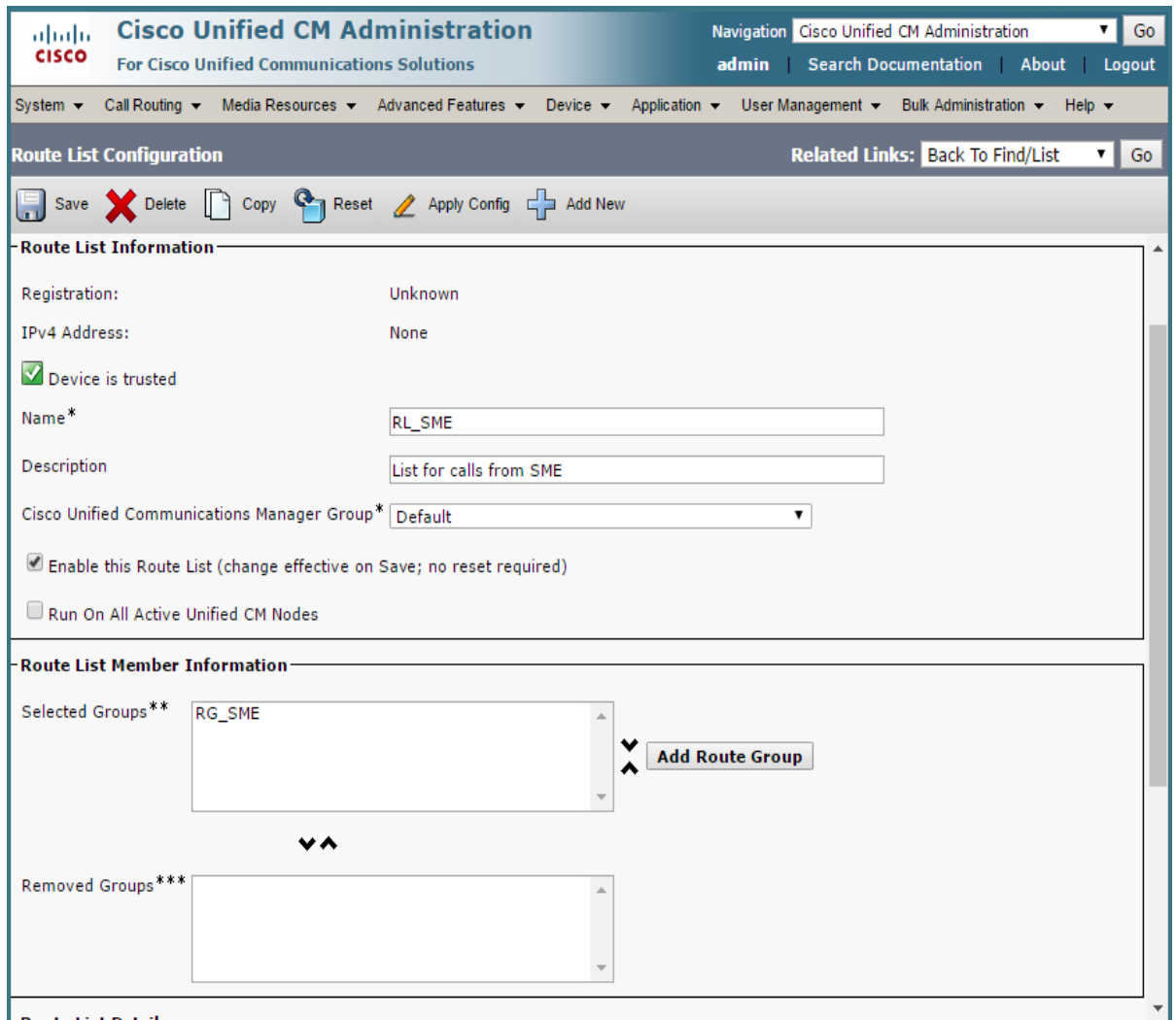

# 図 50:特定のパーティションのルートパターンの設定

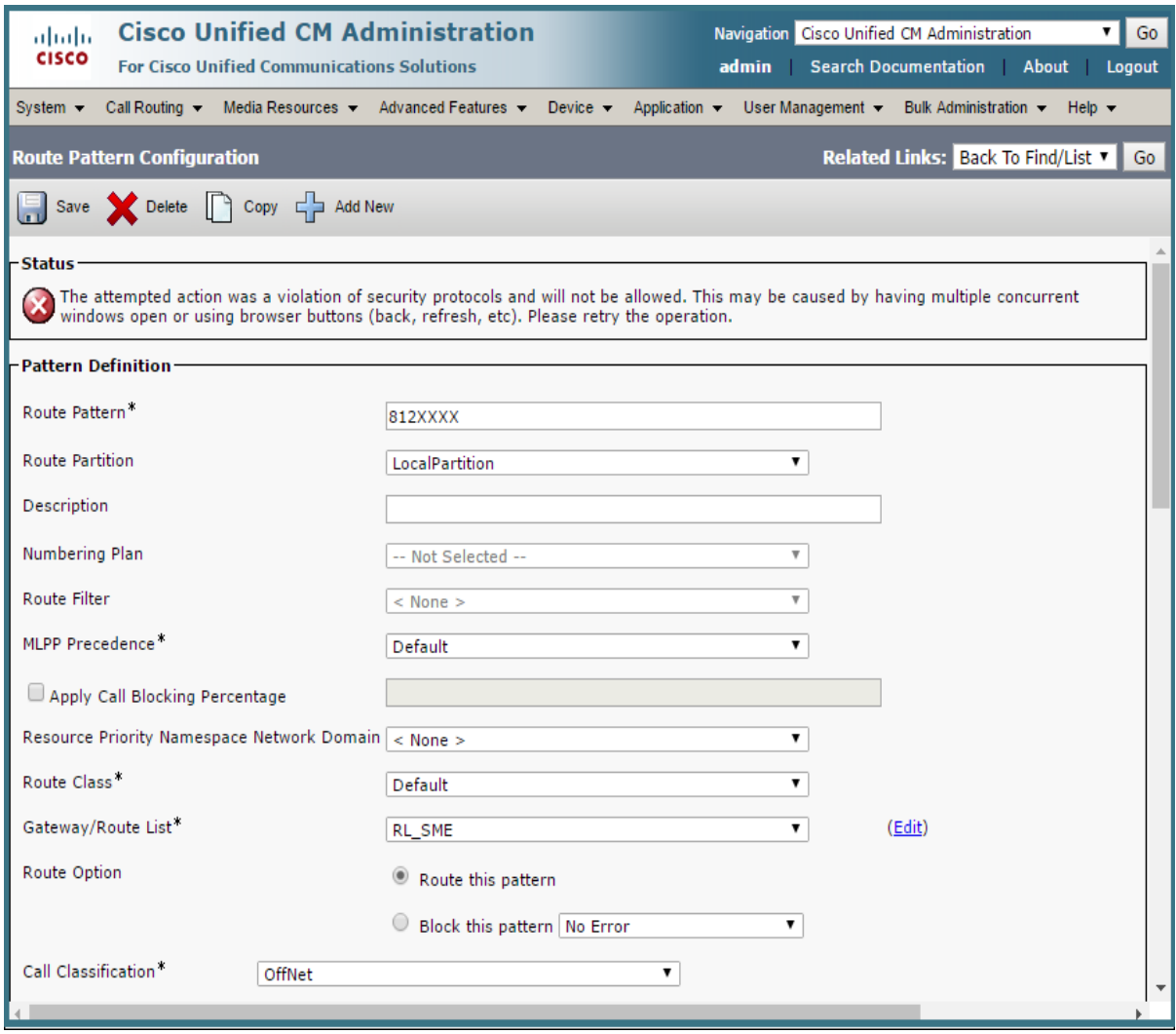

# 図 51:CSS のパーティションの設定

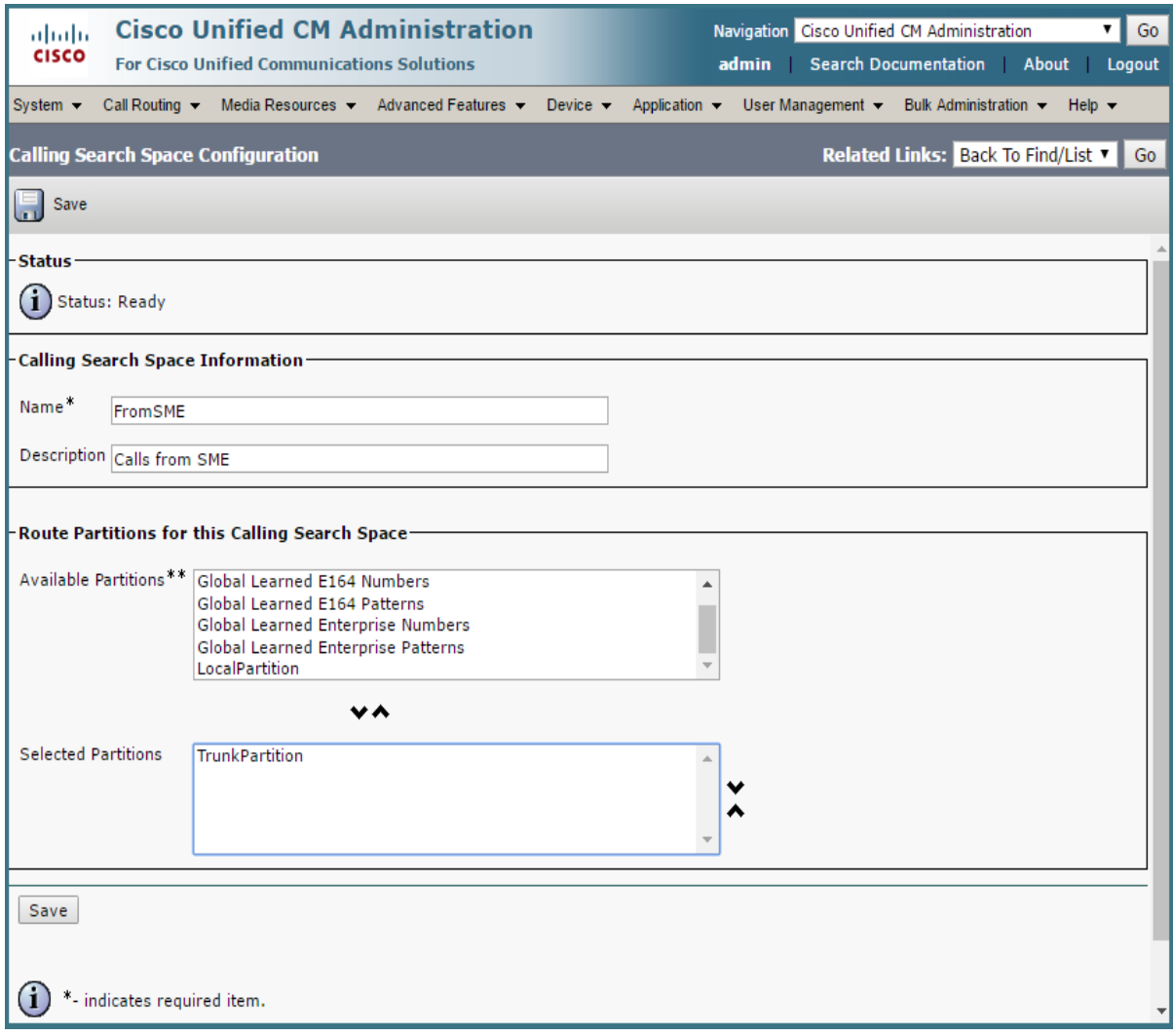

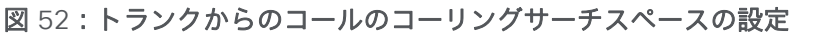

<span id="page-71-0"></span>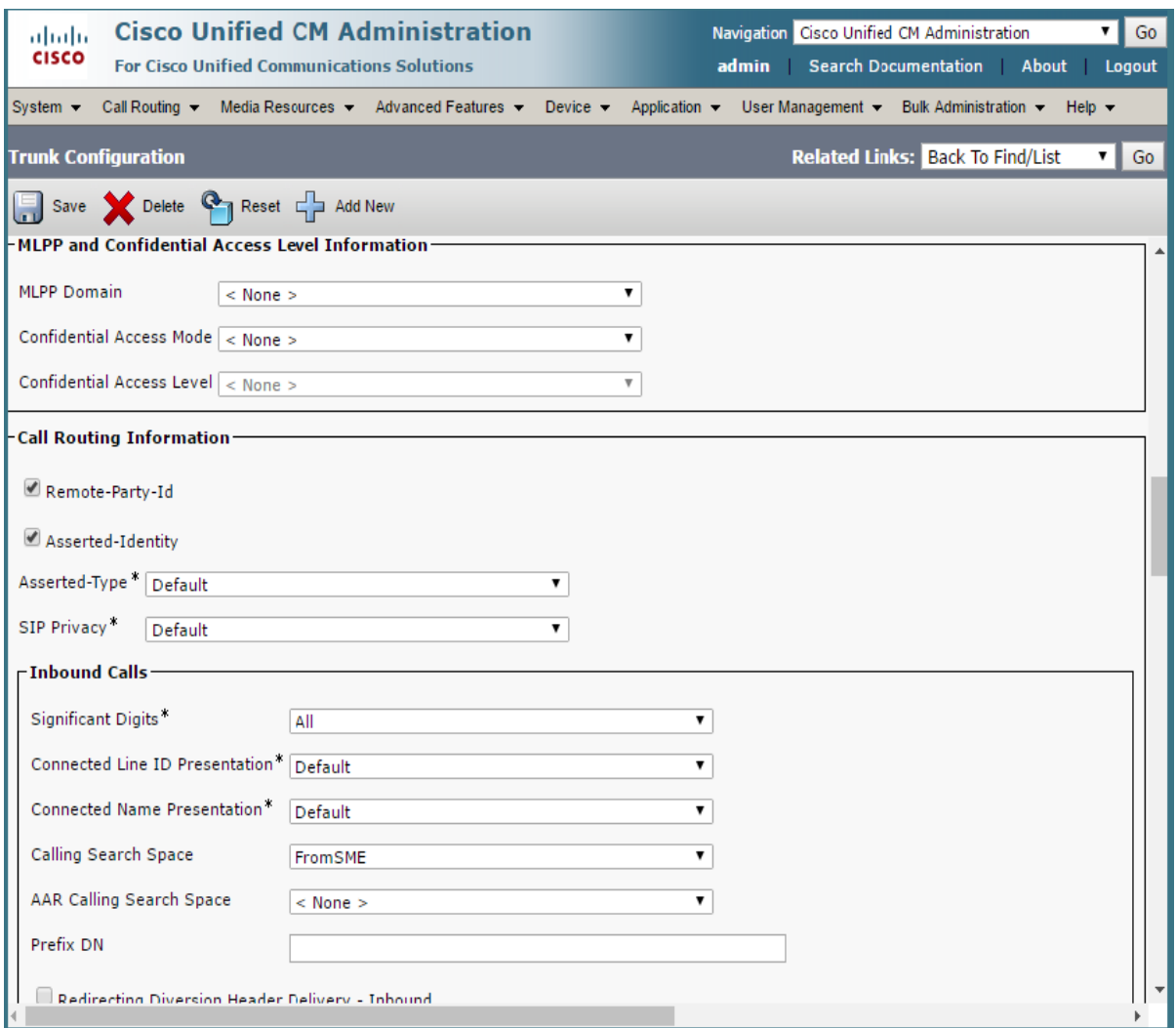
# <span id="page-72-0"></span>付録 B Cisco Meeting Server プラットォームに よるコールキャパシティ

下記の表 4 は、新しいソフトウェアバージョンにアップグレードした場合の Meeting Server の 最大キャパシティの詳細を示しています。単一またはクラスタの Meeting Server のキャパシテ ィは、Call Bridge グループ内のコールのロードバランシングとは異なります。

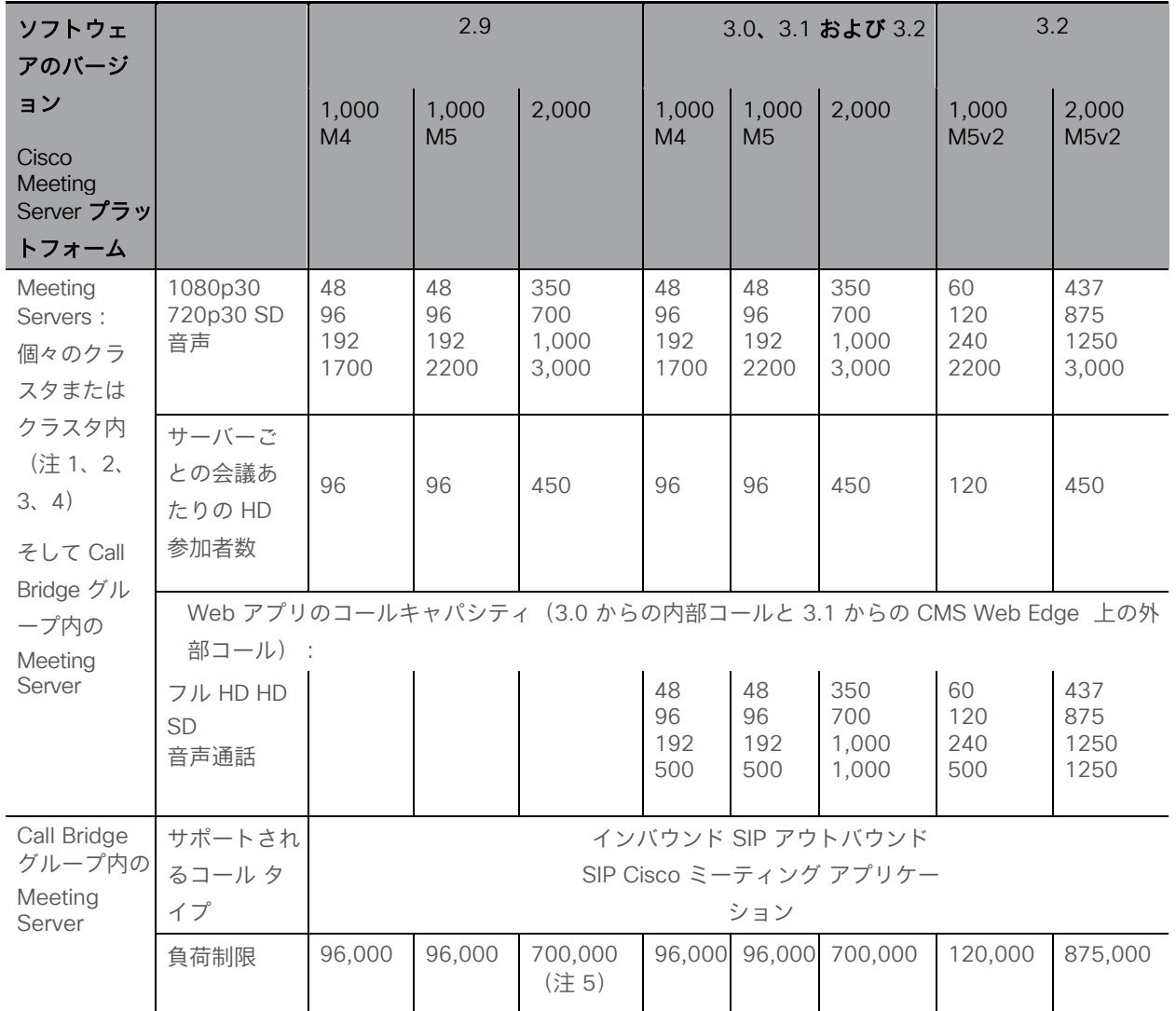

表 4: Meeting Server のコールキャパシティの進化

注 1:クラスタあたりの最大 24 個の Call Bridge ノード。ノード 8 個以上のクラスタ設計は、 シスコによる承認が必要です。詳細については、シスコ サポートにお問い合わせください。

注 2:Call Bridge グループが設定されていないクラスタ Cisco Meeting Server 2000 では、 最大コール数の整数倍(700 HD コールの整数倍など)をサポートします。

注 3:SIP コールまたは Web アプリケーションコールにクラスタあたり最大 16,800 の HD 同 時コール (24 ノード X 700 HD コール)が適用されます。

注 4:クラスタ内の Meeting Server プラットフォームに応じて、1 つのクラスタの会議あた り最大 2600 の参加者。

注 5:バージョン 3.2 以降、Meeting Server は Meeting Server 1000 M5v2 と Meeting Server 2000 M5v2 のハードウェアバリアントでコールキャパシティの増加をサポートします。

- Meeting Server 1000 M5v2 の負荷制限は 96,000 から 120,000 に増加しました。720p ビデオコールの Meeting Server 1000 のコールキャパシティが、新しいプラットフォー ムで最大 96 から 120 に増加しました。
- Meeting Server 2000 M5v2 の負荷制限は 700,000 から 875,000 に増加しました。 720p ビデオコールの Meeting Server 2000 のコールキャパシティが、新しいプラッ トフォームで 700 から 875 に増加しました。

注 6:表 4 は、ビデオ通話で最大 2.5 Mbps-720p5 コンテンツ、音声通話で最大 G.711 のコー ルレートを想定しています。その他のコーデックや高いコンテンツ解像度/フレームレートは、 容量の減少につながります。会議が複数の Call Bridge にまたがる場合は、分散リンクが自動的 に作成され、サーバーのコール数とキャパシティに対してもカウントされます。負荷制限の数値 は H.264 にのみ使用されます。

注 7:クラスタでサポートされるコールの設定レートは、SIP コールでは 1 秒あたり最大 40 コ ール、Cisco Meeting Server Web アプリケーションのコールでは 20 コールです。

## B.1 Cisco Meeting Server Web アプリケーションのコール キャパシティ

このセクションでは、外部コールおよび混在コールに Web Bridge 3 と Web アプリケ ーションを使用する展開でのコールキャパシティの詳細について説明します(内部コ ールのキャパシティについては、表 4 を参照してください。)

#### B.1.1 Cisco Meeting Server Web アプリケーションのコールキャパシティ — 外部コール

Expressway(Large OVA または CE1200)は、中規模の Web アプリの要件(つまり 800 コ ール以下)の導入に推奨されるソリューションです。Expressway(中規模 OVA)は、小規模 の Web アプリの要件(つまり 200 コール以下)の導入に推奨されるソリューションです。た だし、Web アプリケーションの規模を大きくする必要がある導入の場合は、バージョン 3.1 か ら、SIP キャパシティまで拡張する必要なソリューションとして Cisco Meeting Server Web エッジを推奨します(表 26 を参照)。

外部コールとは、クライアントがリバースプロキシおよび TURN サーバーとして Cisco Expressway を使用して、Web Bridge と Call Bridge に到達する場合を指します。 Expressway を使用して Web アプリケーションのコールをプロキシする場合、Expressway は[、表](#page-76-0) 5 で示されている通り、最大コール数を制限します。

注:Web Bridge 3 と Web アプリケーションを導入する場合は、Expressway バージョン X14.3 以降を使用する必要があります。それより前のバージョンの Expressway は、Web Bridge 3 ではサポートされていません。

<span id="page-76-0"></span>表 5: Cisco Meeting Server Web アプリのコール キャパシティ:外部コール

| セットアップ                      | 通話タイプ | CE1200<br>イプラットフォーム Expressway | 大規模 OVA | 中規模 OVA<br>Expressway |
|-----------------------------|-------|--------------------------------|---------|-----------------------|
| Cisco Expressway (X14.3 以降) | フル HD | 150                            | 150     | 50                    |
|                             | その他   | 200                            | 200     | 50                    |

Expressway ペアをクラスタリングすることで、Expressway のキャパシティを増大させること ができます。Expressway ペアのクラスタリングは、最大 6 ノードまで可能です(4 ノードは 拡張のために使用され、2 ノードは冗長性のために使用されます)。その結果、1 ペアのキャ パシティの 4 倍の合計コールキャパシティが得られます。

注:Cisco Meeting Server Web アプリケーションのコールについては、Expressway クラスタ のコール セットアップ レートが 1 秒あたり 6 コールを超えることはできません。

#### B.1.2 Cisco Meeting Server Web アプリケーションのキャパシティ:混在

#### (内部 + 外部)コール

スタンドアロンとクラスタのどちらの導入環境でも、内部と外部を組み合わせたコールの使用 をサポートできます。内部参加者と外部参加者の混在をサポートする場合、Web アプリケーシ ョンの合計キャパシティは、内部コールについて[は付録](#page-72-0) B のとおりですが、外部から接続でき る合計の範囲内での参加者数は[、表](#page-76-0) 5 の制限を受けます。

たとえば、1 つのスタンドアロン Meeting Server 2000 と 1 つの 大規模 OVA の Expressway のペアでは、音声のみの Web アプリケーションコールであれば混在で 1,000 までサポートしま すが、外部参加者の数は、合計 1,000 のうち最大 200 に制限されます。

## B.2 Cisco Meeting Server でサポートされるユーザー数

バージョン 3.3 以降、Cisco Meeting Server クラスタは、データベースが配置されているサ ーバーに応じて、最大 300,000 のユーザーをサポートできます。クラスタ内のすべてのデー タベースは、同じ仕様のサーバー上にある必要があります。

#### 表 6: Cisco Meeting Server でサポートされるユーザー数

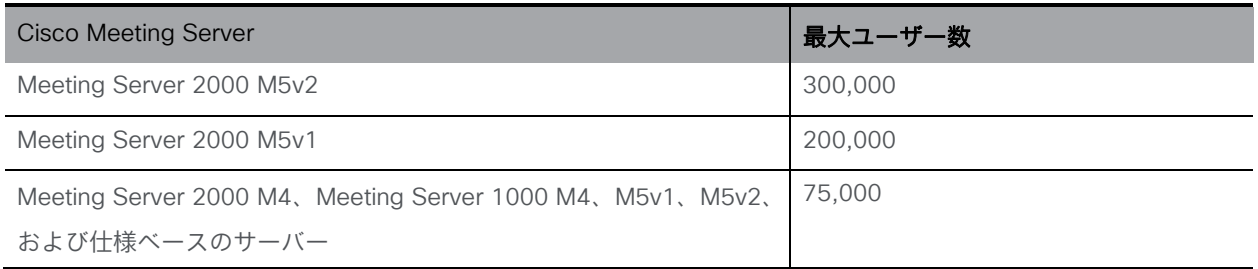

注:多数のユーザーの LDAP 同期により、通話の参加時間が長くなる可能性があります。メ ンテナンス時間帯またはオフピーク時に、新しいユーザー/coSpace を Meeting Server に追 加することをお勧めします。

## Cisco の法的情報

このマニュアルに記載されている仕様および製品に関する情報は、予告なしに変更されること があります。このマニュアルに記載されている表現、情報、および推奨事項は、すべて正確で あると考えていますが、明示的であれ黙示的であれ、一切の保証の責任を負わないものとしま す。このマニュアルに記載されている製品の使用は、すべてユーザー側の責任となります。

対象製品のソフトウェア ライセンスと限定保証は、製品に添付された『Information Packet』 に記載されています。ソフトウェアライセンスまたは限定保証書が見つからない場合は、 CISCO の代理店に連絡してコピーを入手してください。

Cisco が採用している TCP ヘッダー圧縮機能は、UNIX オペレーティング システムの UCB (University of California, Berkeley) のパブリック ドメイン バージョンとして、UCB が開発 したプログラムを採用したものです。All rights reserved. Copyright © 1981, Regents of the University of California.

ここに記載されている他のいかなる保証にもよらず、各社のすべてのマニュアルおよびソフト ウェアは、障害も含めて「現状のまま」として提供されます。シスコおよび上記代理店は、商 品性、特定目的適合、および非侵害の保証、もしくは取り引き、使用、または商慣行から発生 する保証を含み、これらに限定することなく、明示または暗黙のすべての保証を放棄します。

いかなる場合においても、シスコおよびその供給者は、このマニュアルの使用または使用で きないことによって発生する利益の損失やデータの損傷をはじめとする、間接的、派生的、 偶発的、あるいは特殊な損害について、あらゆる可能性がシスコまたはその供給者に知らさ れていても、それらに対する責任を一切負わないものとします。

このマニュアルで使用している IP アドレスおよび電話番号は、実際のアドレスおよび電話番号 を示すものではありません。マニュアル内の例、コマンド出力、ネットワークトポロジ図などの 図は、説明のみを目的として使用されています。説明の中に実際の IP アドレスおよび電話番号 が使用されていたとしても、それは意図的なものではなく、偶然の一致によるものです。

この文書の印刷されたハードコピーおよび複製されたソフトコピーは、すべて管理対象外と見 なされます。最新バージョンについては、現在のオンラインバージョンを参照してください。

シスコは世界各国 200 箇所にオフィスを開設しています。各オフィスの住所と電話番号は、 当社の Web サイト([http://www.cisco.com/jp/go/offices](http://www.cisco.com/go/offices))をご覧ください。

© 2023 Cisco Systems, Inc. All rights reserved.

# Cisco の商標

Cisco およびシスコのロゴは、シスコまたはその関連会社の米国およびその他の国における商 標または登録商標です。シスコの商標の一覧については、www.cisco.com/ip/go/trademarks をご覧ください。本書に記載されているサードパーティの商標は、それぞれの所有者の財産で す。「パートナー」という言葉が使用されていても、シスコと他社の間にパートナーシップ関 係が存在することを意味するものではありません。(1721R)